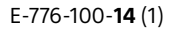

## **SONY**

# Color Video Camera

CGI Command List Software Version 3.10

BRC-X400/X401 SRG-X400/X402/201M2 SRG-X120/HD1M2

## **Table of Contents**

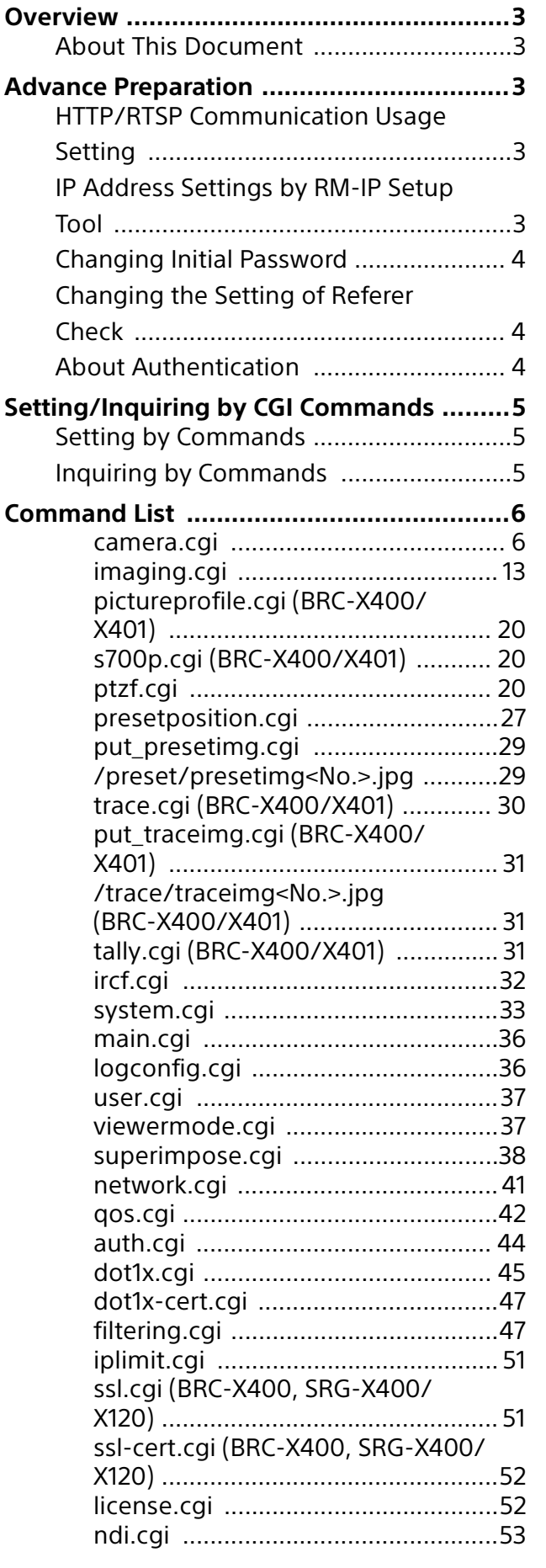

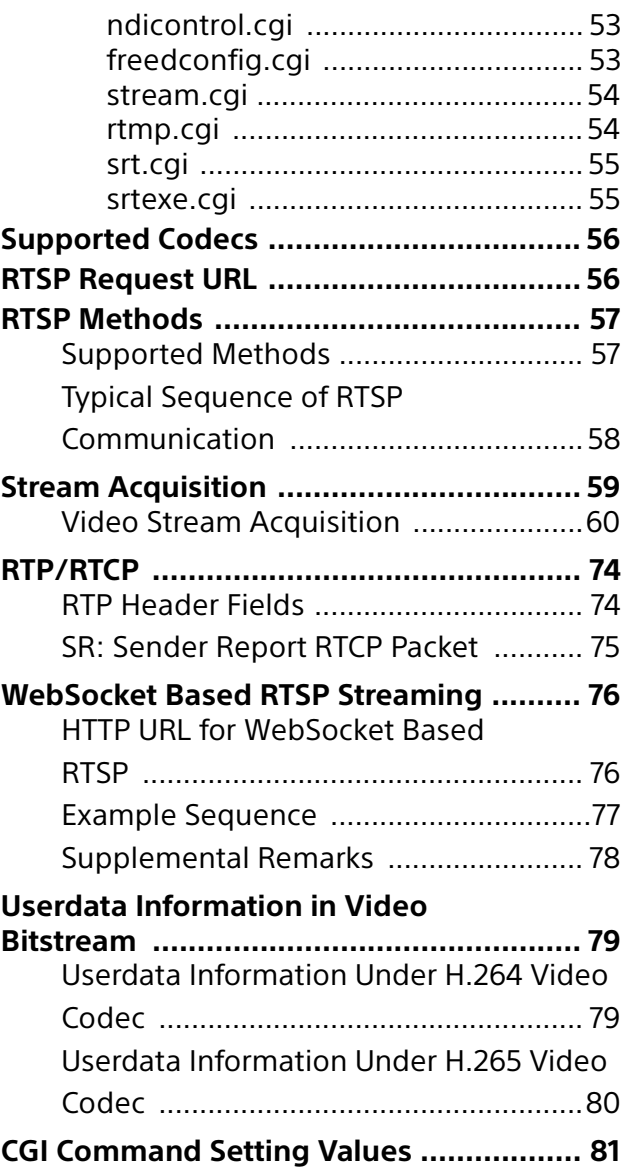

Use of control software based upon this command list may cause malfunction or damage to hardware and software. We are not liable for any such damage.

### <span id="page-2-0"></span>**Overview**

#### <span id="page-2-1"></span>**About This Document**

This document describes about CGI command specifications and RTSP streaming specifications of Sony color video camera BRC-X400 Series (BRC-X400, BRC-X401, SRG-X400, SRG-X402, SRG-201M2, SRG-X120, SRG-HD1M2). In this document, the product is referred as "the cameras" or "this device."

## <span id="page-2-2"></span>**Advance Preparation**

This document provides information about how to control this device remotely via network and stream video/audio by using CGI commands supported by this device and RTSP function. To use CGI commands and RTSP streaming function, some pre-configurations are required. These pre-configurations are described below.

#### <span id="page-2-3"></span>**HTTP/RTSP Communication Usage Setting**

To use CGI commands and RTSP streaming function on this device, you need to set appropriate HTTP/RTSP communication usage to enable communication via network in advance. To do this, there are 2 methods: (1) Set CAMERA SETUP switch, (2) Set HTTP/RTSP on the OSD menu.

#### **Set CAMERA SETUP switch**

Set CAMERA SETUP 3 (HTTP/RTSP communication use setting) switch on the back of the camera to ON. Turn off the power, then turn on again to start.

#### **Set HTTP/RTSP on the OSD menu**

Connect HDMI OUT terminal or SDI OUT terminal to video monitor. Display SYSTEM menu using infrared remote. Change HTTP/ RTSP setting to ON. Turn off the power of the camera, then turn on again to start. When the CAMERA SETUP 3 (HTTP/RTSP communication use setting) switch is set to ON in  $\odot$ , HTTP/RTSP communication is available regardless the setting of OSD menu.

#### <span id="page-2-4"></span>**IP Address Settings by RM-IP Setup Tool**

To enable the device to communicate with the camera appropriately, IP address settings is required. Set IP address based on your network environment using RM-IP Setup Tool. This is in order to set IP address. For details, refer to "RM-IP Setup Tool Guide."

#### **Note**

- IP address is set to 192.168.0.100 as default.
- When IPSetupSetEnable (page [42](#page-41-1)) is set to off, the camera does not accept RM-IP Setup Tool setting.
- You cannot enable DHCP setting from RM-IP Setup Tool.
- To set IP address via Admin menu on Web browser, refer to "Network tab" under "Network menu" in Operating Instructions.

#### <span id="page-3-0"></span>**Changing Initial Password**

After the process described above is performed, you can HTTP access to the cameras. Access to the cameras using Web browser. To access, enter the IP address of the cameras to the address bar in the Web browser, then press Enter.

You will be required to enter username and password, then enter Admin's username and password. Admin's username and password of default are below:

Admin username: admin Password: Admin\_1234

At the initial access (with default admin password not changed), you need to change the admin password. Set the admin password on user setting window displayed. To change the password, you need to enter the default password in Current password field.

When you press "OK," the user setting will be changed. Once the setting is changed, you will be requested to enter admin username and password again. Enter the admin username and password you changed in the previous step.

#### <span id="page-3-1"></span>**Changing the Setting of Referer Check**

As default, HTTP CGI command delivery checks the requests by checking Referer field in HTTP header to make sure that they are available only via Web page built in the cameras. You can change the setting to prevent CGI requests from being denied by this Referer check function.

For more information on how to change the setting of Referer check function via Admin setting menu on Web browser, refer to "Referer check tab" under "Security menu" in Operating Instructions.

If you use CGI commands with Referer check enabled, you can do so by adding Referer header like below when you create CGI request.

Referer: http://<camera\_address>/\r\n

Where <camera\_address> is the IP address of the cameras (when HTTP port number is 80).

#### <span id="page-3-2"></span>**About Authentication**

This device supports HTTP/RTSP Digest authentication defined by IETF RFC 2617. To use CGI commands on this unit, authentication at the necessary level is required. When you build software to achieve CGI command communication with the camera, build HTTP header to authenticate appropriately for HTTP 401 Unauthorized response as the response of command request.

To use RTSP streaming function supported by the device, authentication at the necessary level should be performed based on the RTSP authentication setting. When you build software to achieve RTSP streaming function between the cameras build RTSP header to authenticate appropriately for RTSP 401 Unauthorized response as the response of command request. For more information to change RTSP authentication function settings via Admin settings menu using Web browser, refer to "User tab" under "Security Menu" in Operating Instructions.

#### **Note**

If authentication errors are repeated from the same computer, the subsequent request may be regarded as Brute-force attack. Build the software to add credential information with appropriate user/password in case of HTTP 401 response reception. For more information on how to change the setting of Brute-force attack protection function via Admin setting menu on Web browser, refer to "Brute-force attack protection tab" under "Security menu" in Operating Instructions.

## <span id="page-4-0"></span>**Setting/Inquiring by CGI Commands**

#### <span id="page-4-1"></span>**Setting by Commands**

Set the camera by describing the CGI commands following the syntax below. It is possible to transmit several parameters at one time if the parameter the same CGI name (part of <cgi> of Syntax). In this case, it is necessary to insert "&" between each <parameter>=<value>.

#### **Method**

GET/POST

#### **Syntax**

http://<camera\_address>/command/ <cgi>?<parameter>= <value>[&<parameter>=<value>...] or http://<camera\_address>/command/ <cgi>?<parameter>= <value1,value2,...,valueN>

#### **Parameters**

Refer to "CGI Commands" for details. Note that angle brackets in the table "CGI Commands," "<" and ">," mean that a string between one pair of angle brackets is just a symbol for numbers, but parameter name itself. For example, if a parameter name is described as SampleParam<n>, for actual usage, SampleParam1, SampleParam2, ... are valid expressions.

#### <span id="page-4-2"></span>**Inquiring by Commands**

The following Inquiry command is used current status of the camera. The item which has an inquiry parameter in "CGI Commands" can be inquired as its current settings. As a response format, "standard format" and "JS (Java Script) parameter format" select arbitrarily are supported.

#### **Method**

GET/POST

#### **Syntax1 (standard format)**

http://<camera\_address>/command/inquiry.cgi?ing= <Inquiry>[&inq=<Inquiry>...]

The response is as follows in the case of standard format.

HTTP/1.0 200 OK\r\n Content-Type: text/plain\r\n Content-Length: <len>\r\n \r\n <parameter>=<value>[&<parameter>=<value>&<para meter>=<value>...]

#### **Syntax2 (JS parameter format)**

http://<camera\_address>/command/ inquiry.cgi?inqjs=<Inquiry>[&inqjs=<Inquiry>...]

The response is as follows in the case of JS parameter format.

HTTP/1.0 200 OK\r\n Content-Type: text/plain\r\n Content-Length: <len>\r\n \r\n var <parameter>="<value>"\r\n var <parameter>="<value>"\r\n var <parameter>="<value>"\r\n :

:

## <span id="page-5-0"></span>**Command List**

#### <span id="page-5-1"></span>**camera.cgi**

Setting (Set): command/camera.cgi?<Parameter>=<Value> Inquiry (Inq): command/inquiry.cgi?inq=camera

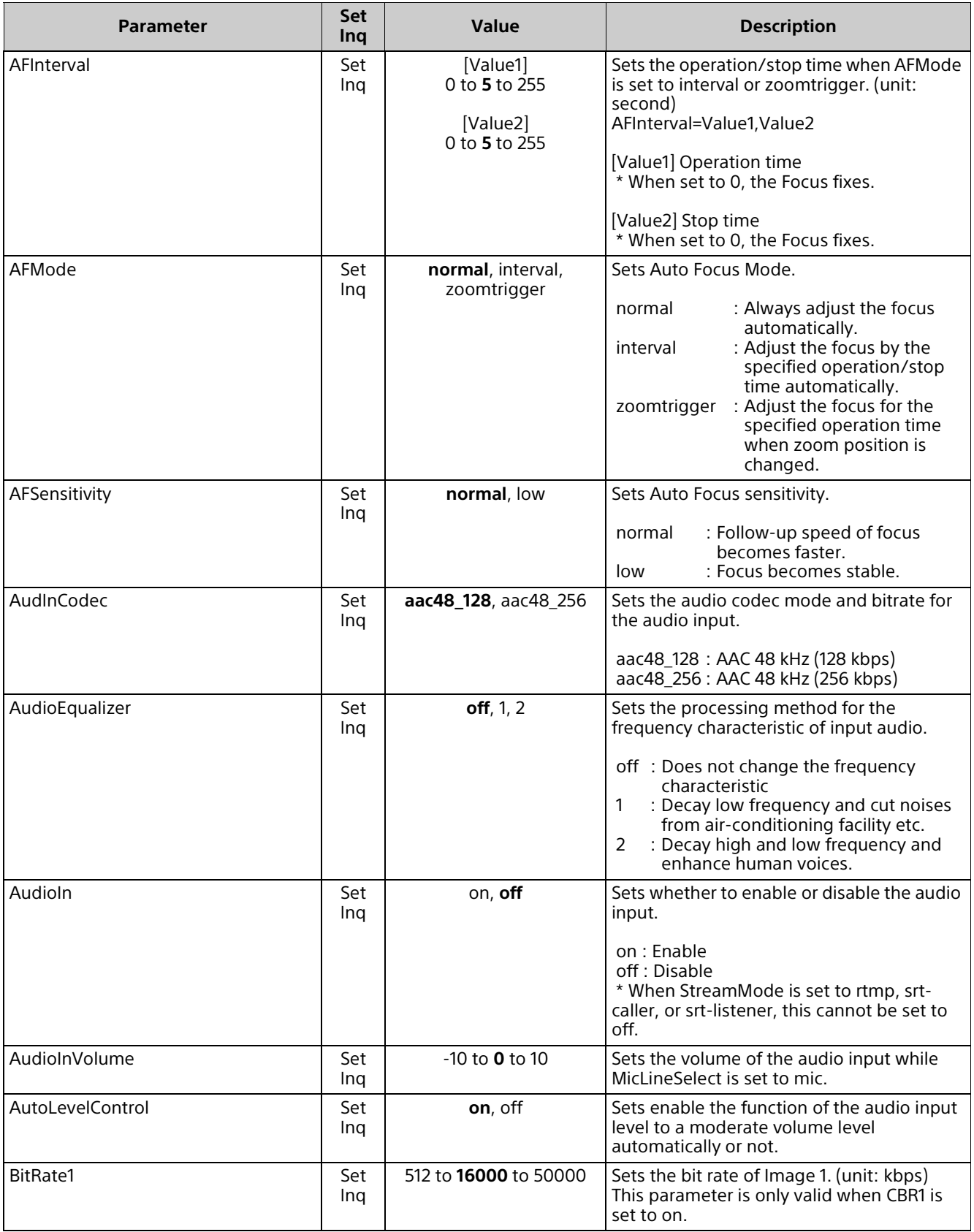

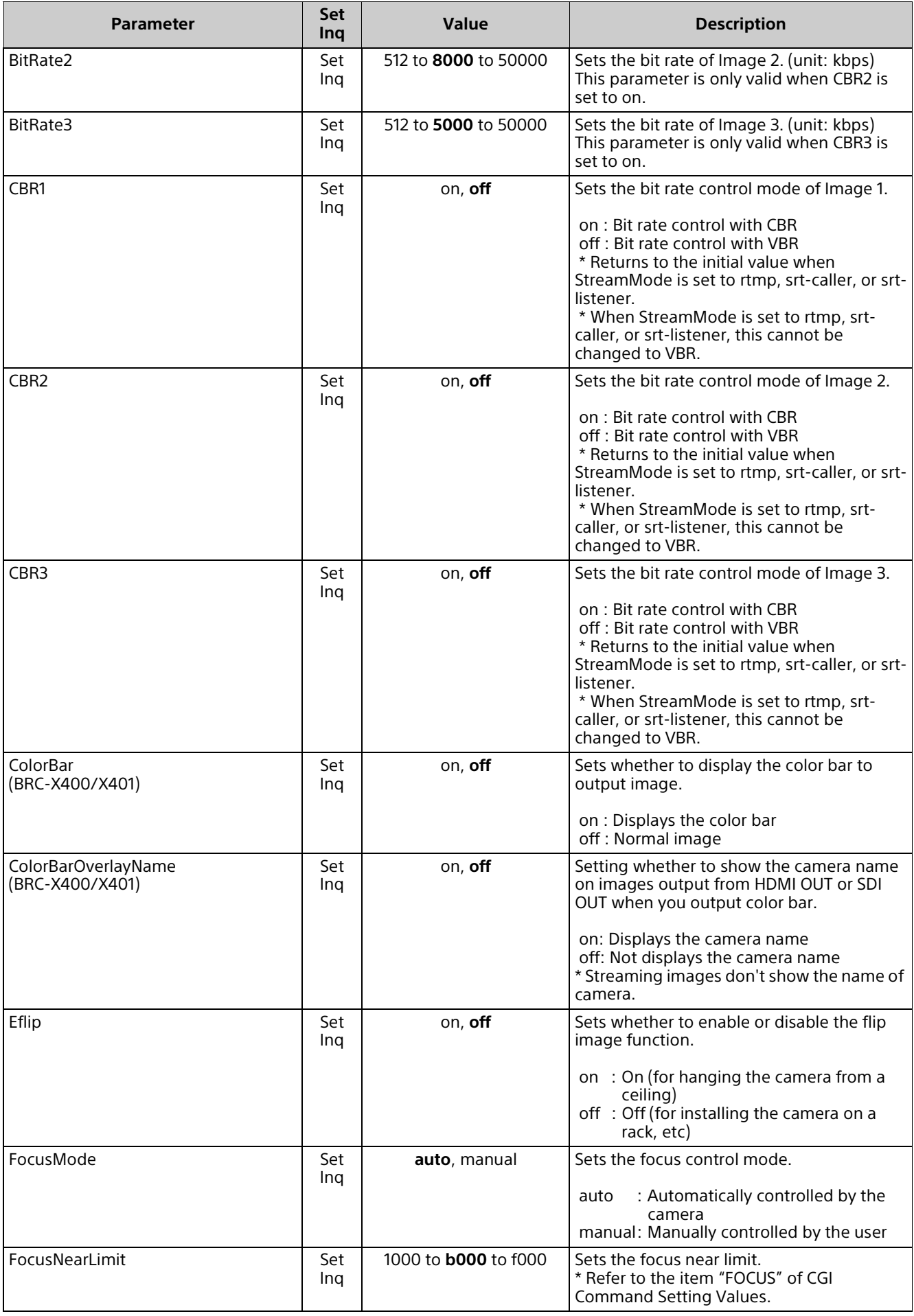

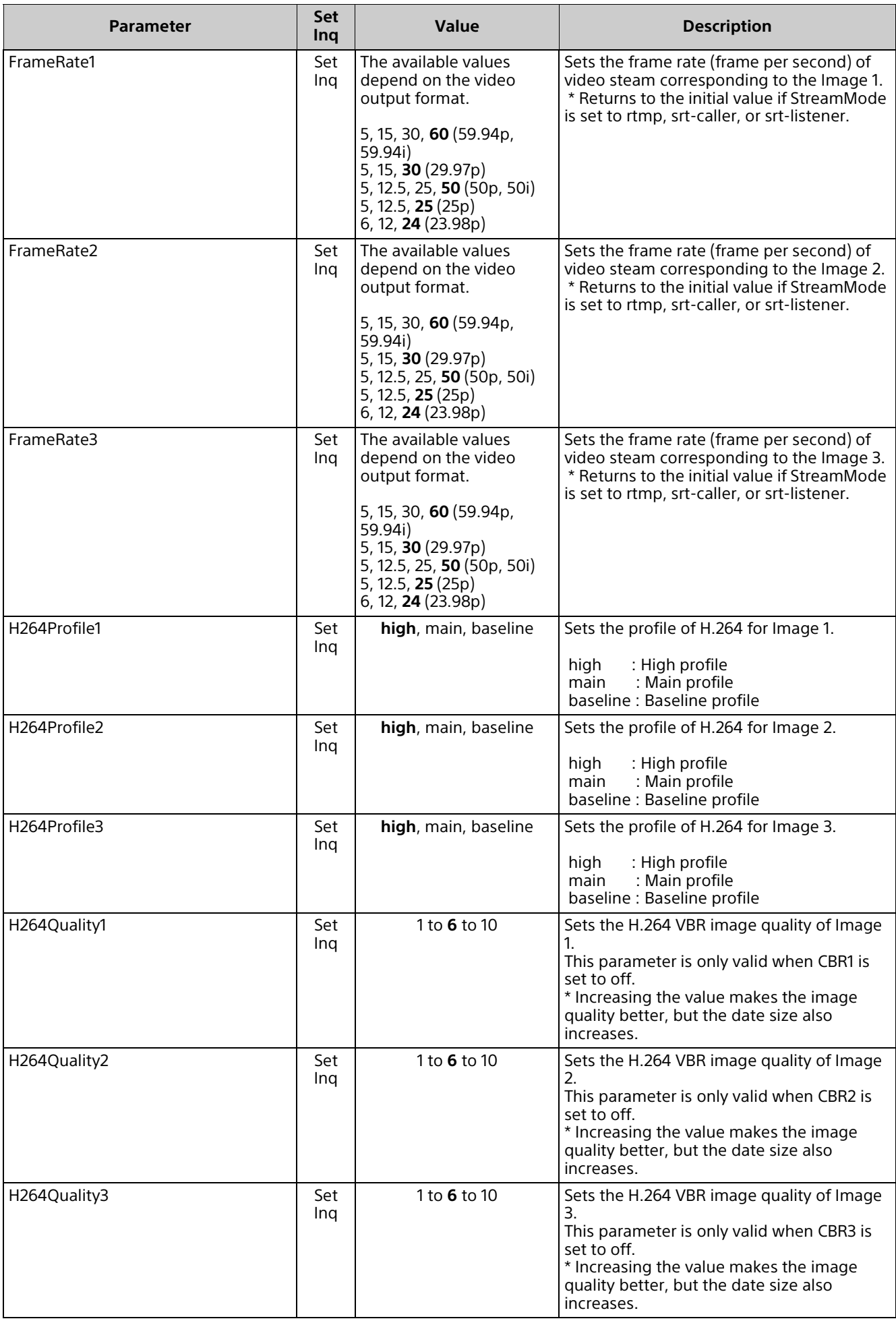

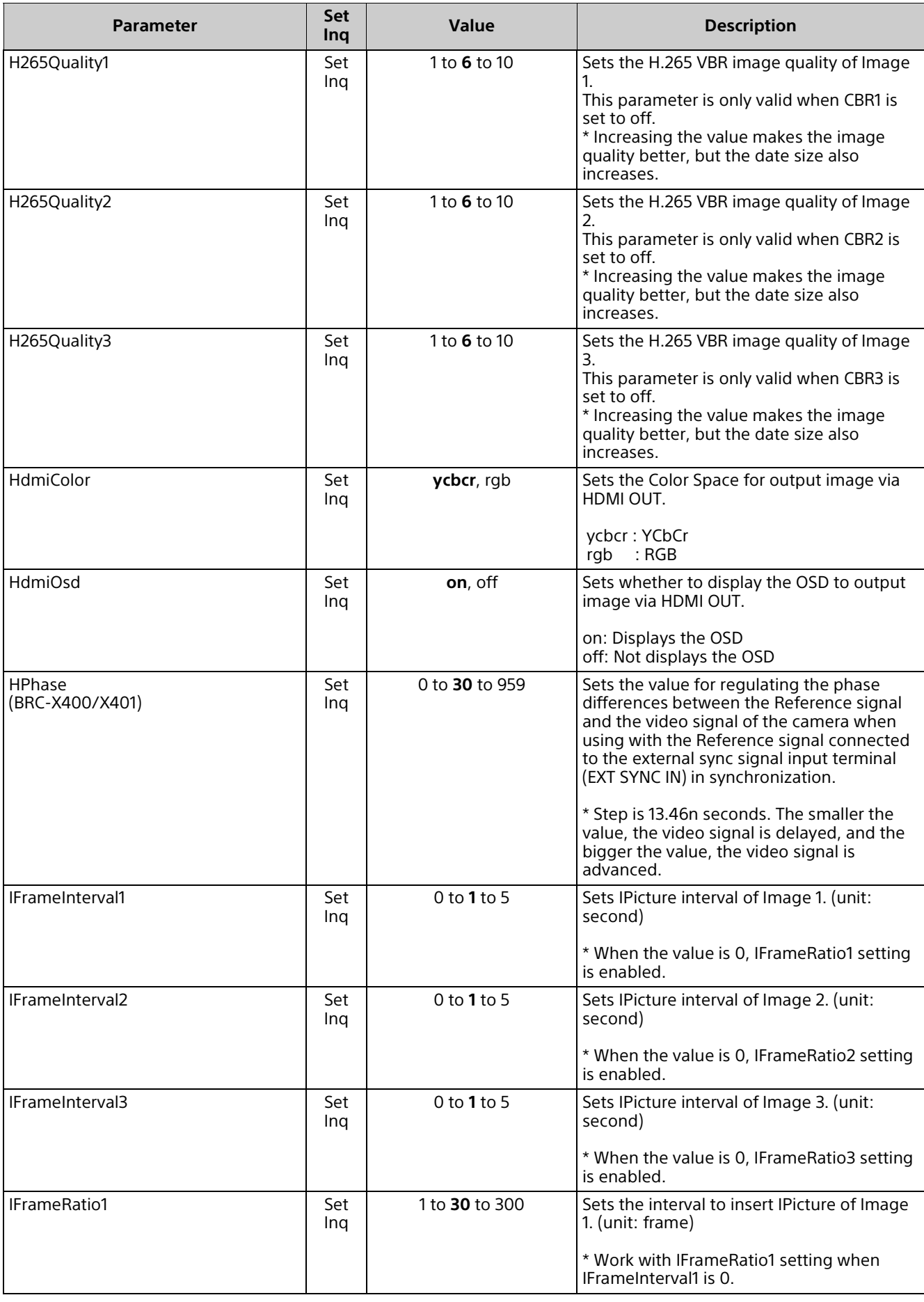

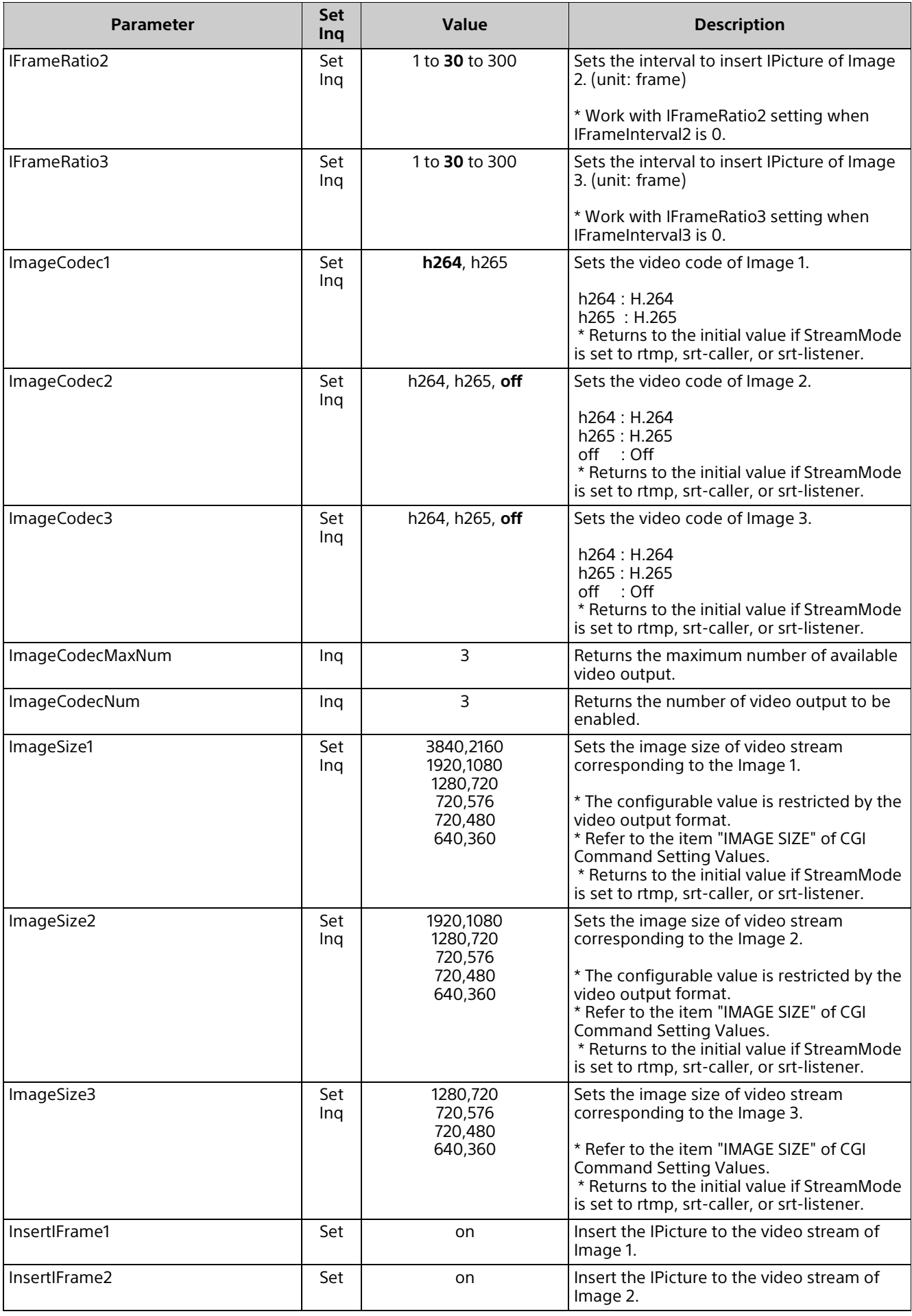

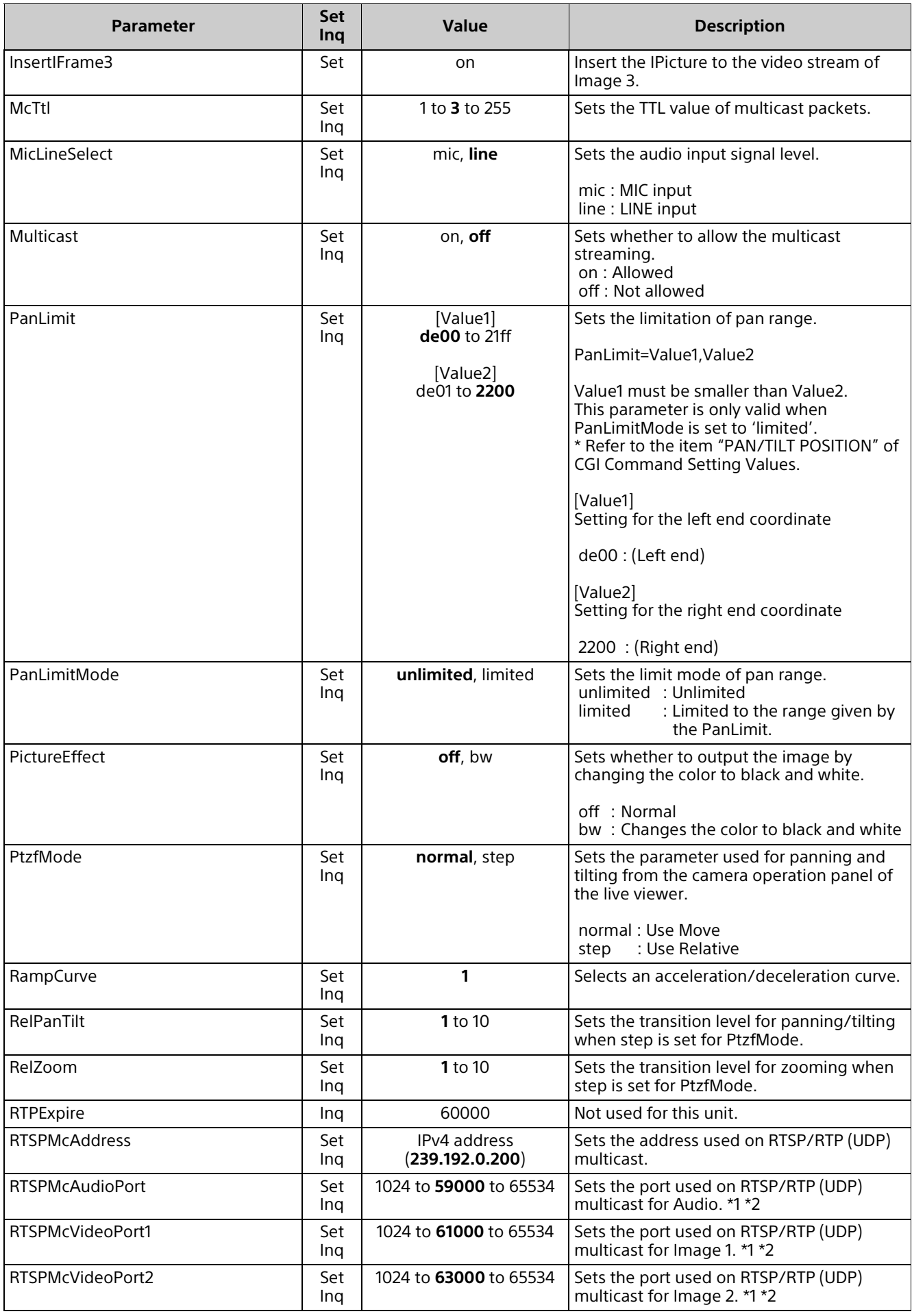

<span id="page-11-0"></span>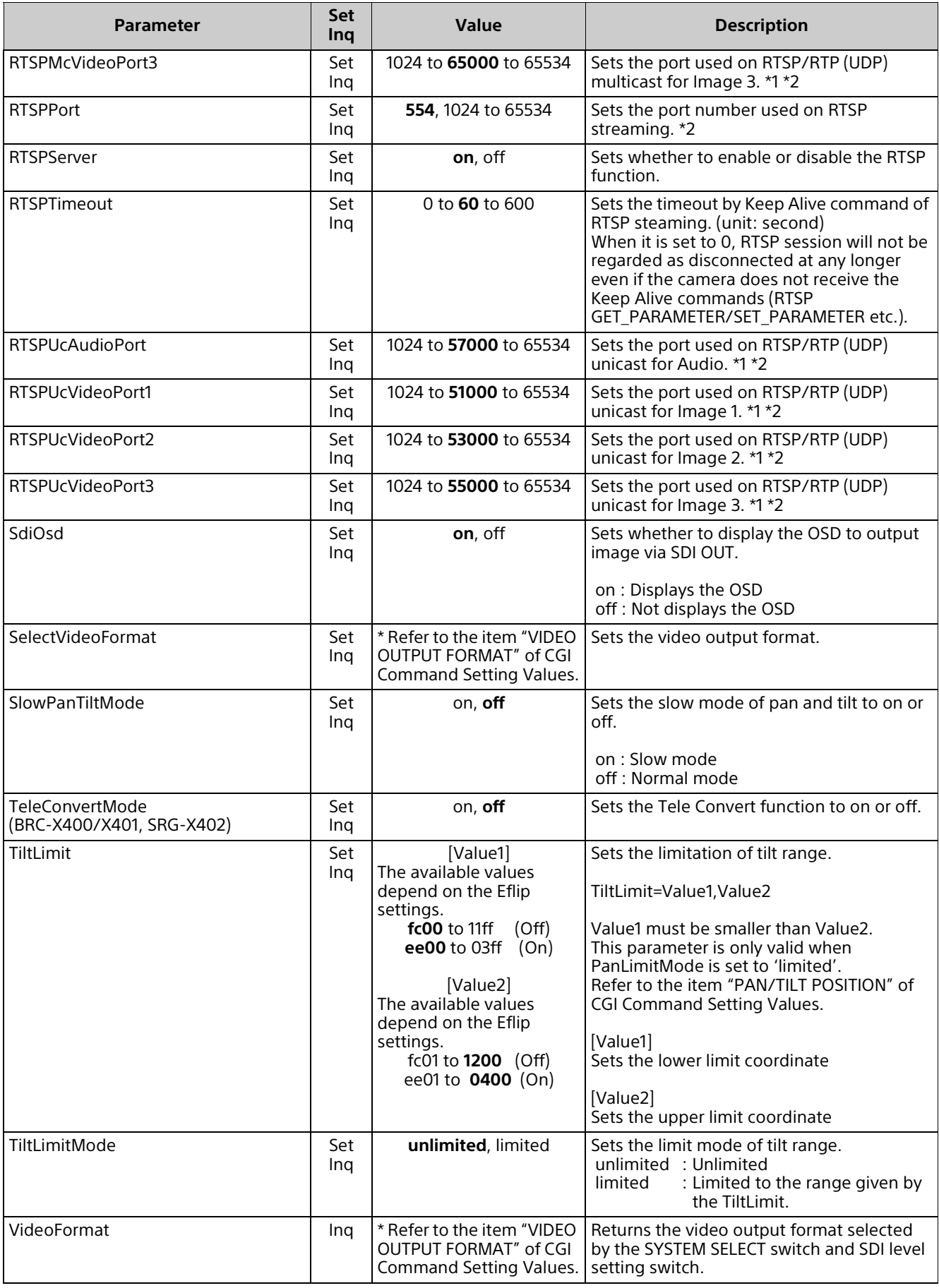

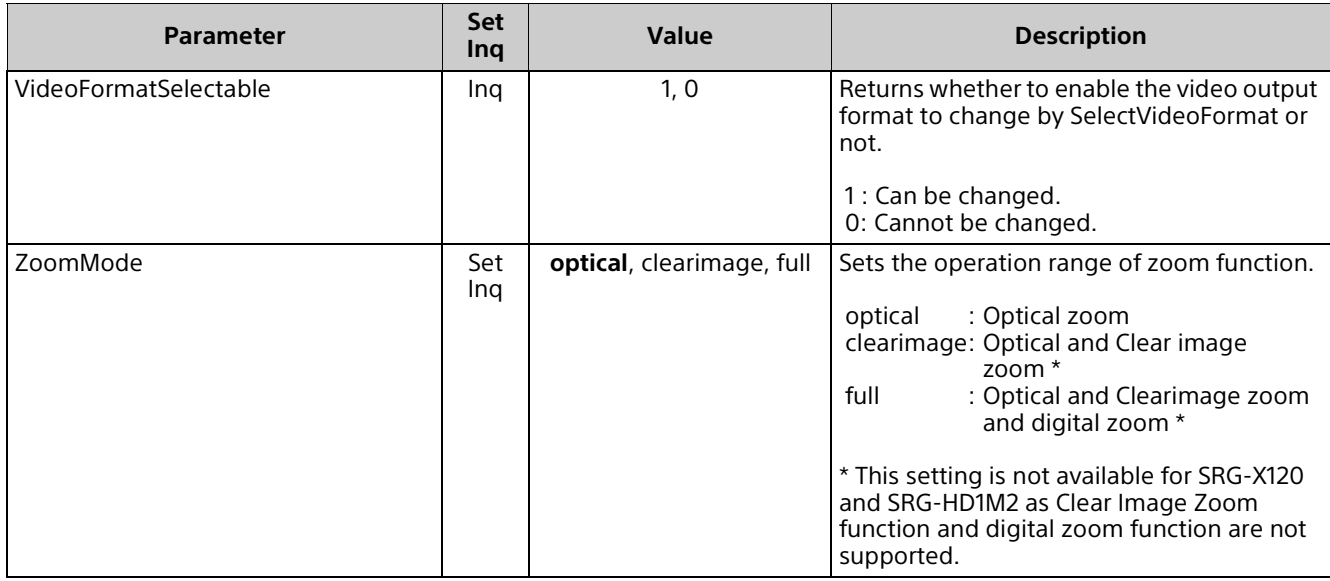

\*1: Only even numbers can be assigned. Odd numbers 1 added to the specified number will be used for RTCP port.

\*2: Reserved port cannot be used. Duplication to other setting port cannot be used either. For reserved port, refer to CGI Command Setting Values (RESERVED PORT).

#### <span id="page-12-0"></span>**imaging.cgi**

Setting (Set): command/imaging.cgi?<Parameter>=<Value> Inquiry (Inq): command/inquiry.cgi?inq=imaging

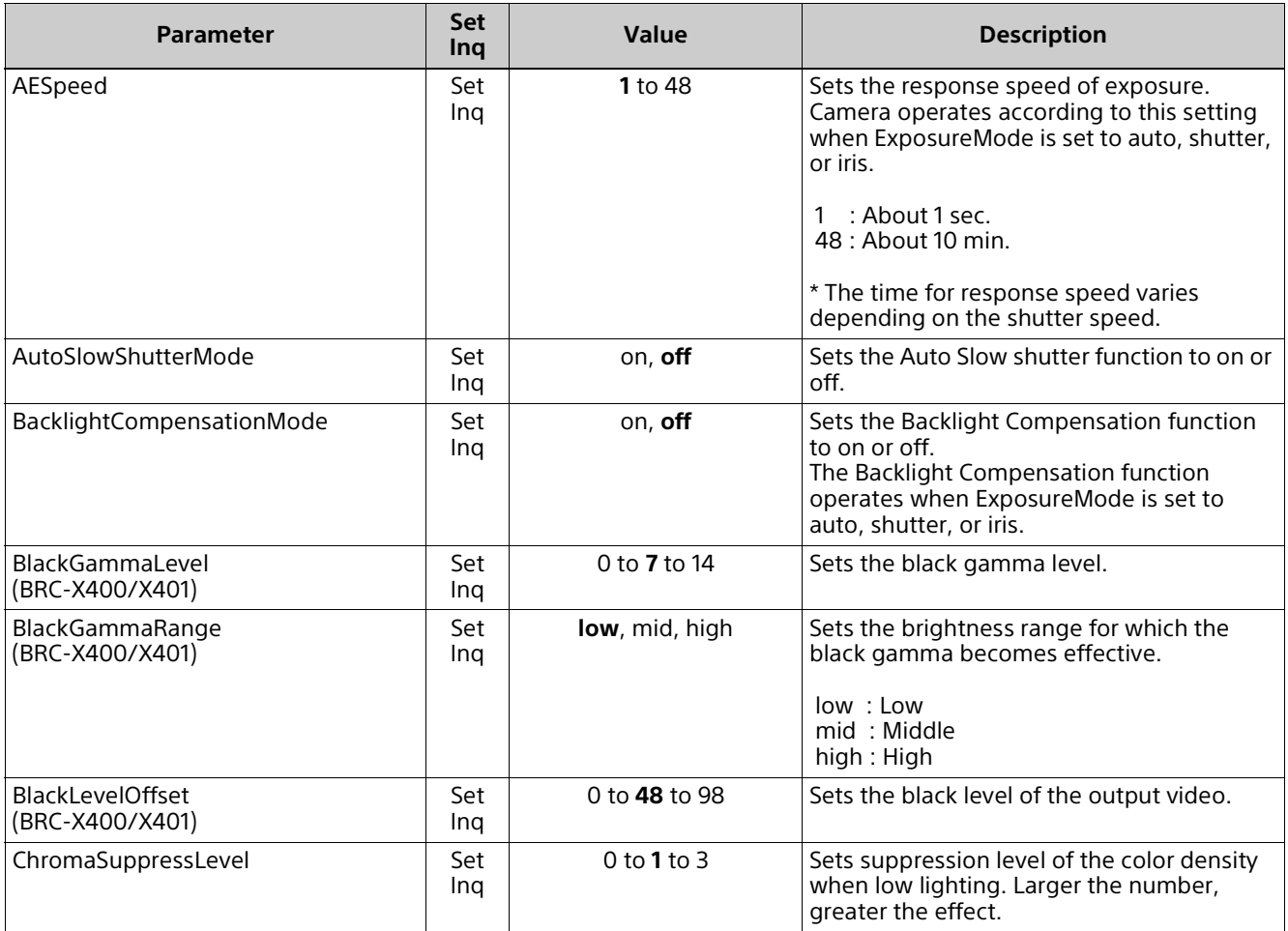

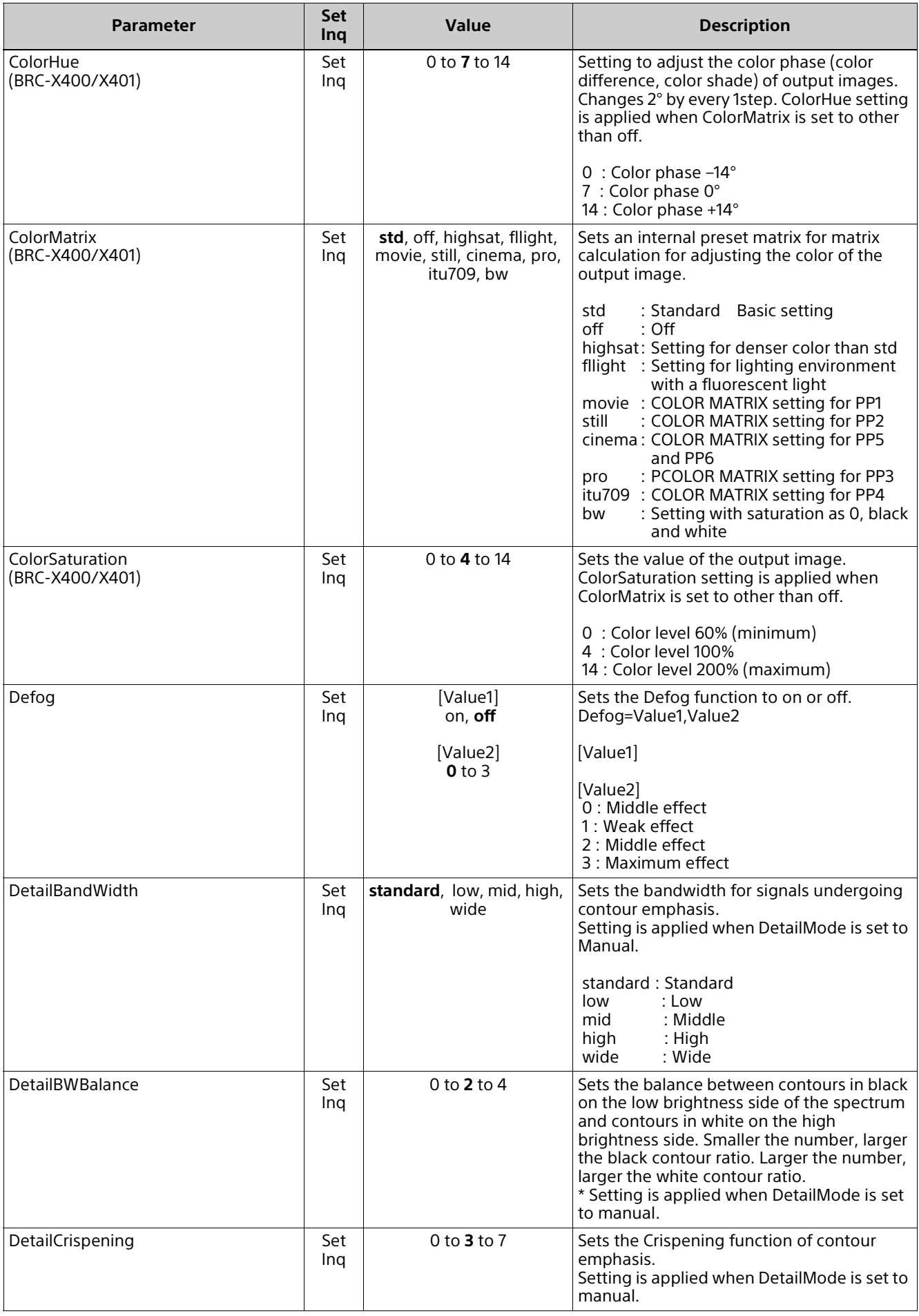

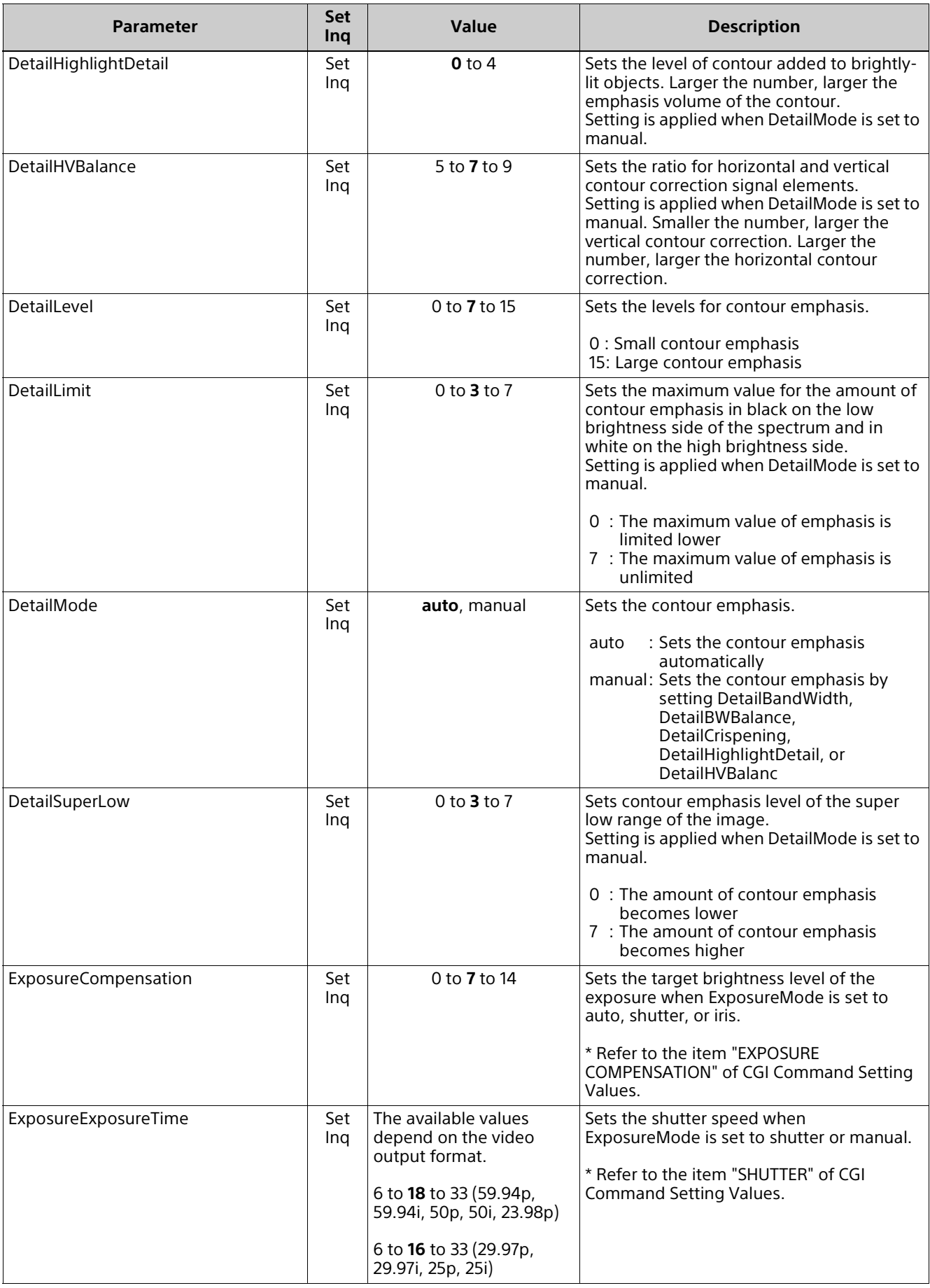

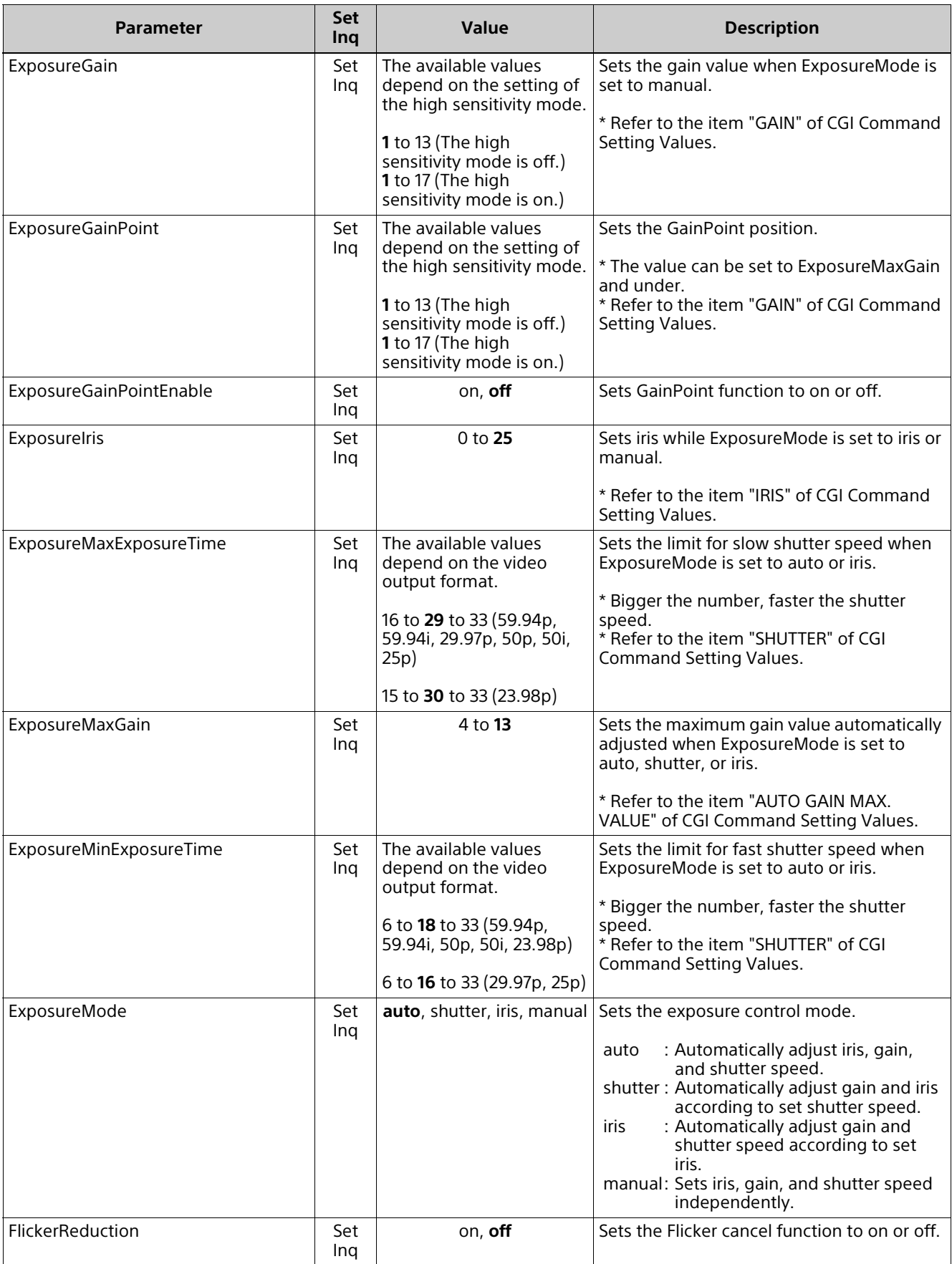

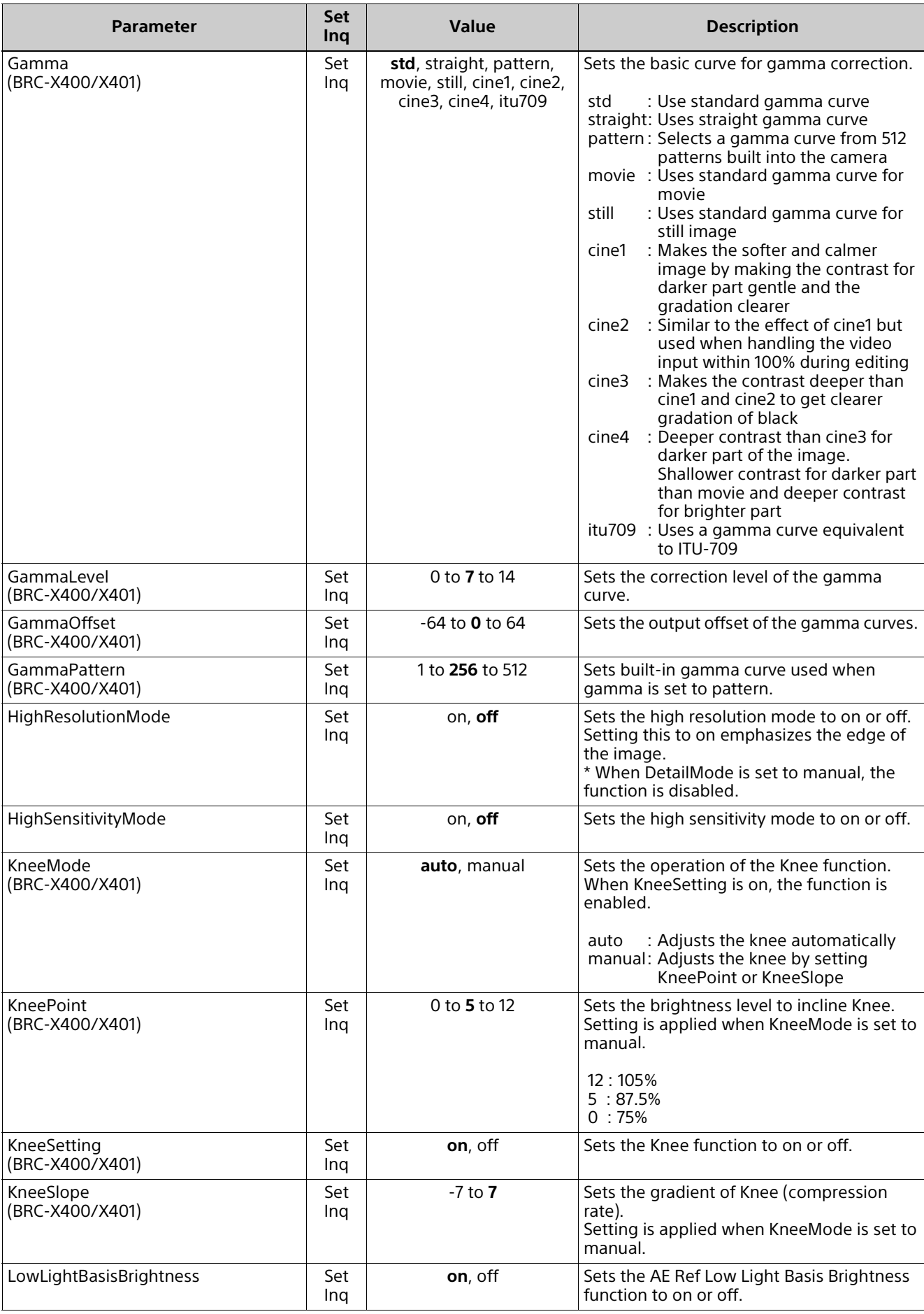

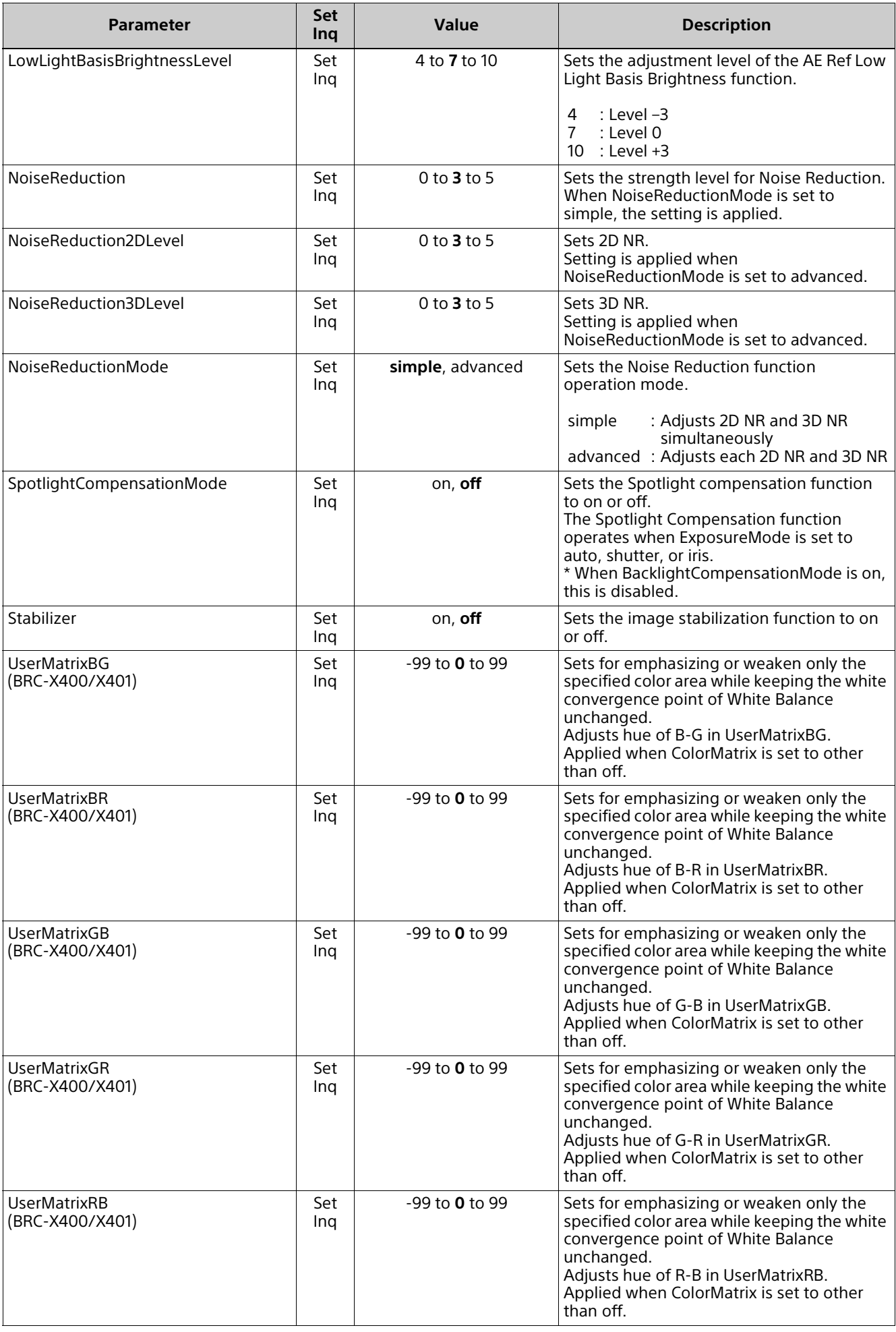

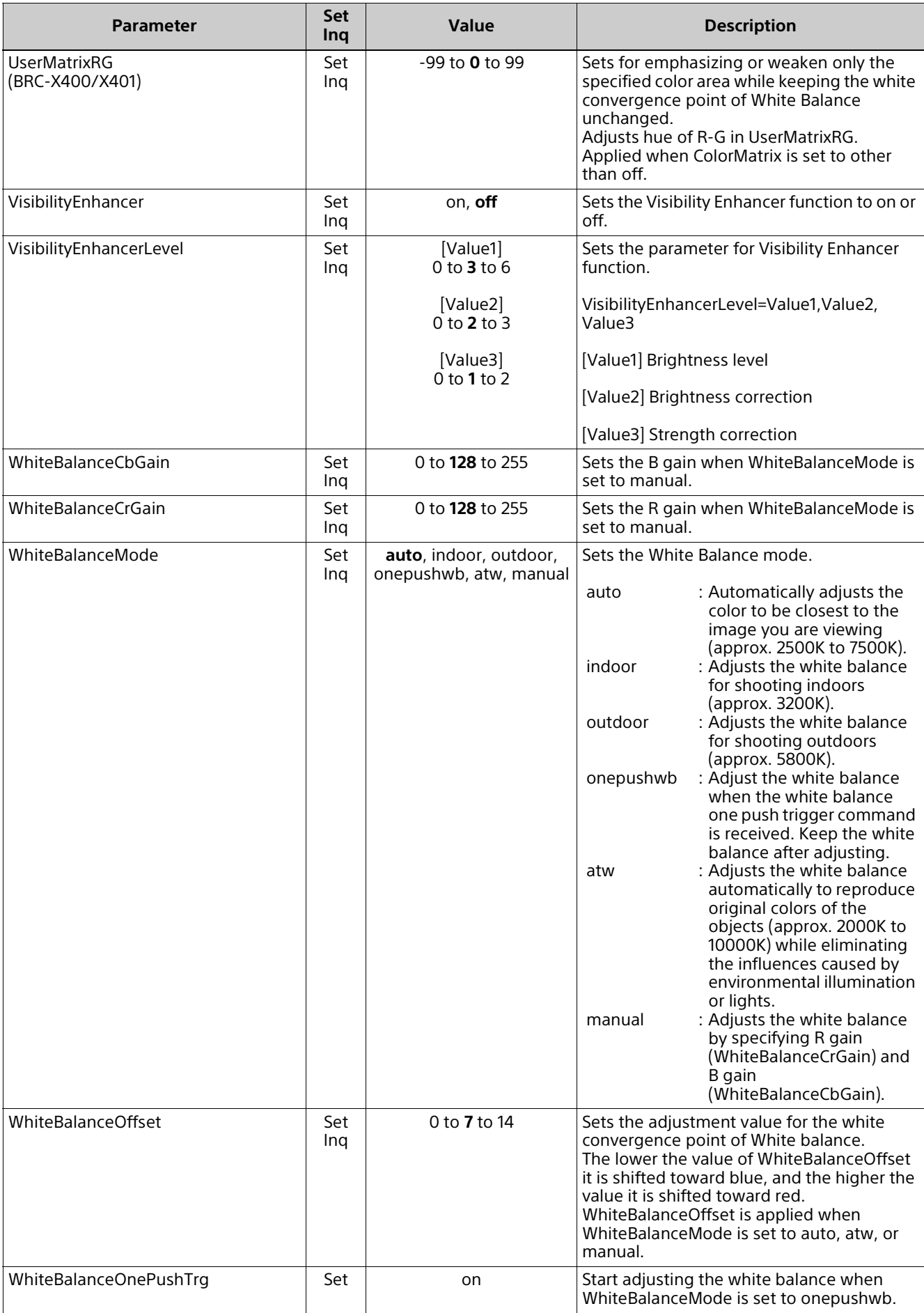

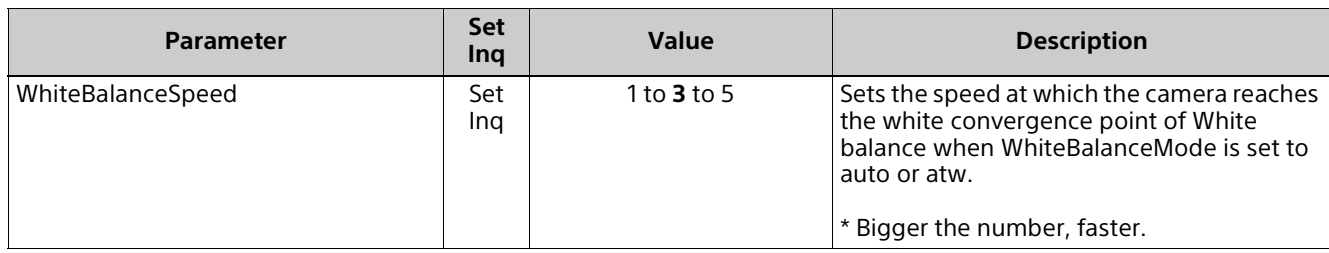

#### <span id="page-19-0"></span>**pictureprofile.cgi (BRC-X400/X401)**

Setting (Set): command/pictureprofile.cgi?<Parameter>=<Value>

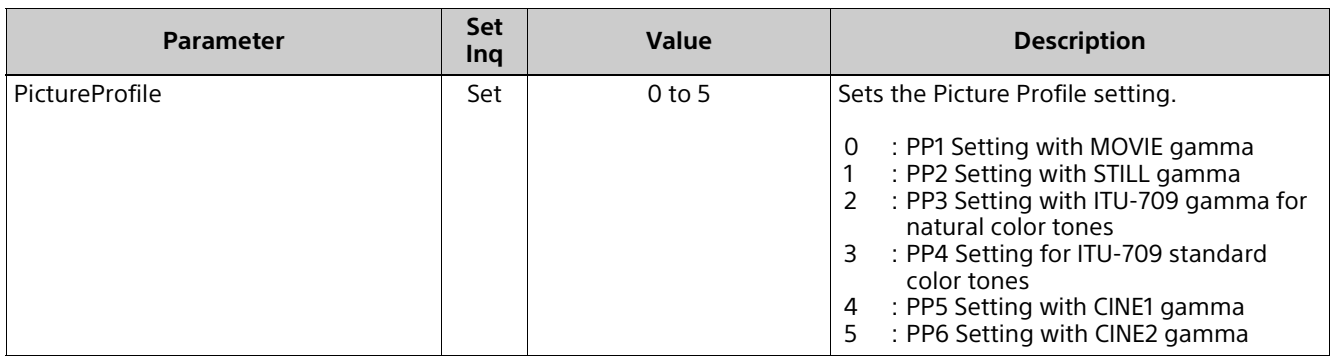

#### <span id="page-19-1"></span>**s700p.cgi (BRC-X400/X401)**

Setting (Set): command/s700p.cgi?<Parameter>=<Value> Inquiry (Inq): command/inquiry.cgi?inq=s700p

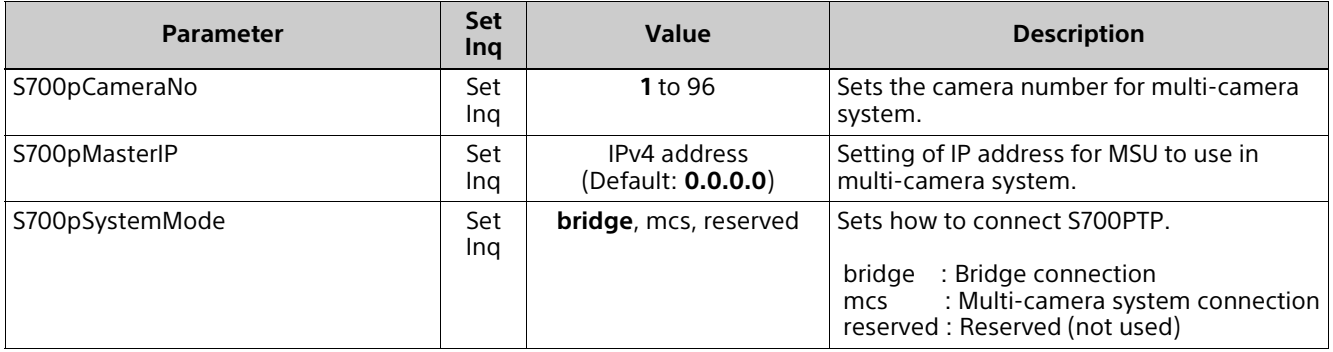

#### <span id="page-19-2"></span>**ptzf.cgi**

Setting (Set): command/ptzf.cgi?<Parameter>=<Value> Inquiry (Inq): command/inquiry.cgi?inq=ptzf

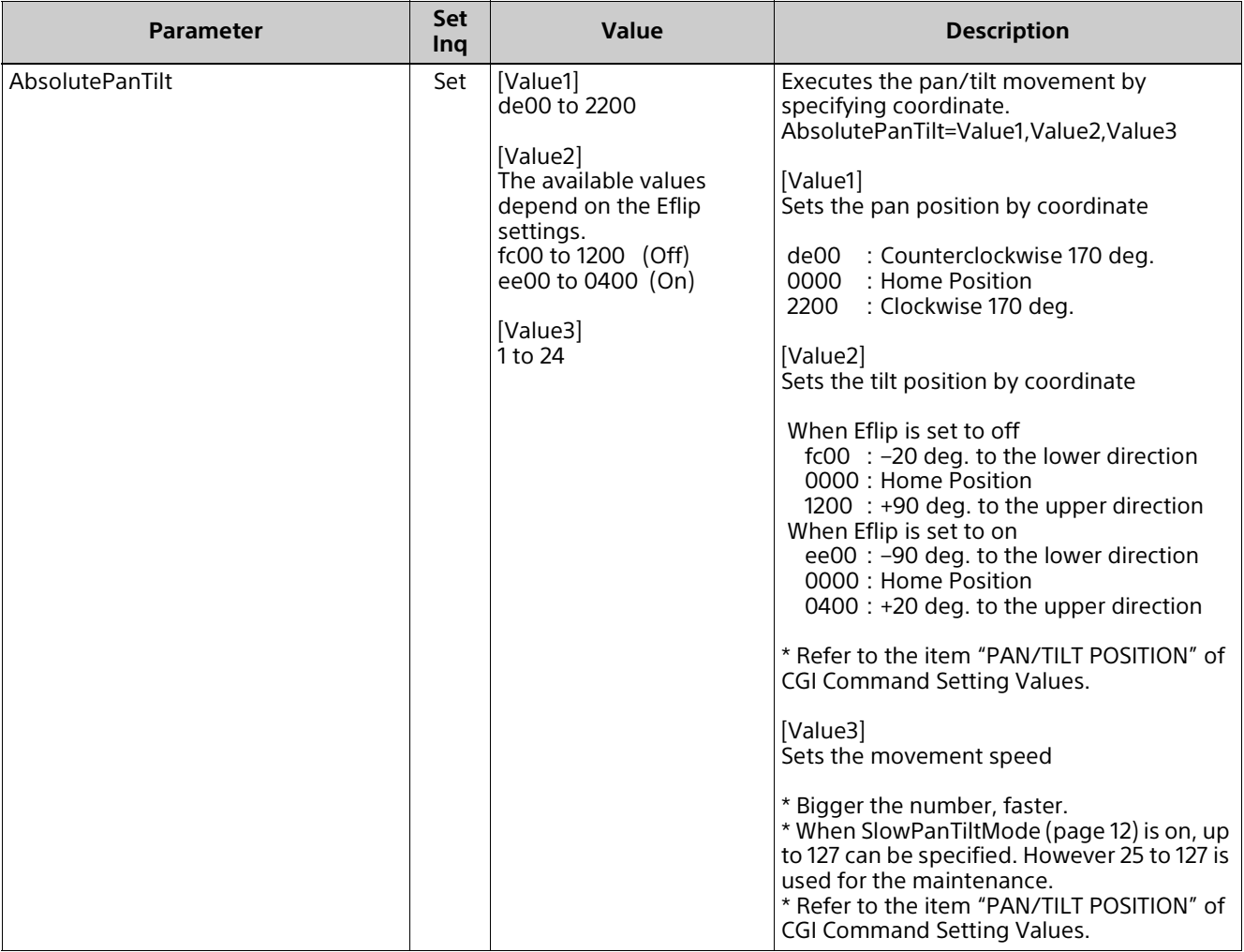

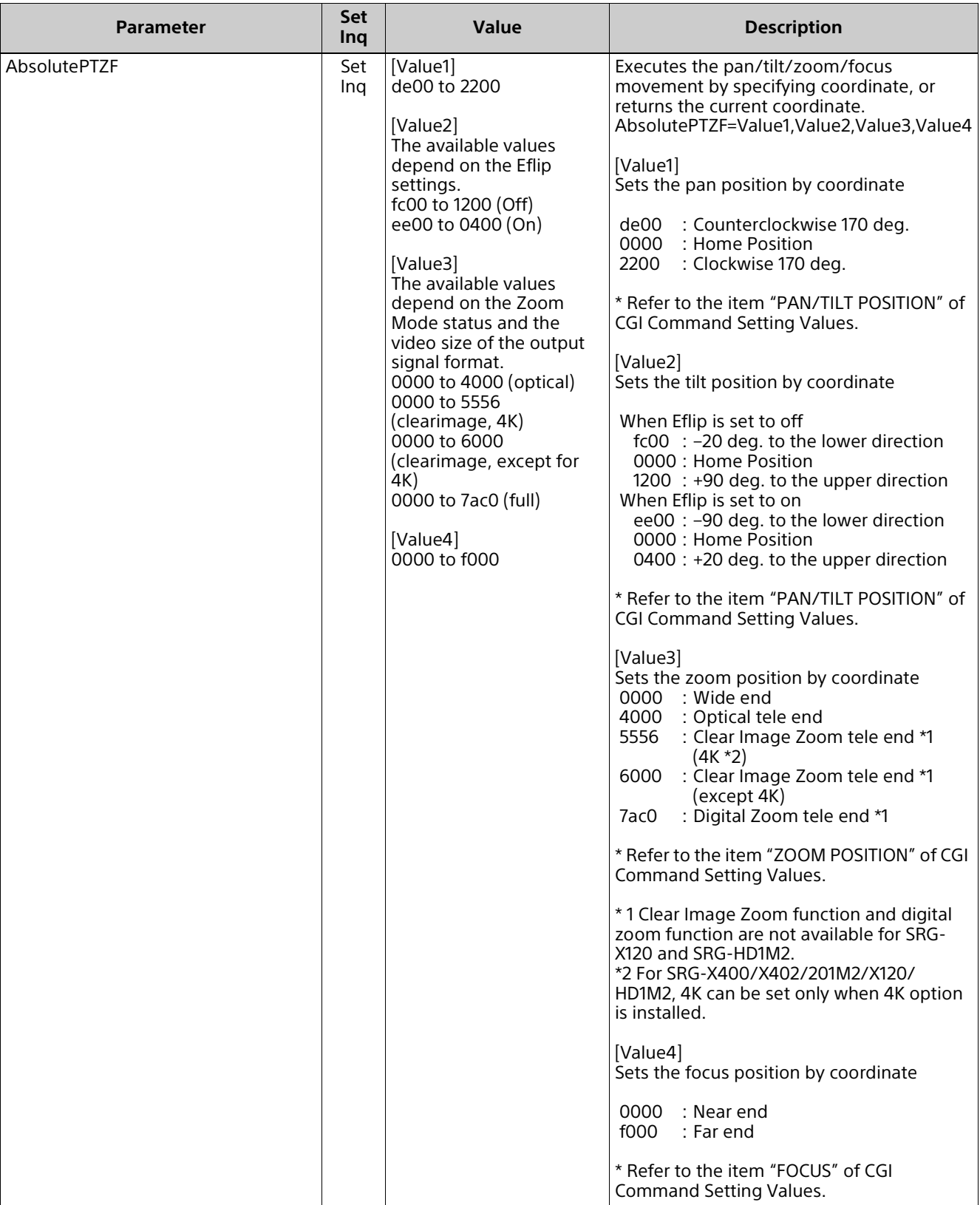

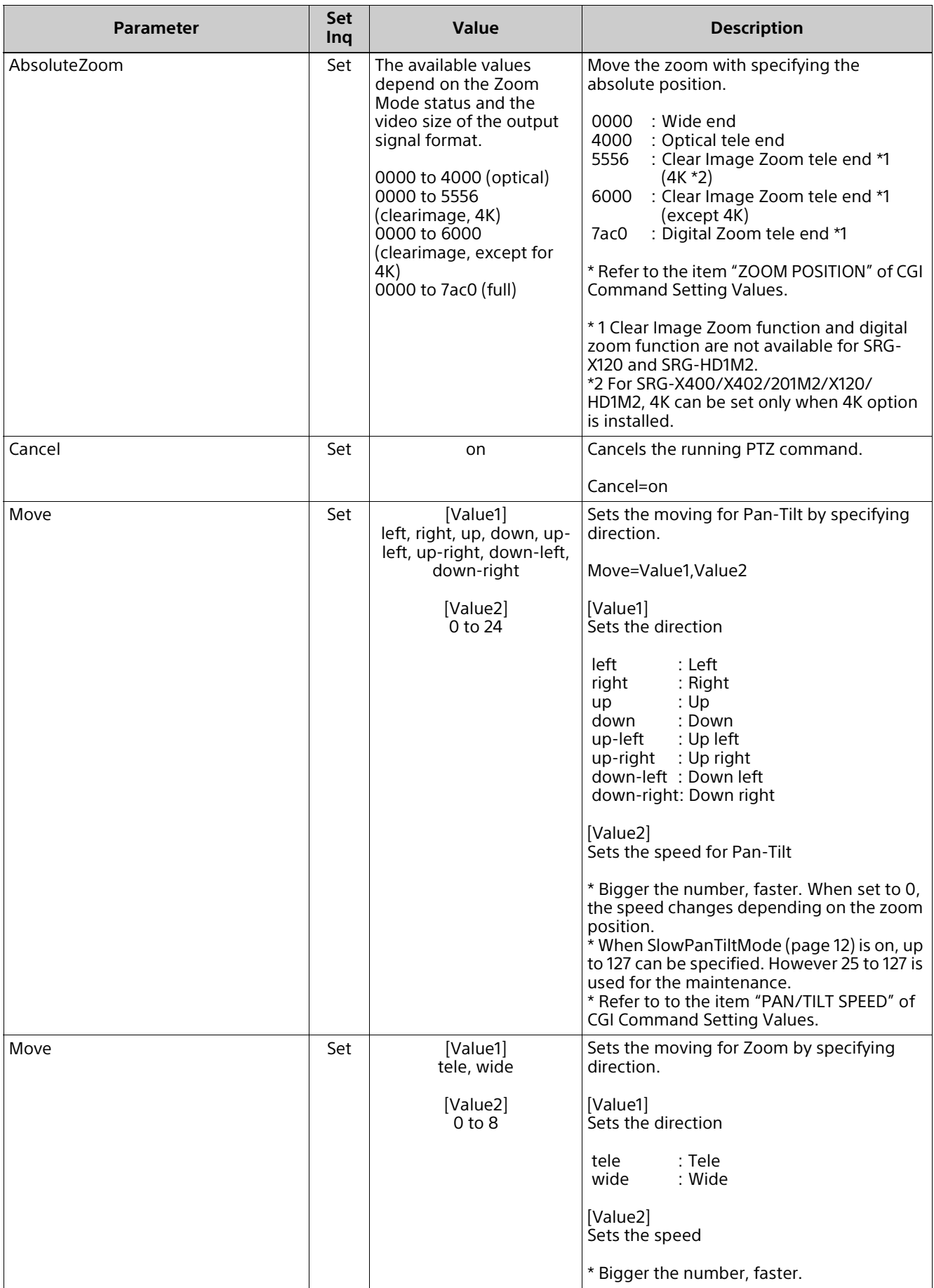

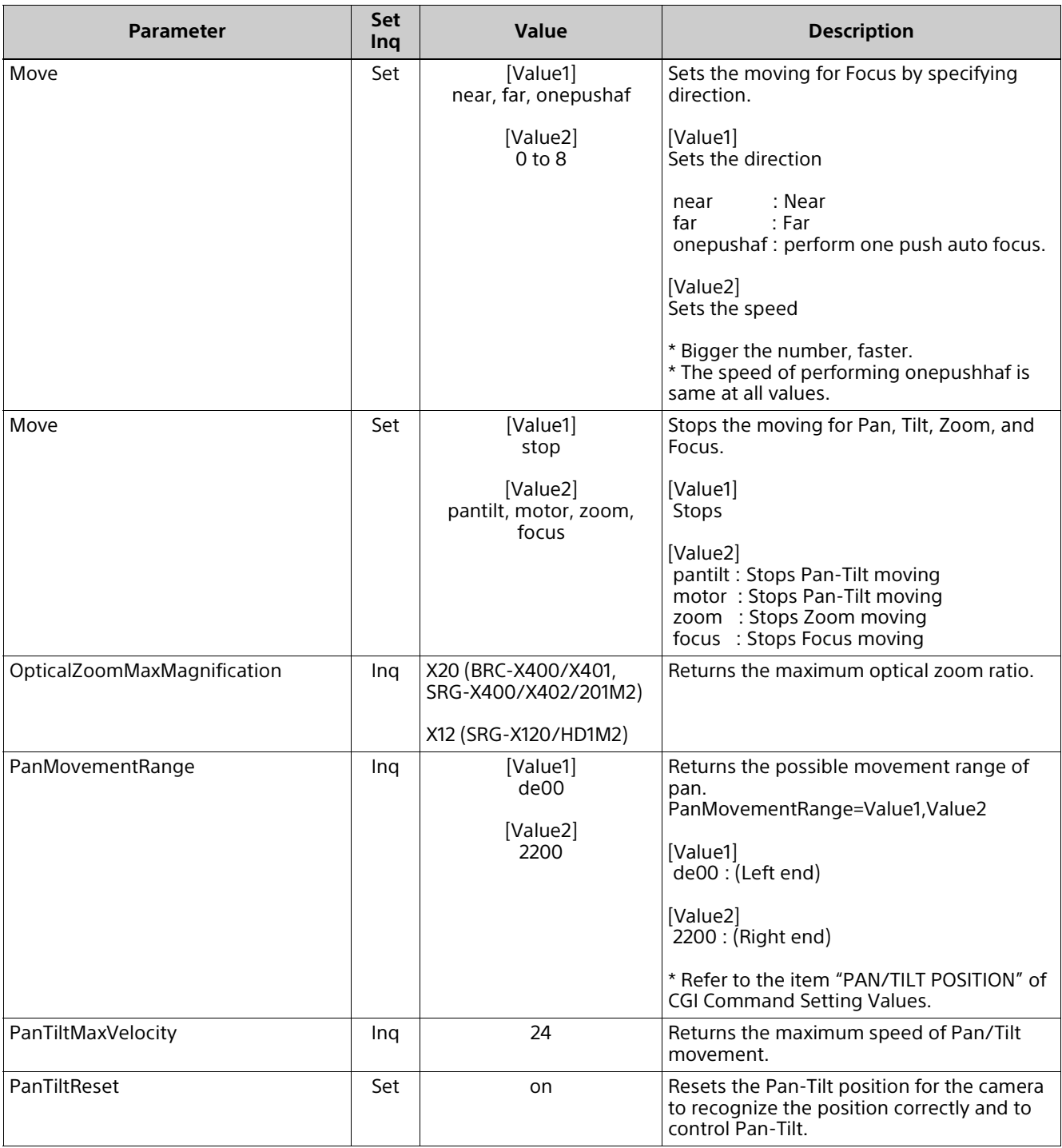

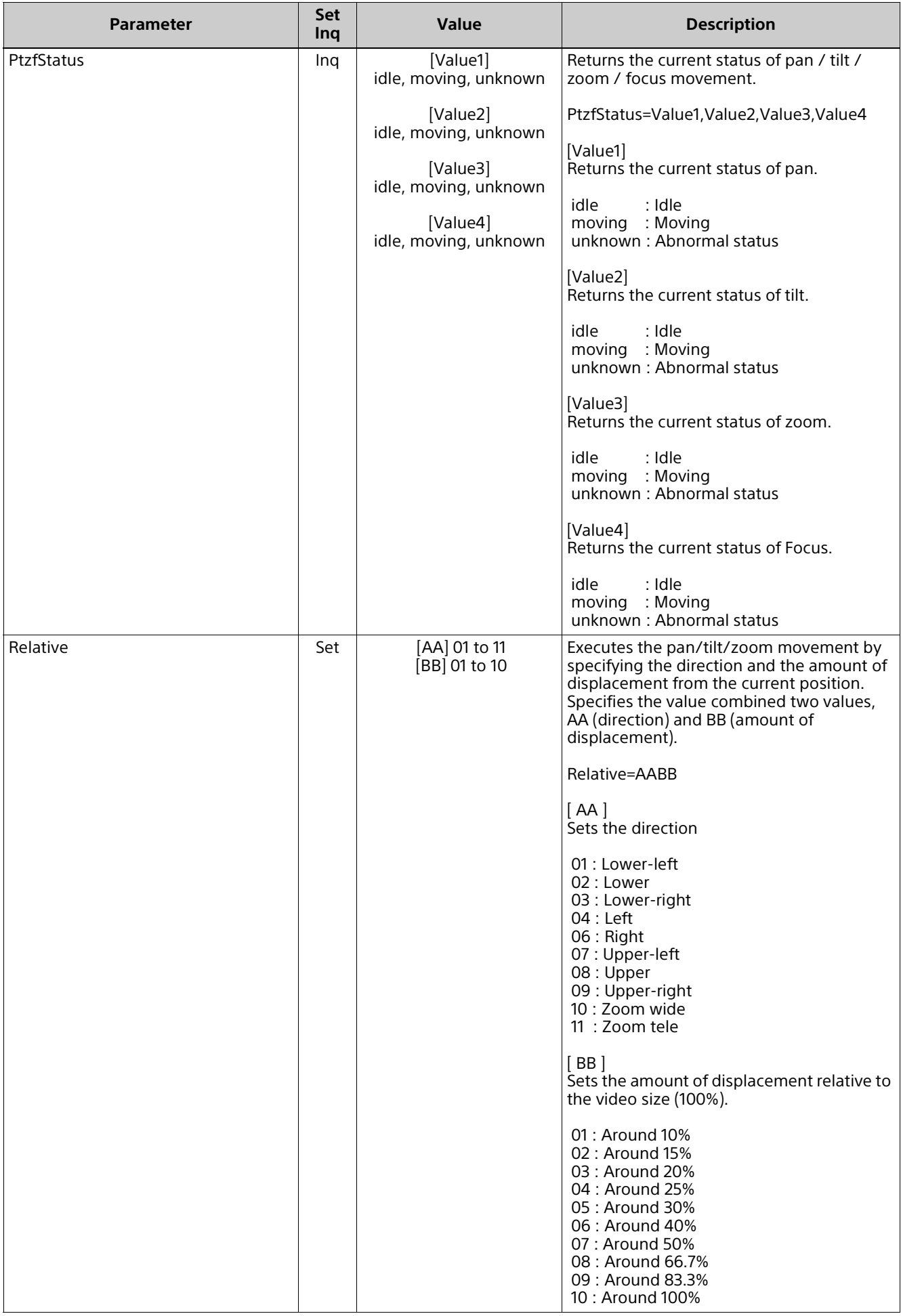

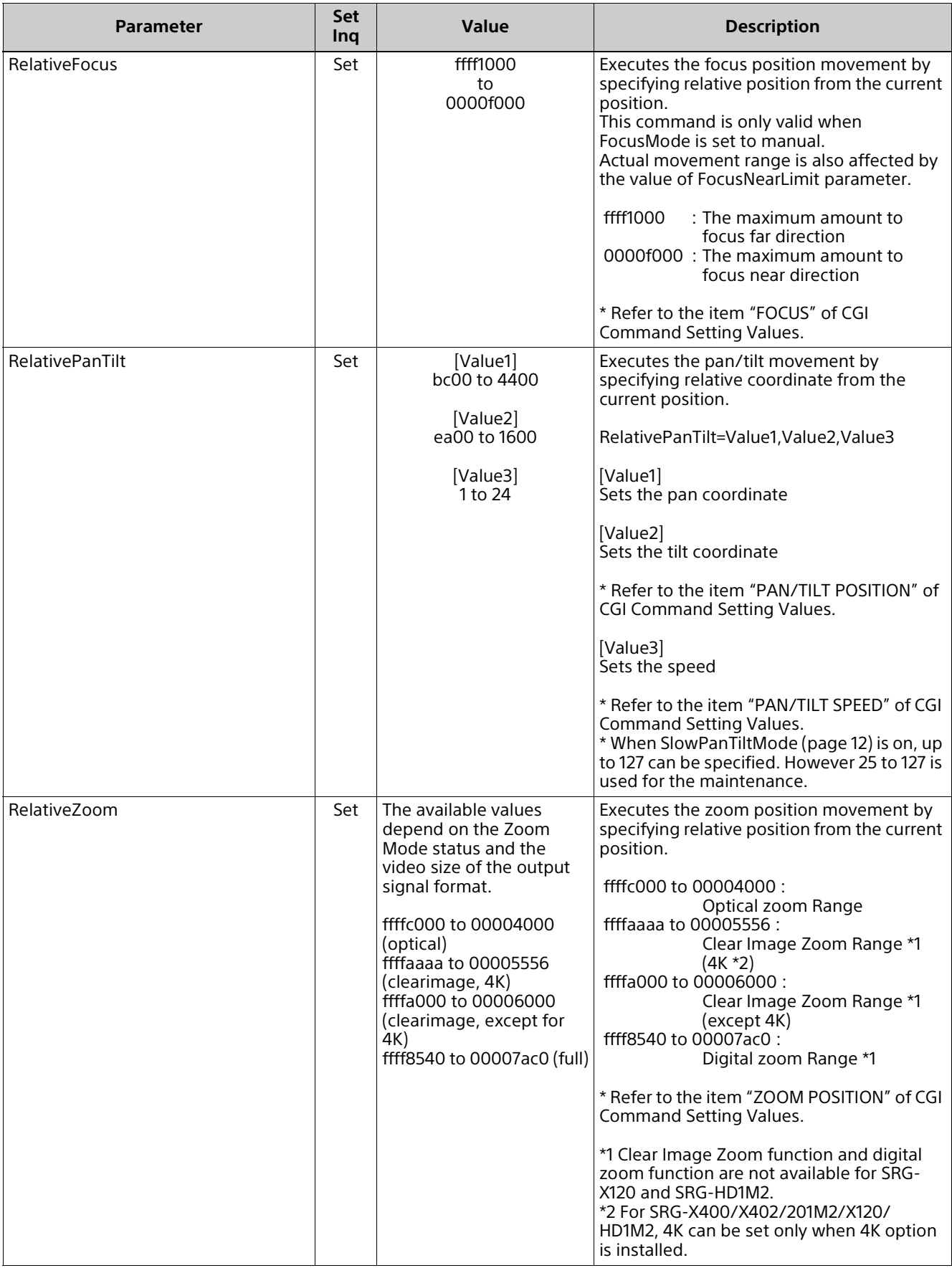

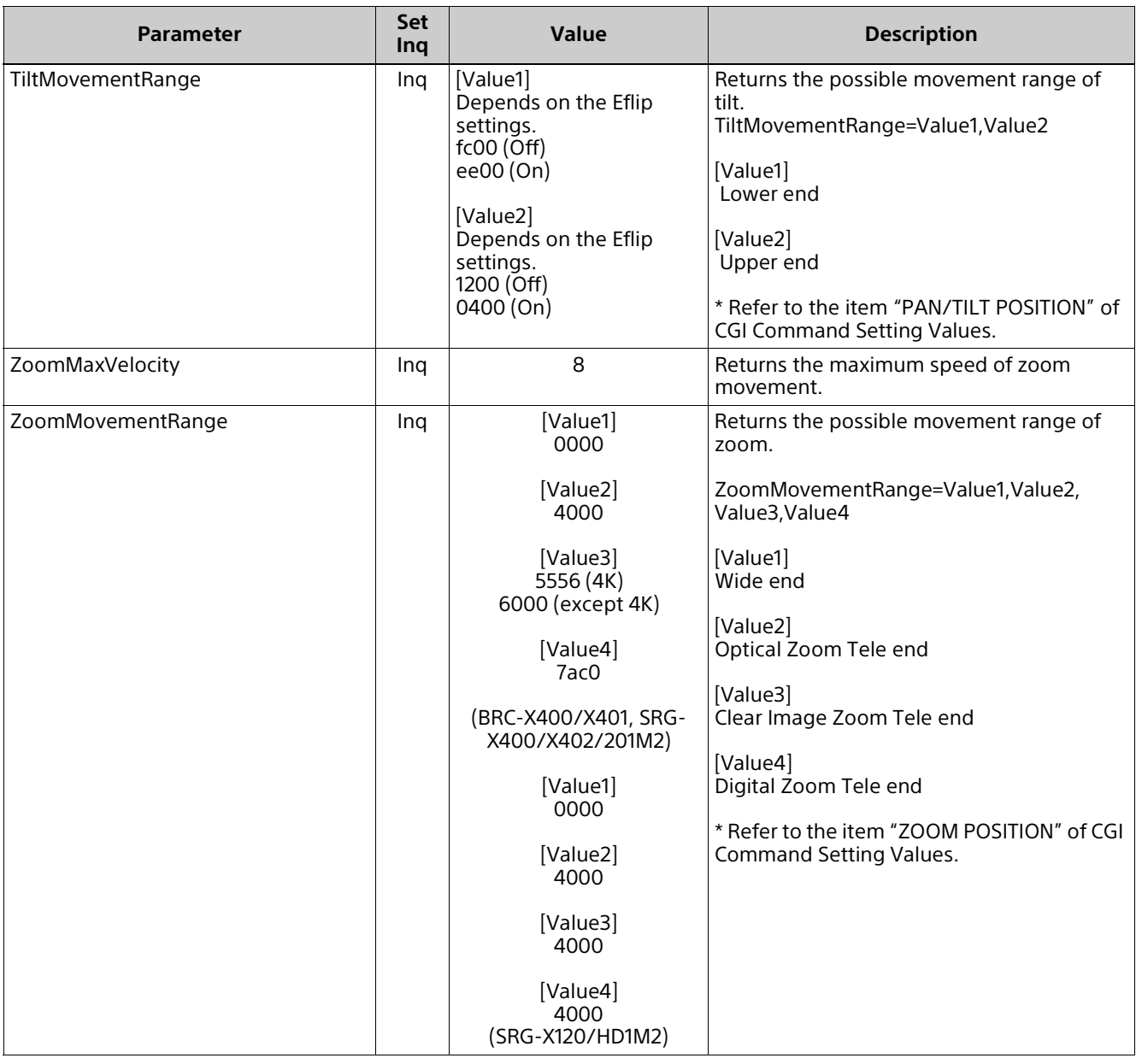

#### <span id="page-26-0"></span>**presetposition.cgi**

Setting (Set): command/presetposition.cgi?<Parameter>=<Value> Inquiry (Inq): command/inquiry.cgi?inq=presetposition

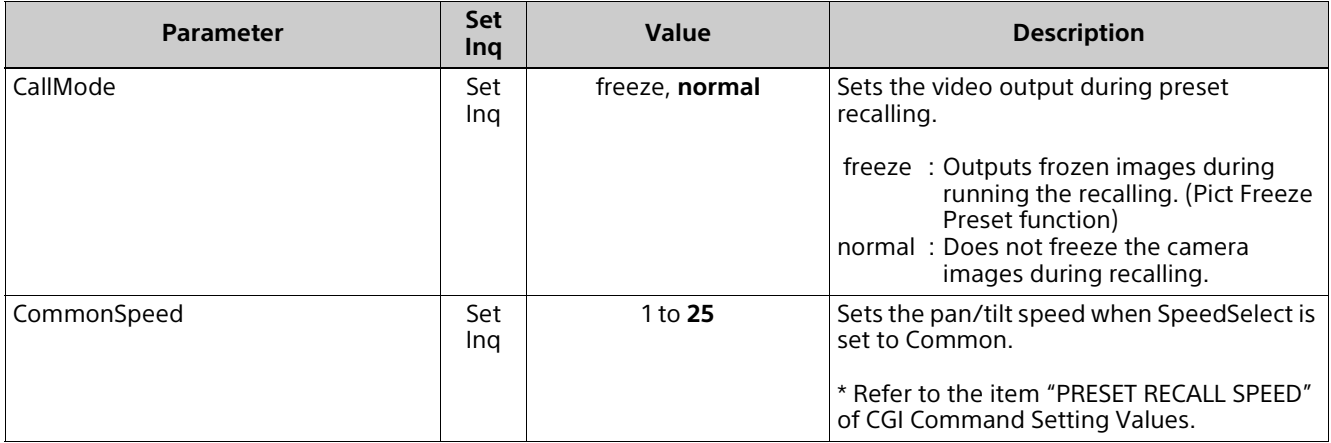

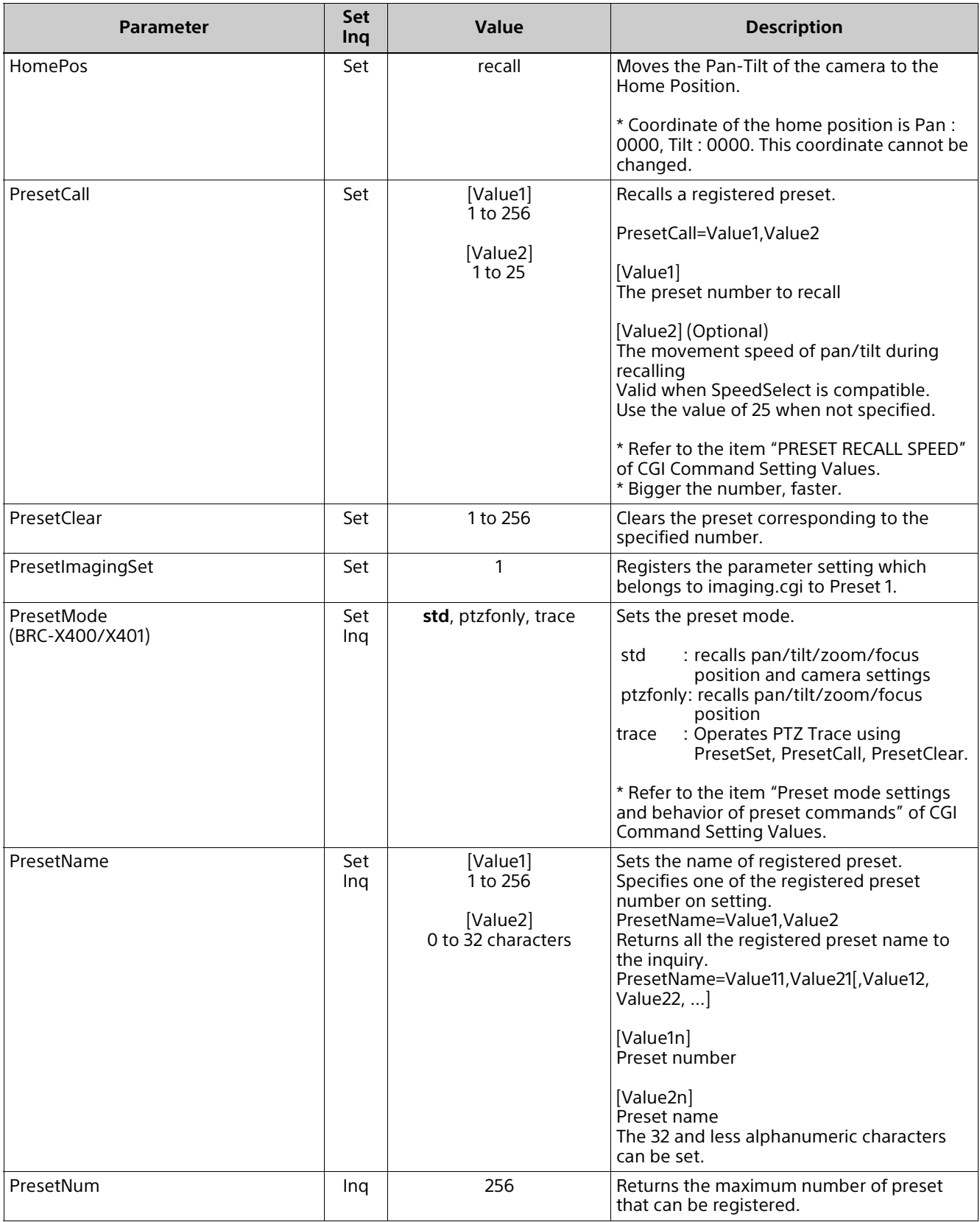

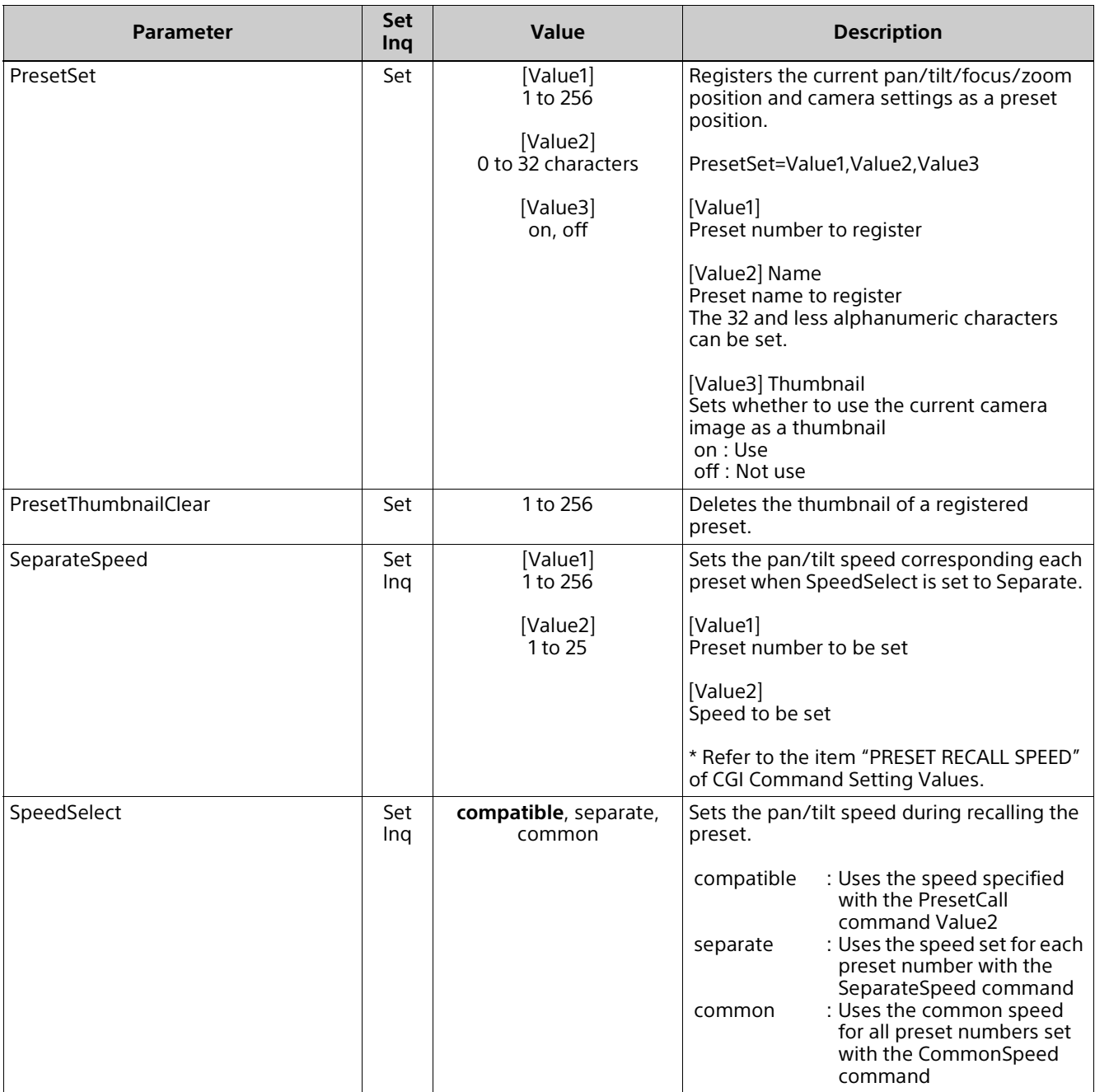

#### <span id="page-28-0"></span>**put\_presetimg.cgi**

Save the Thumbnail of the specified preset number.

- The camera accepts the following image.
	- Format: JPEG, PNG
	- Size: 64×36 to 1920×1080 Pixel (Width × Height)

<Syntax>

http://<camera\_address>/command/put\_presetimg.cgi form-data; name="presetimg<No.>"

<No.>: Preset number

#### <span id="page-28-1"></span>**/preset/presetimg<No.>.jpg**

Get the Thumbnail of the specified preset number.

<Syntax>

http://<camera\_address>/preset/presetimg<No.>.jpg

```
 <No.>: Preset number
```
#### <span id="page-29-0"></span>**trace.cgi (BRC-X400/X401)**

Setting (Set): command/trace.cgi?<Parameter>=<Value> Inquiry (Inq): command/inquiry.cgi?inq=trace

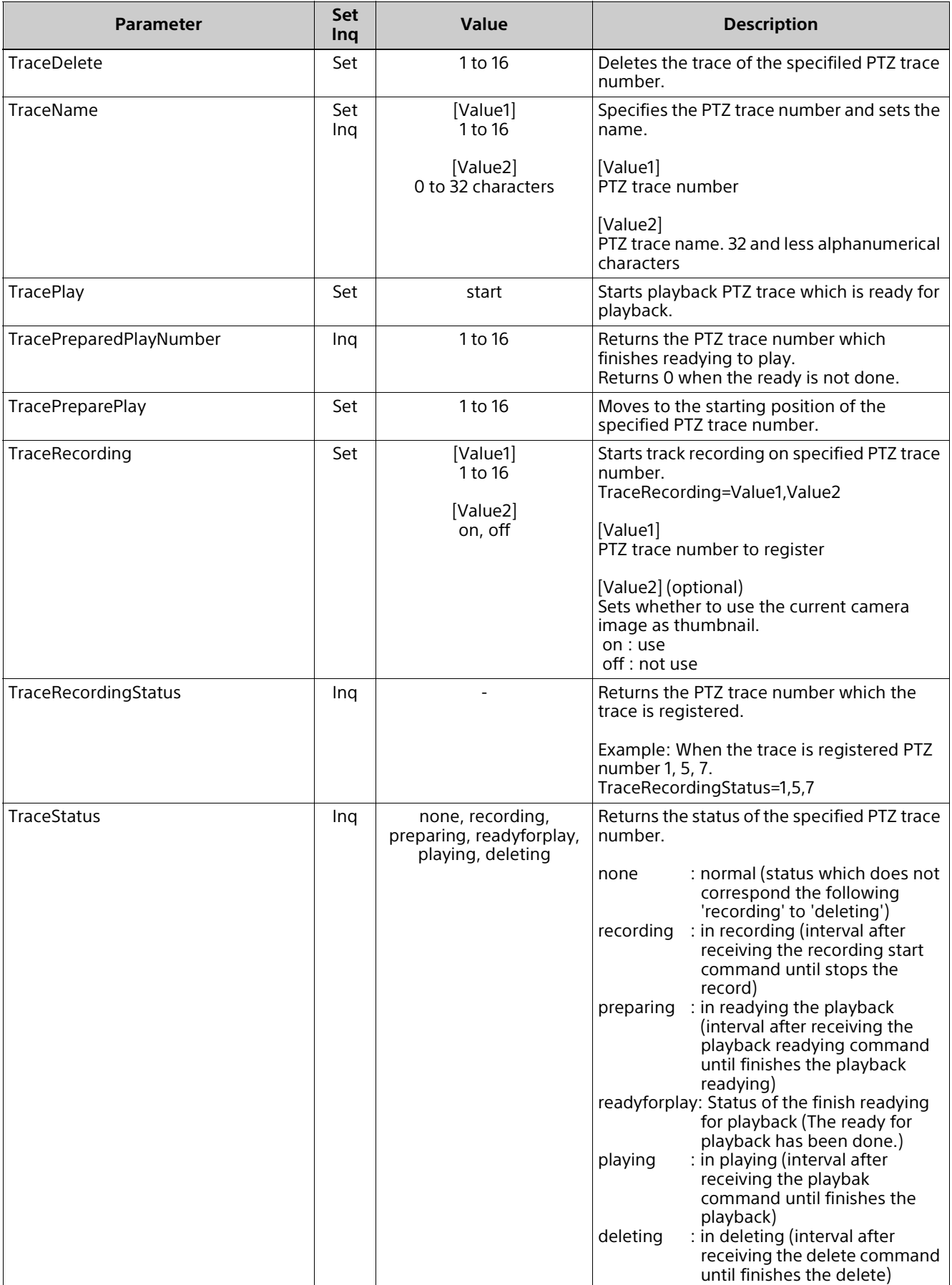

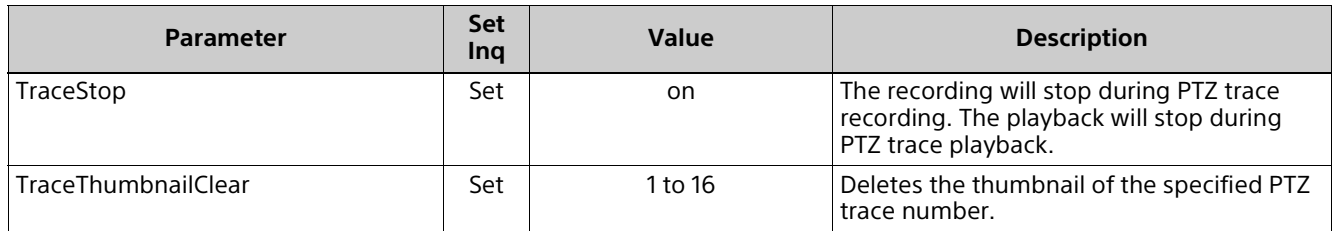

#### <span id="page-30-0"></span>**put\_traceimg.cgi (BRC-X400/X401)**

Save the Thumbnail of the specified PTZ Trace number.

- The camera accepts the following image.
	- Format: JPEG, PNG
	- Size: 64×36 to 1920×1080 Pixel (Width × Height)

#### <Syntax>

http://<camera\_address>/command/put\_traceimg.cgi form-data; name="traceimg<No.>"

• <No.>: PTZ Trace number

#### <span id="page-30-1"></span>**/trace/traceimg<No.>.jpg (BRC-X400/X401)**

Get the Thumbnail of the specified PTZ Trace number.

<Syntax>

http://<camera\_address>/trace/traceimg<No.>.jpg

<No.>: PTZ Trace number

#### <span id="page-30-2"></span>**tally.cgi (BRC-X400/X401)**

Setting (Set): command/tally.cgi?<Parameter>=<Value> Inquiry (Inq): command/inquiry.cgi?inq=tally

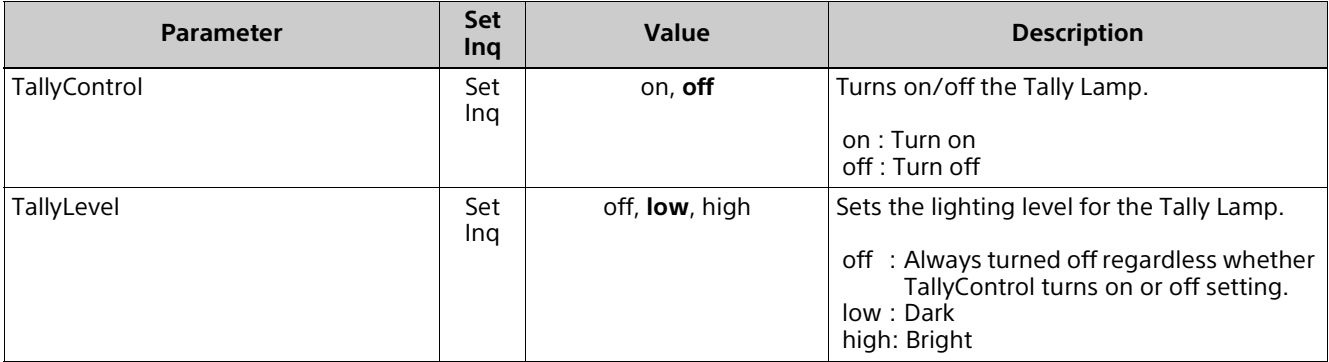

#### <span id="page-31-0"></span>**ircf.cgi**

Setting (Set): command/ircf.cgi?<Parameter>=<Value> Inquiry (Inq): command/inquiry.cgi?inq=ircf

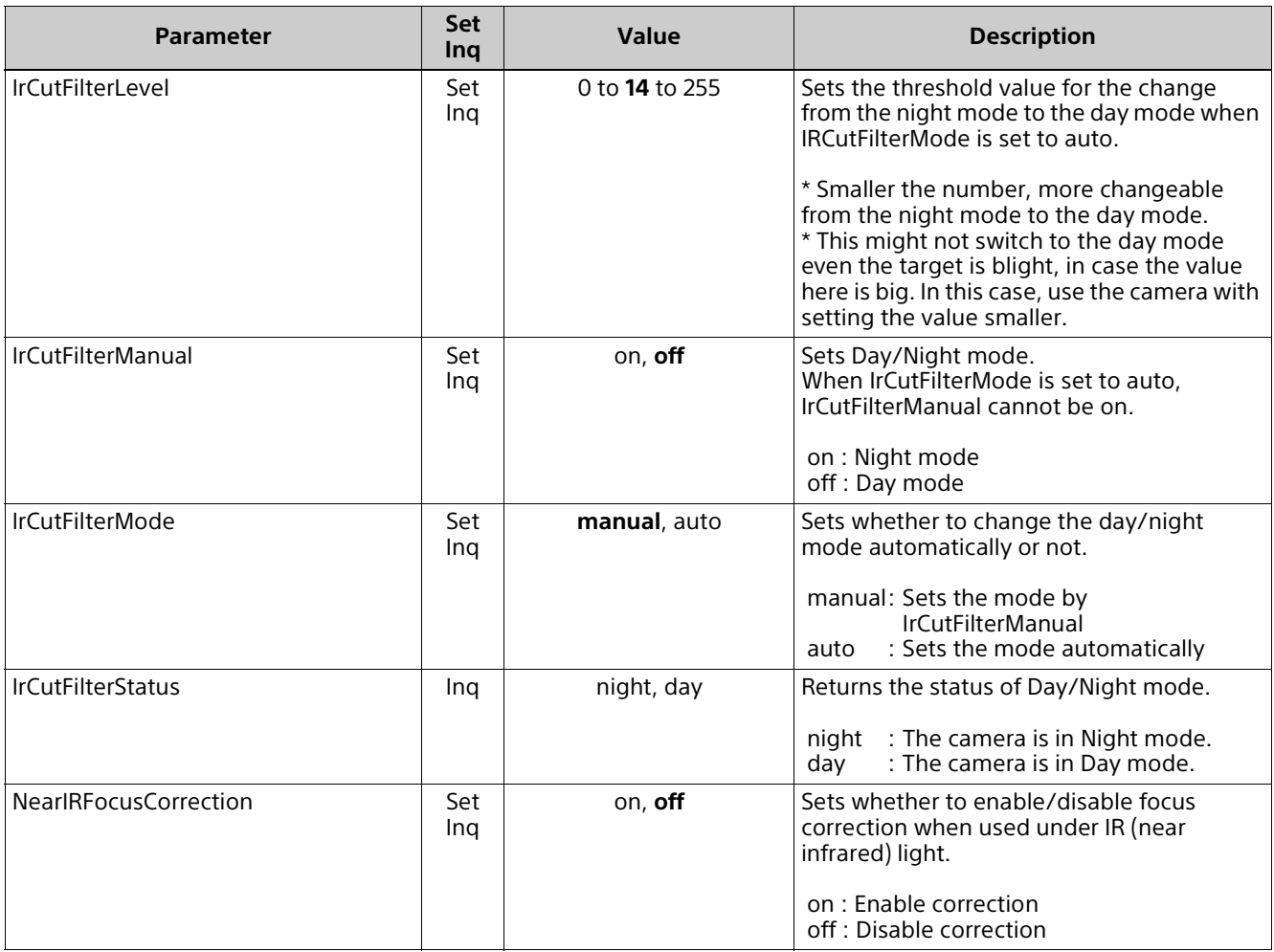

#### <span id="page-32-0"></span>**system.cgi**

Setting (Set): command/system.cgi?<Parameter>=<Value> Inquiry (Inq): command/inquiry.cgi?inq=system

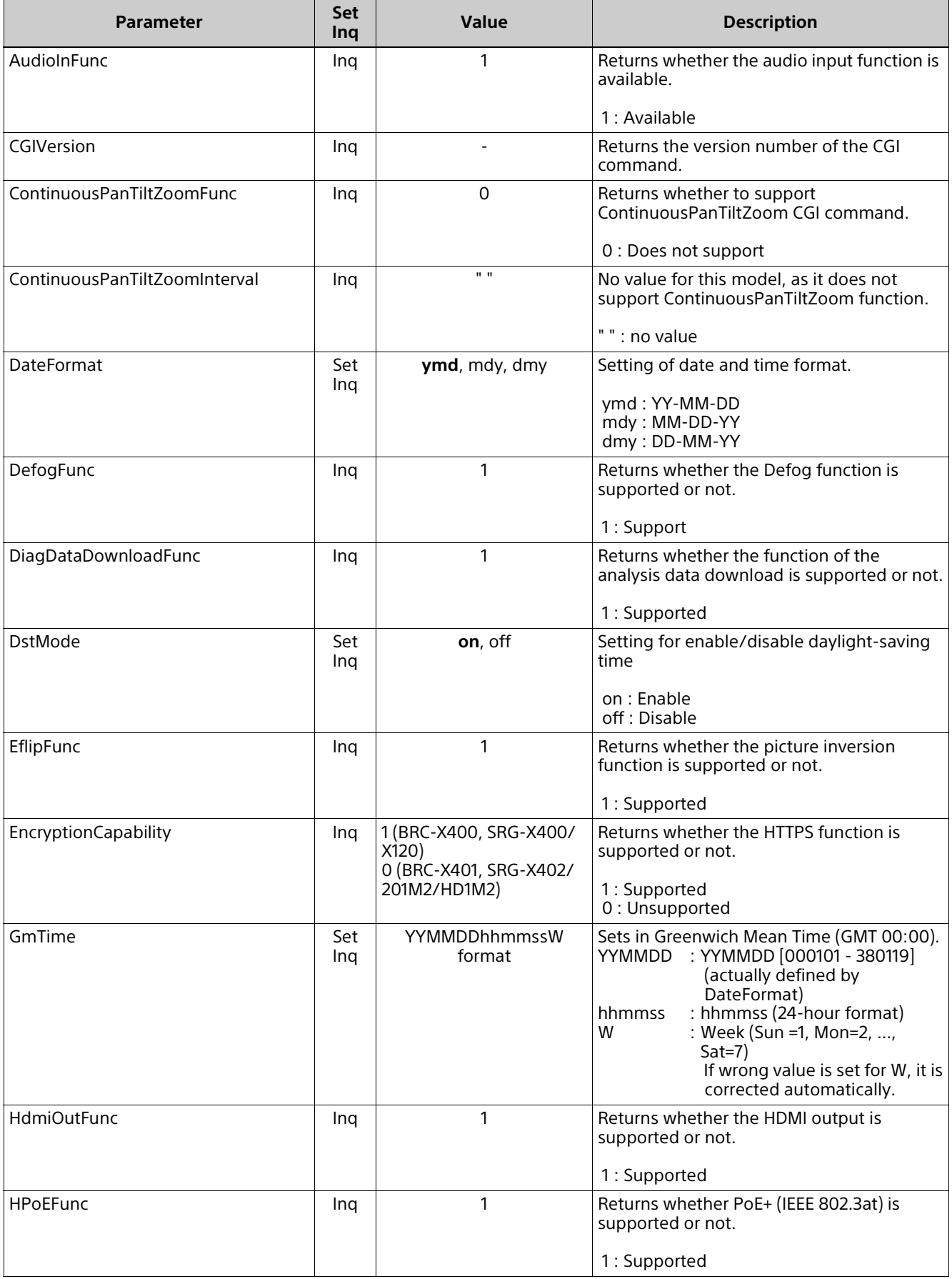

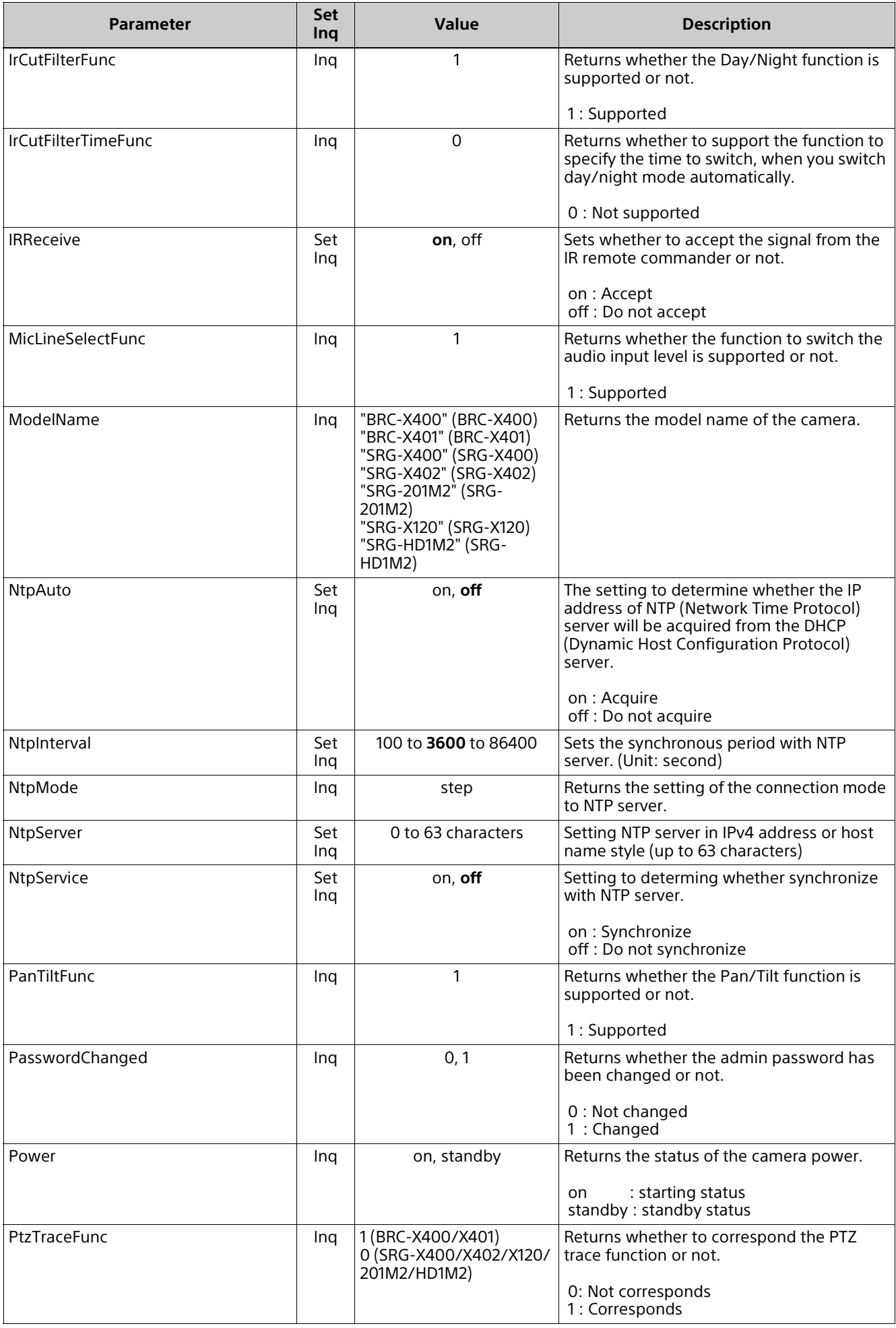

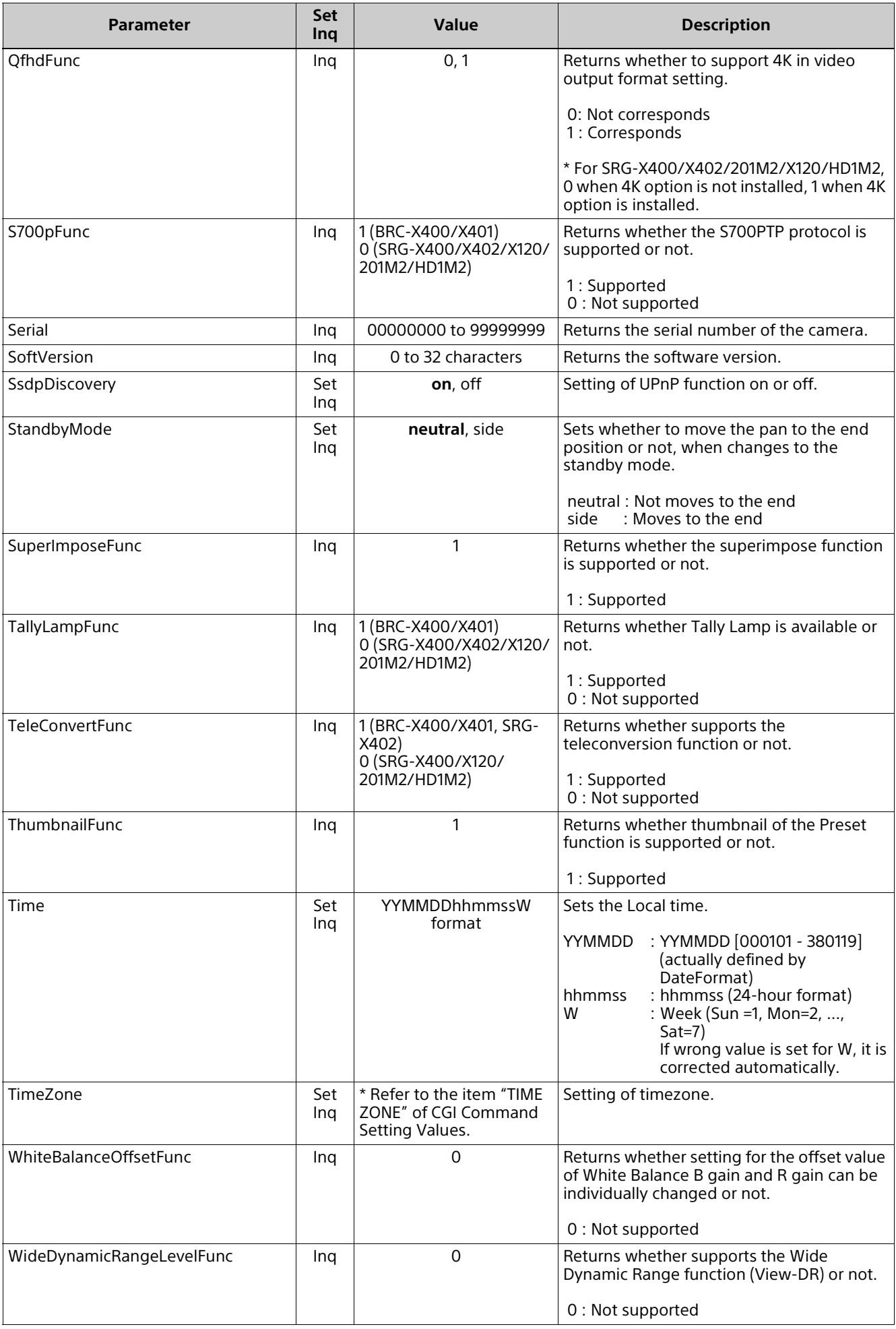

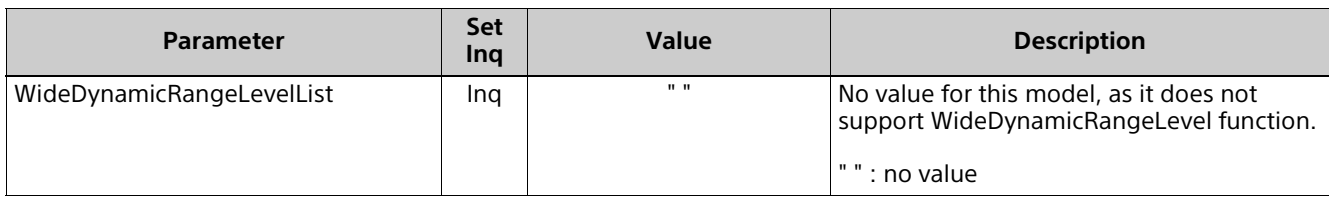

#### <span id="page-35-0"></span>**main.cgi**

Setting (Set): command/main.cgi?<Parameter>=<Value>

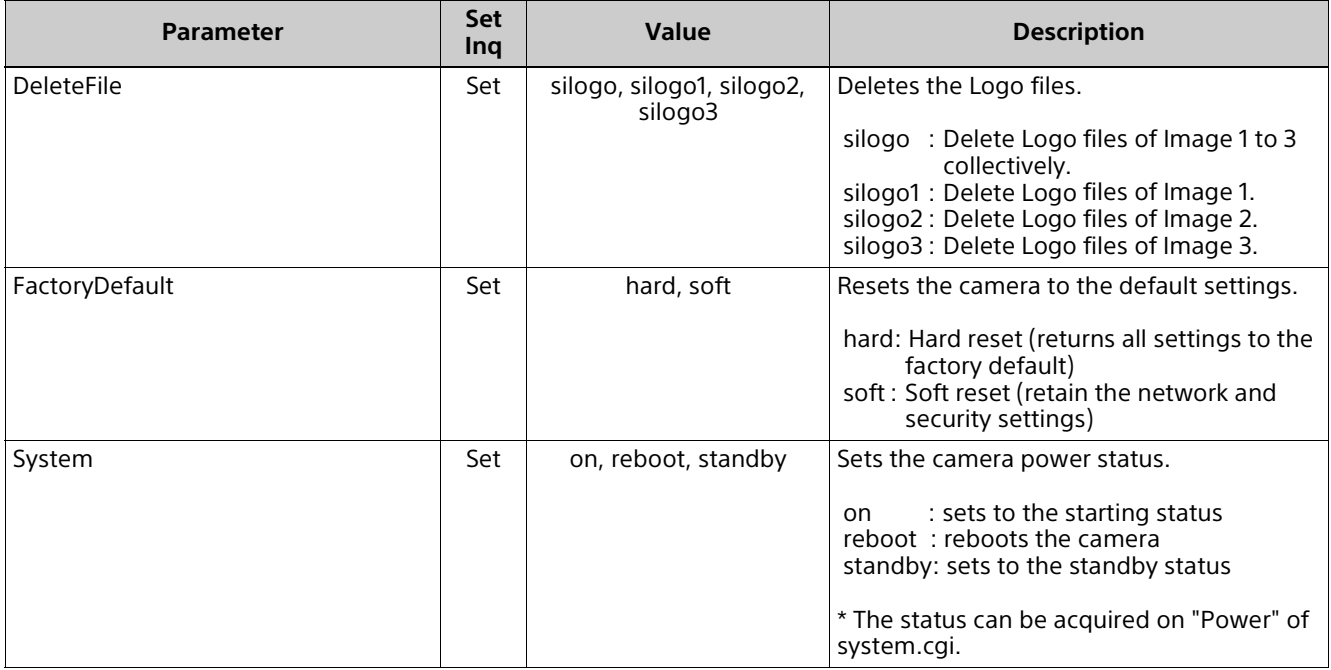

#### <span id="page-35-1"></span>**logconfig.cgi**

Setting (Set): command/logconfig.cgi?<Parameter>=<Value> Inquiry (Inq): command/inquiry.cgi?inq=logconfig

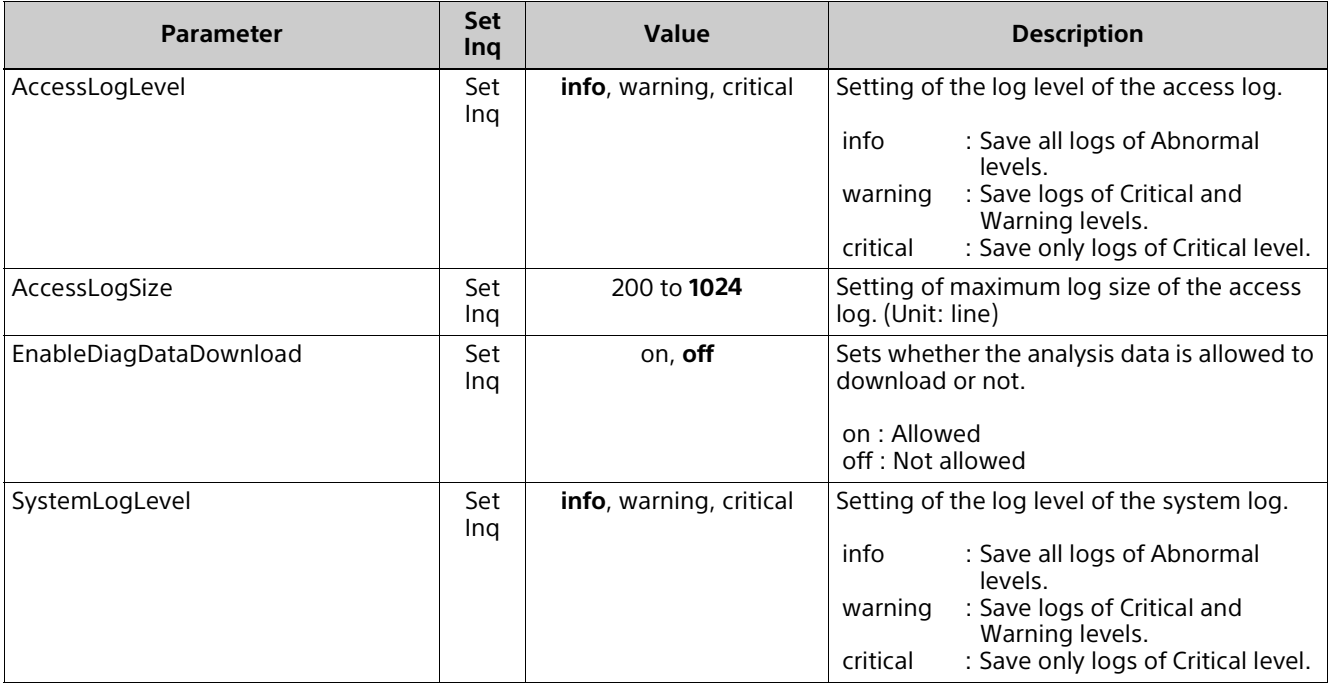
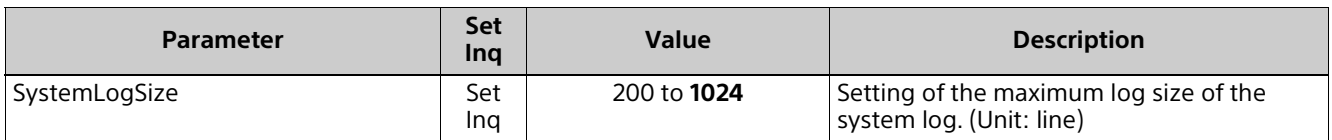

## **user.cgi**

Setting (Set): command/user.cgi?<Parameter>=<Value> Inquiry (Inq): command/inquiry.cgi?inq=user

<n> of the parameter tail is the number between 1 to 9.

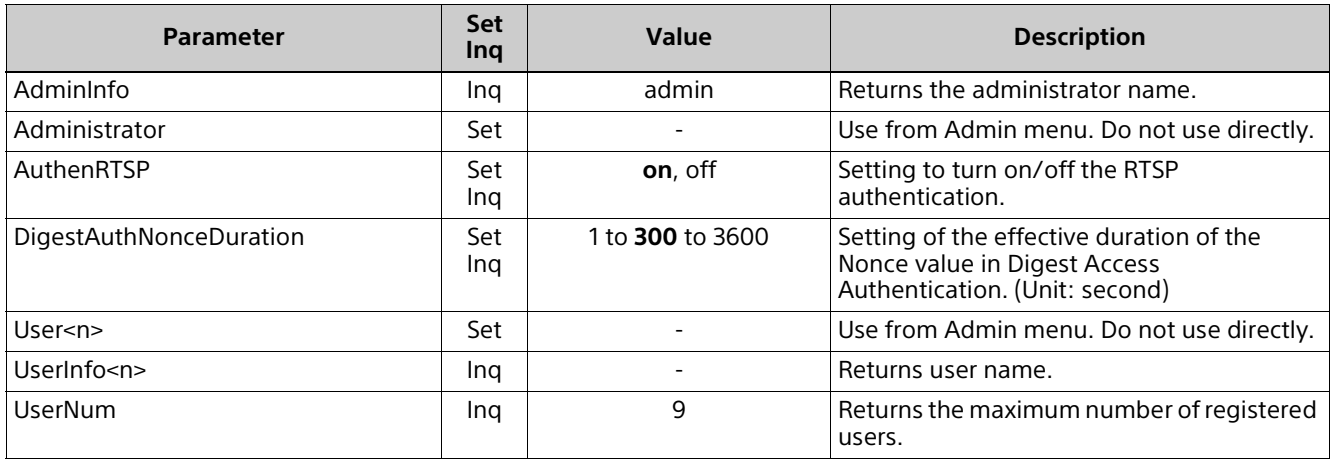

## **viewermode.cgi**

Inquiry (Inq): command/inquiry.cgi?inq=viewermode

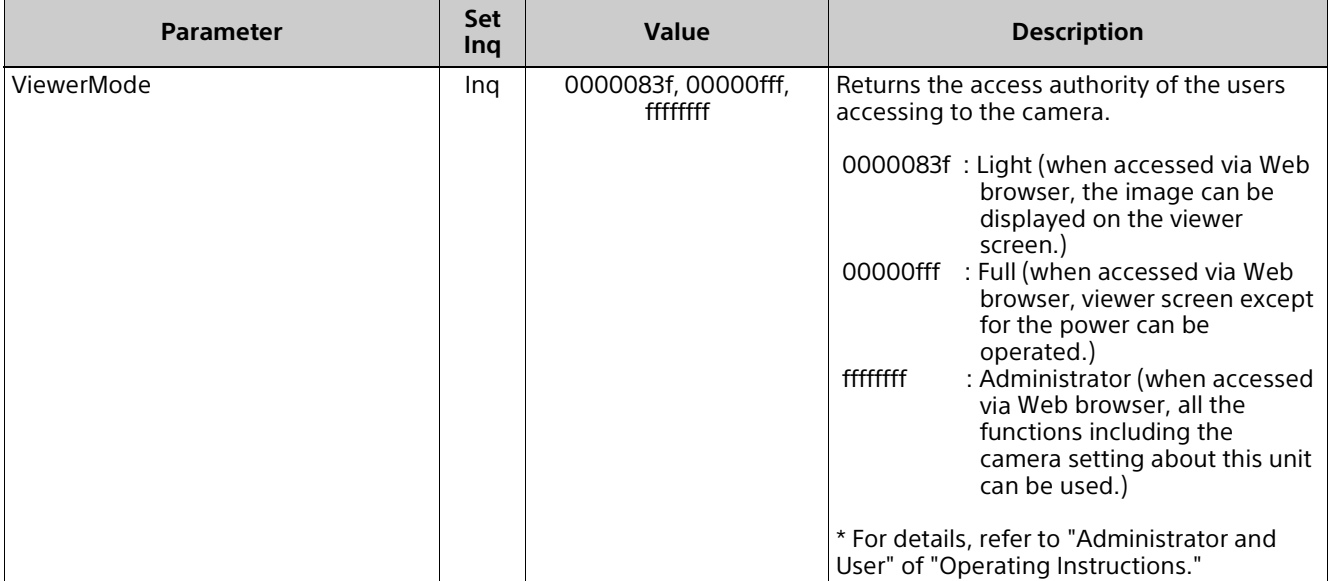

## **superimpose.cgi**

Setting (Set): command/superimpose.cgi?<Parameter>=<Value> Inquiry (Inq): command/inquiry.cgi?inq=superimpose

<n> of the parameter tail is the number between 1 to 3. Image 1 to 3 are supported.

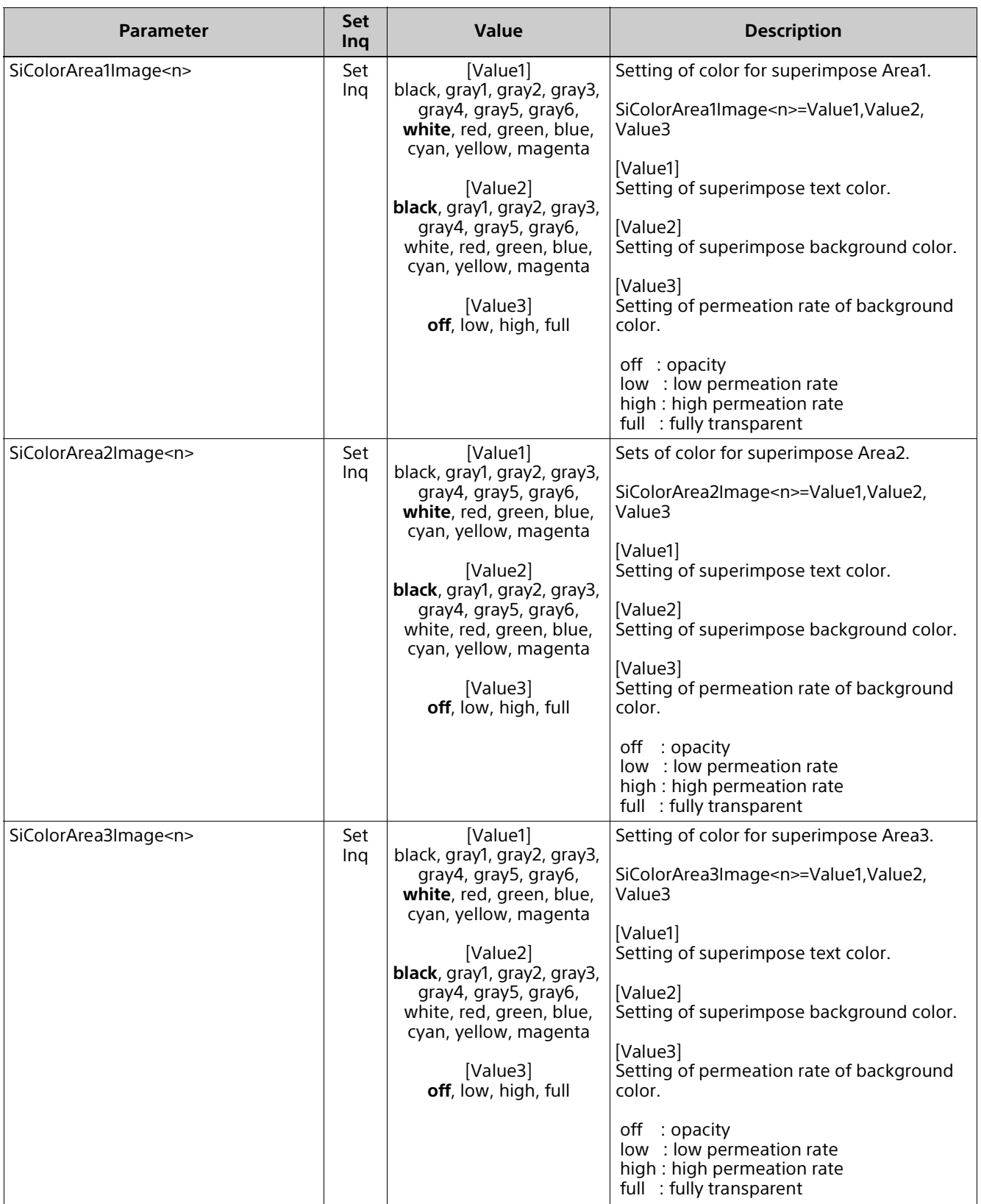

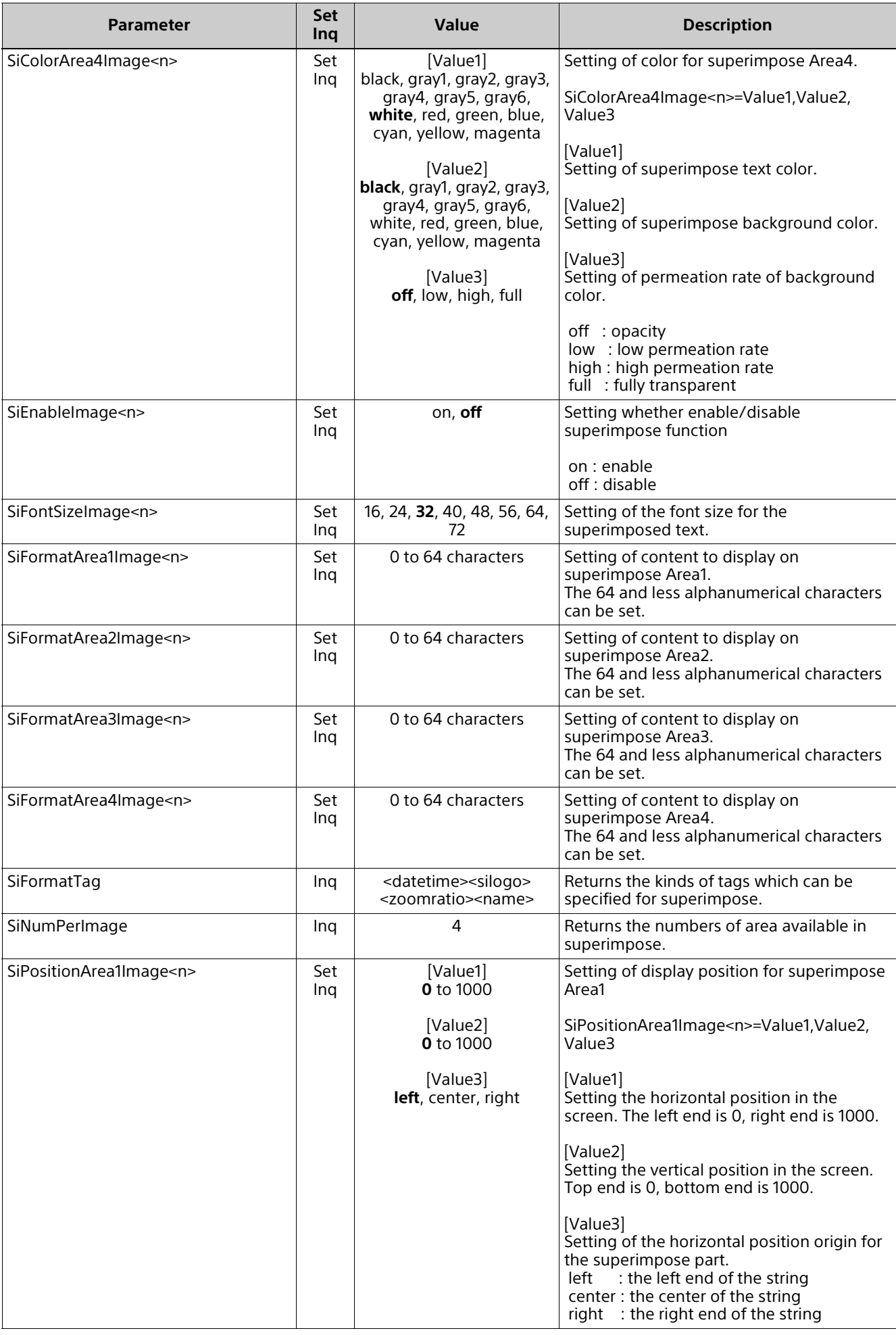

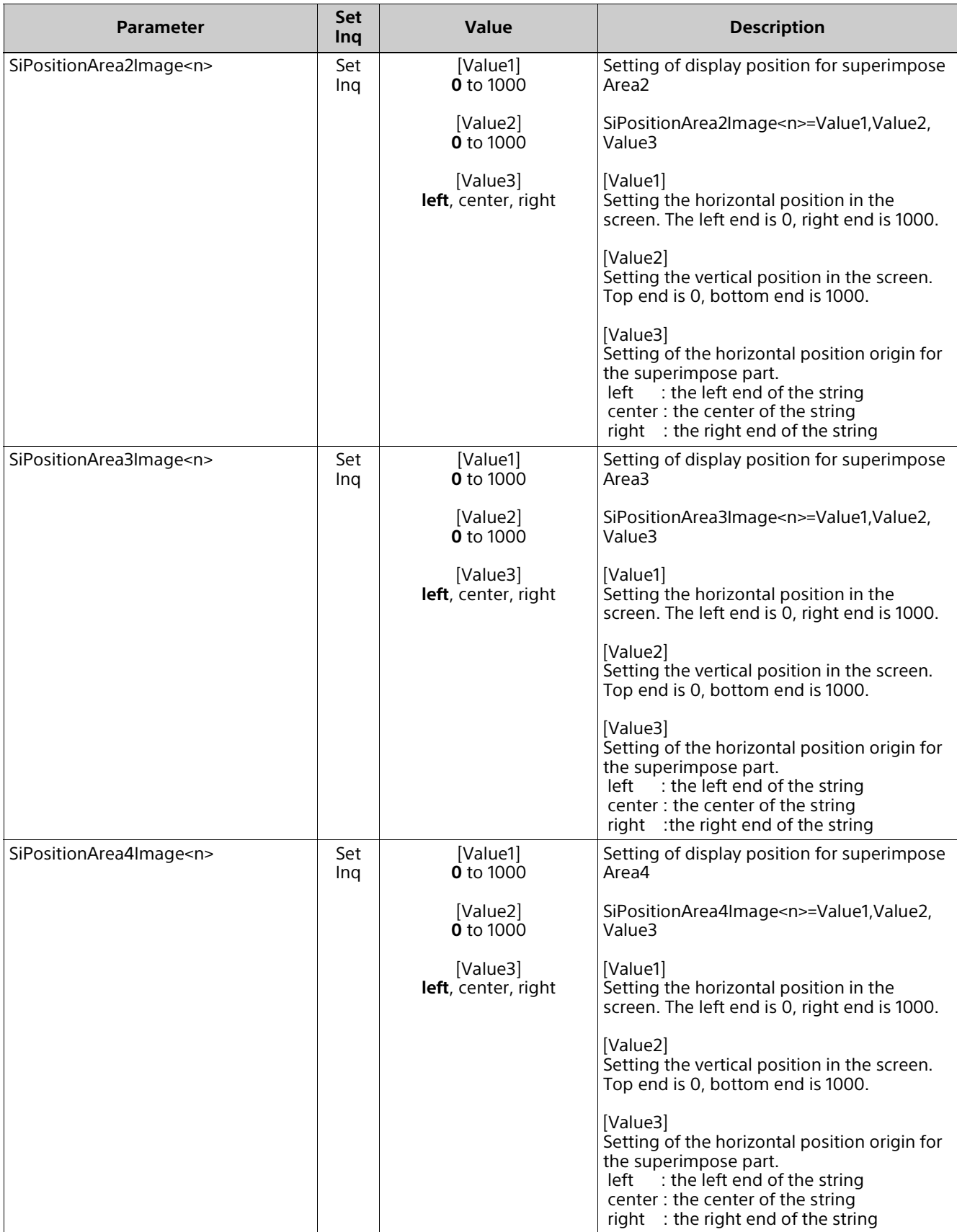

## **network.cgi**

Setting (Set): command/network.cgi?<Parameter>=<Value> Inquiry (Inq): command/inquiry.cgi?inq=network

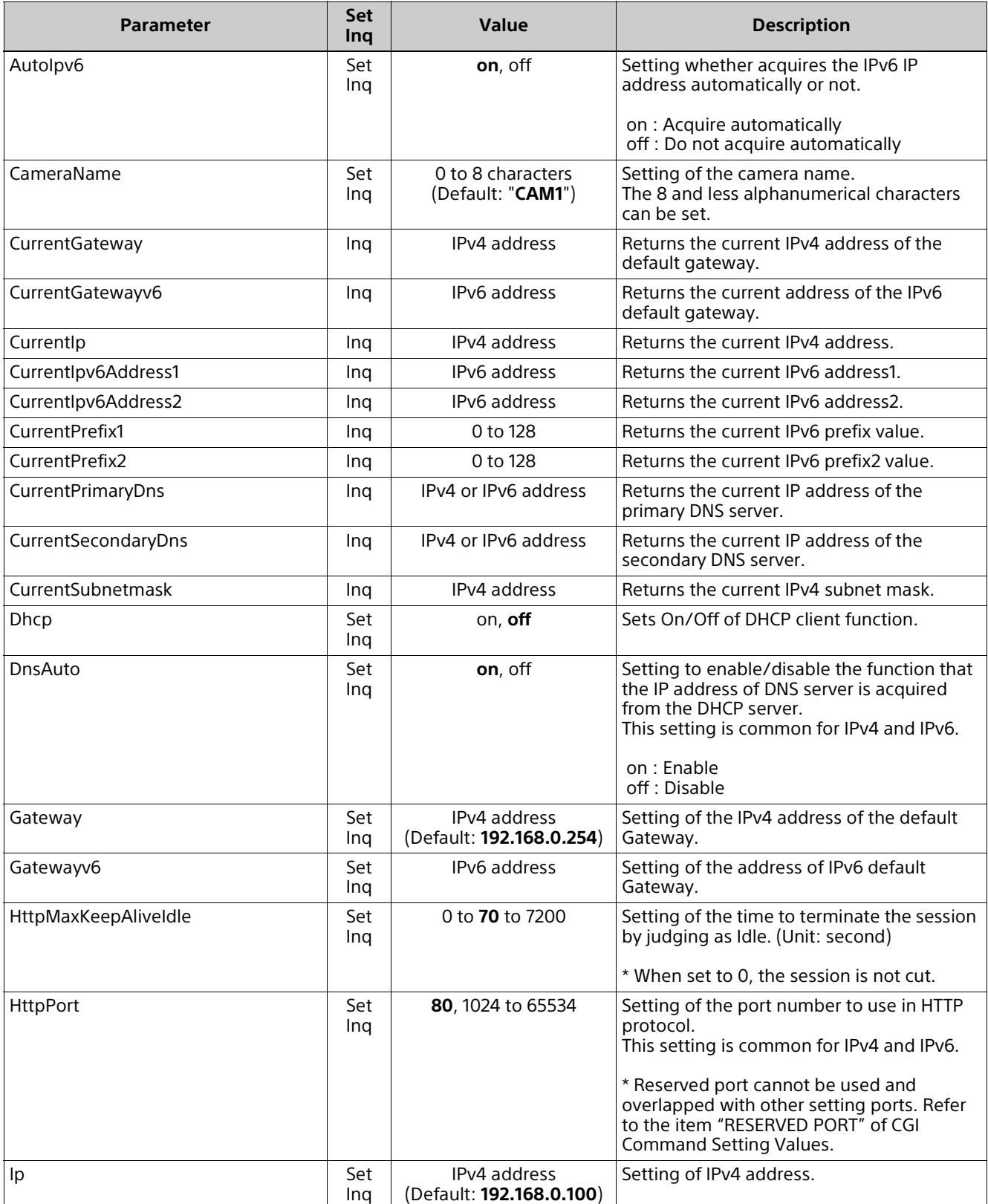

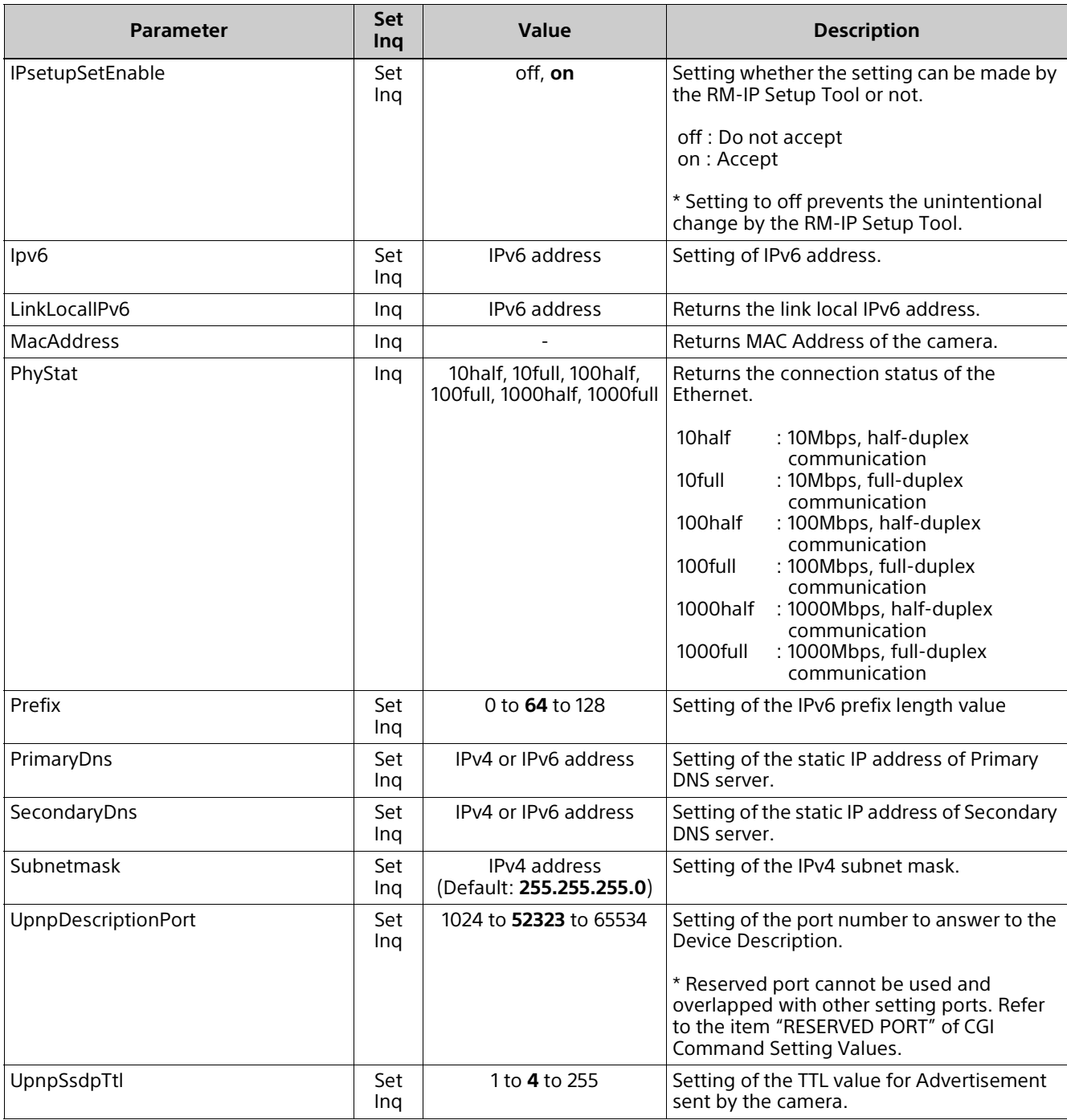

# **qos.cgi**

Setting (Set): command/qos.cgi?<Parameter>=<Value> Inquiry (Inq): command/inquiry.cgi?inq=qos

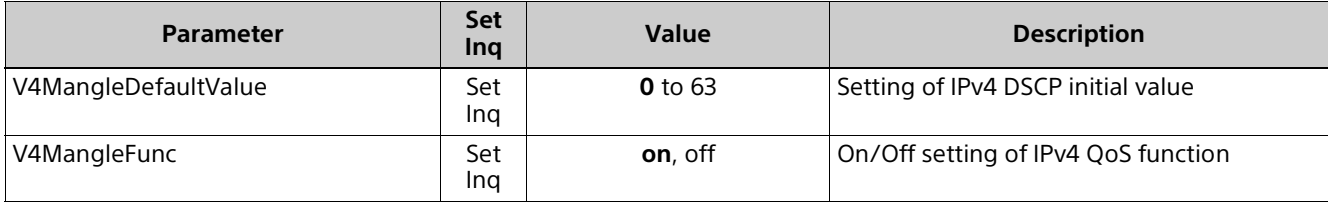

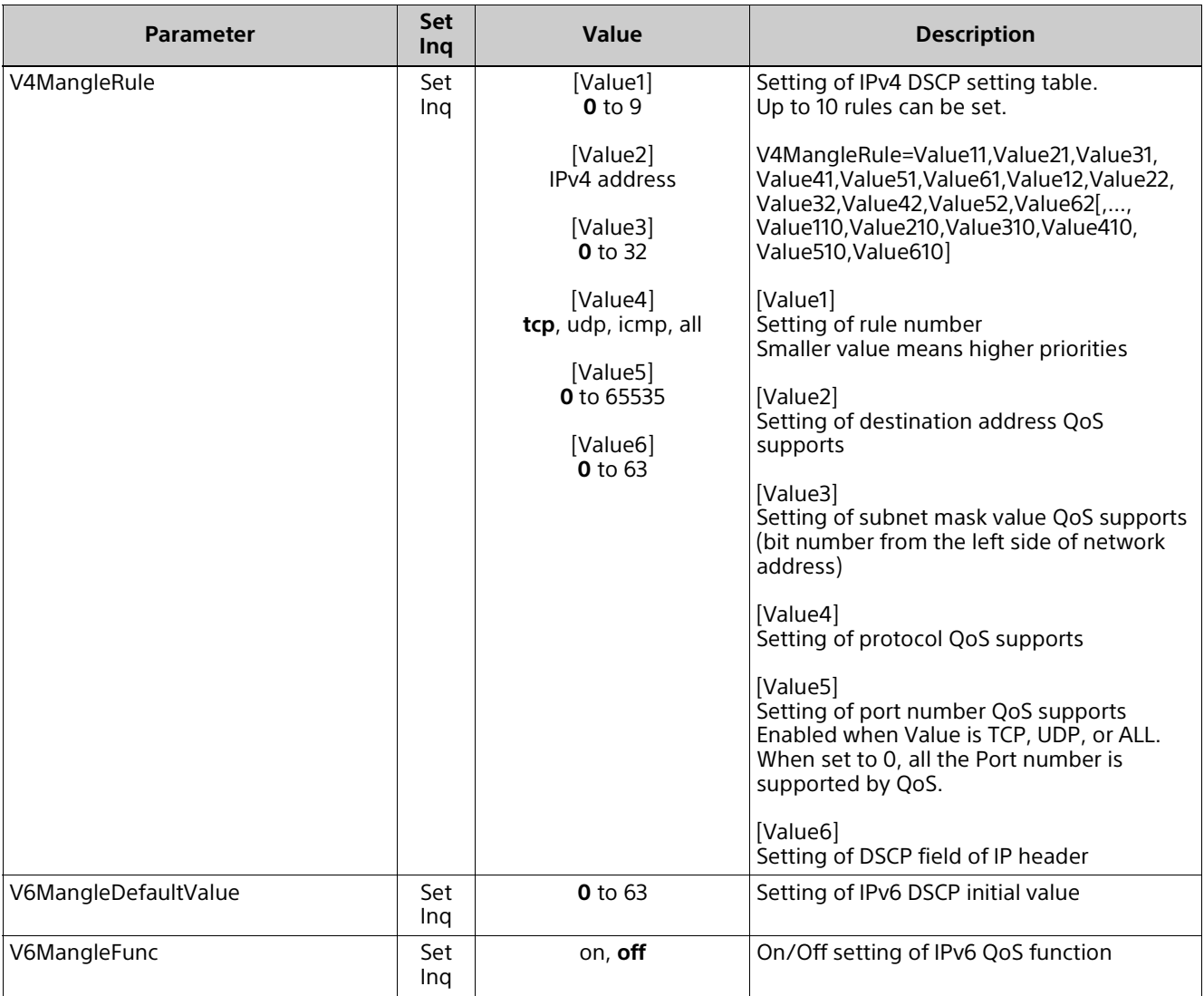

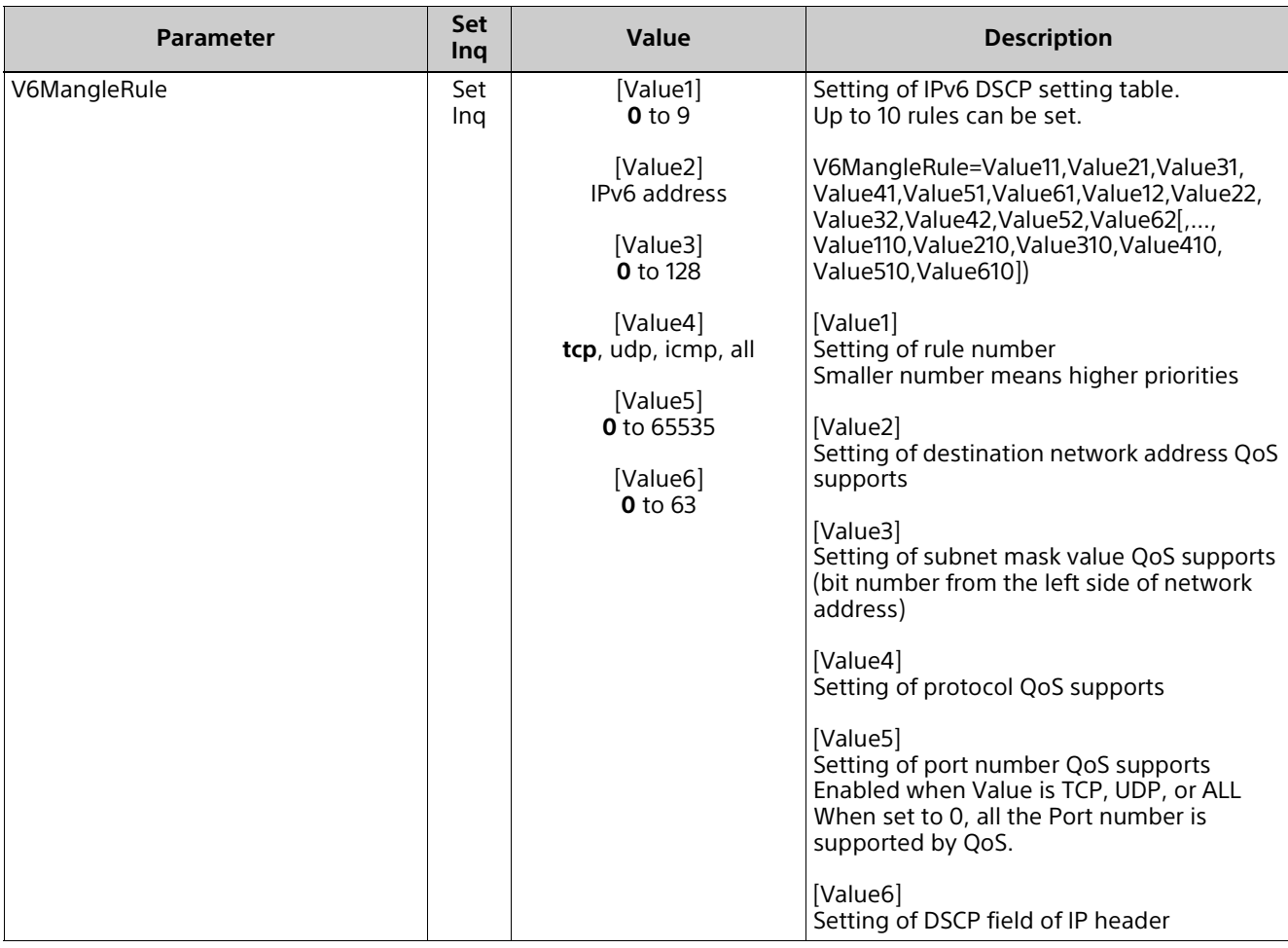

## **auth.cgi**

Setting (Set): command/auth.cgi?<Parameter>=<Value> Inquiry (Inq): command/inquiry.cgi?inq=auth

<n> of the parameter tail is the number between 1 to 10. Corresponds the exception 1 to 10 of the Referer check which can be registered to the camera.

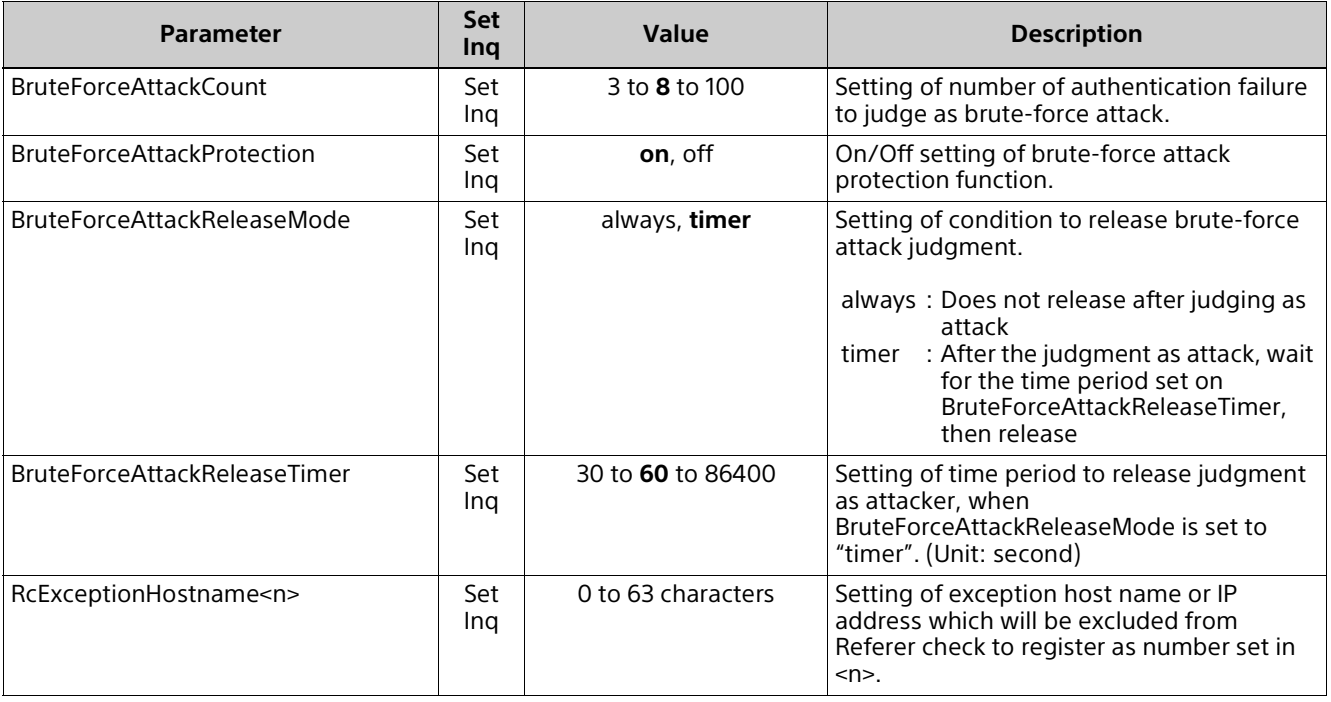

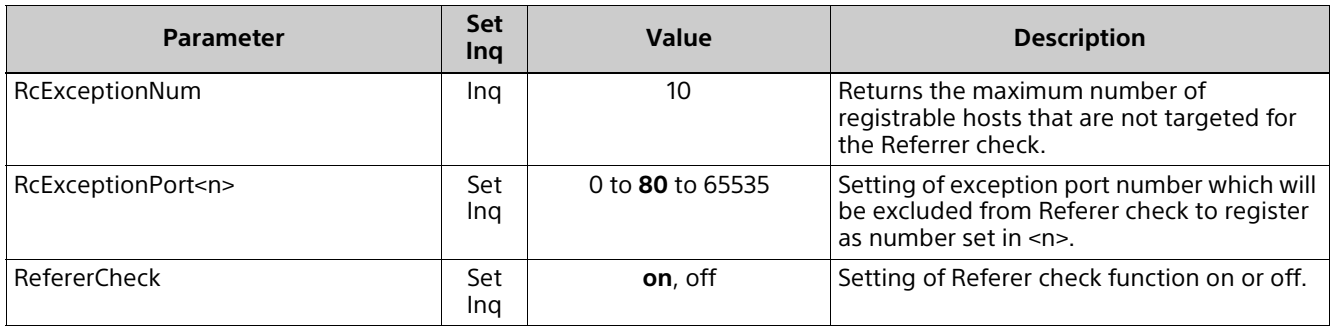

## **dot1x.cgi**

"dot1x.cgi" is a function supported by software version 3.00 or earlier. Setting (Set): command/dot1x.cgi?<Parameter>=<Value> Inquiry (Inq): command/inquiry.cgi?inq=dot1x

<n> of the parameter tail is the number between 1 to 4. Corresponds the CA certificates 1 to 4 which can be registered to the camera.

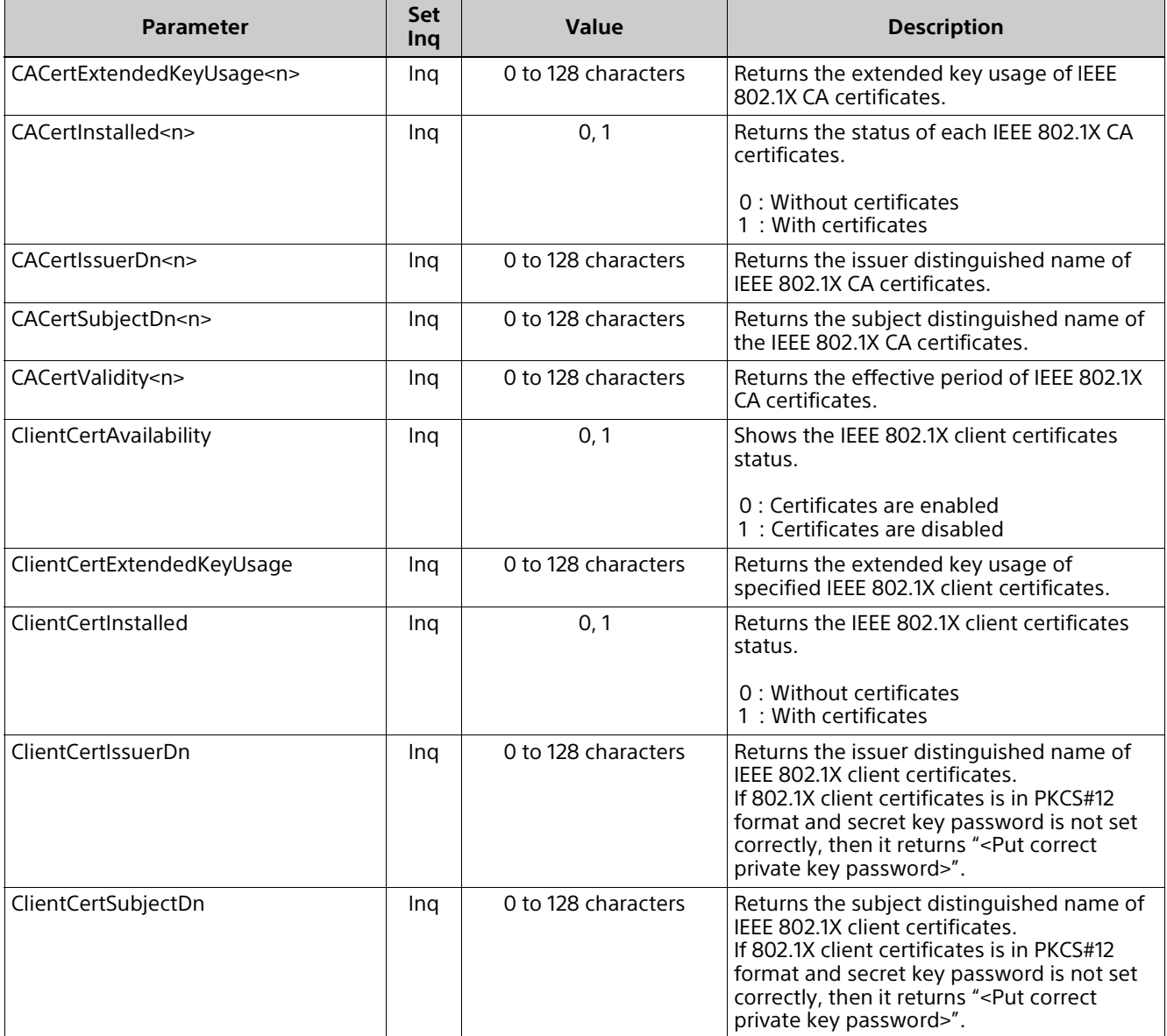

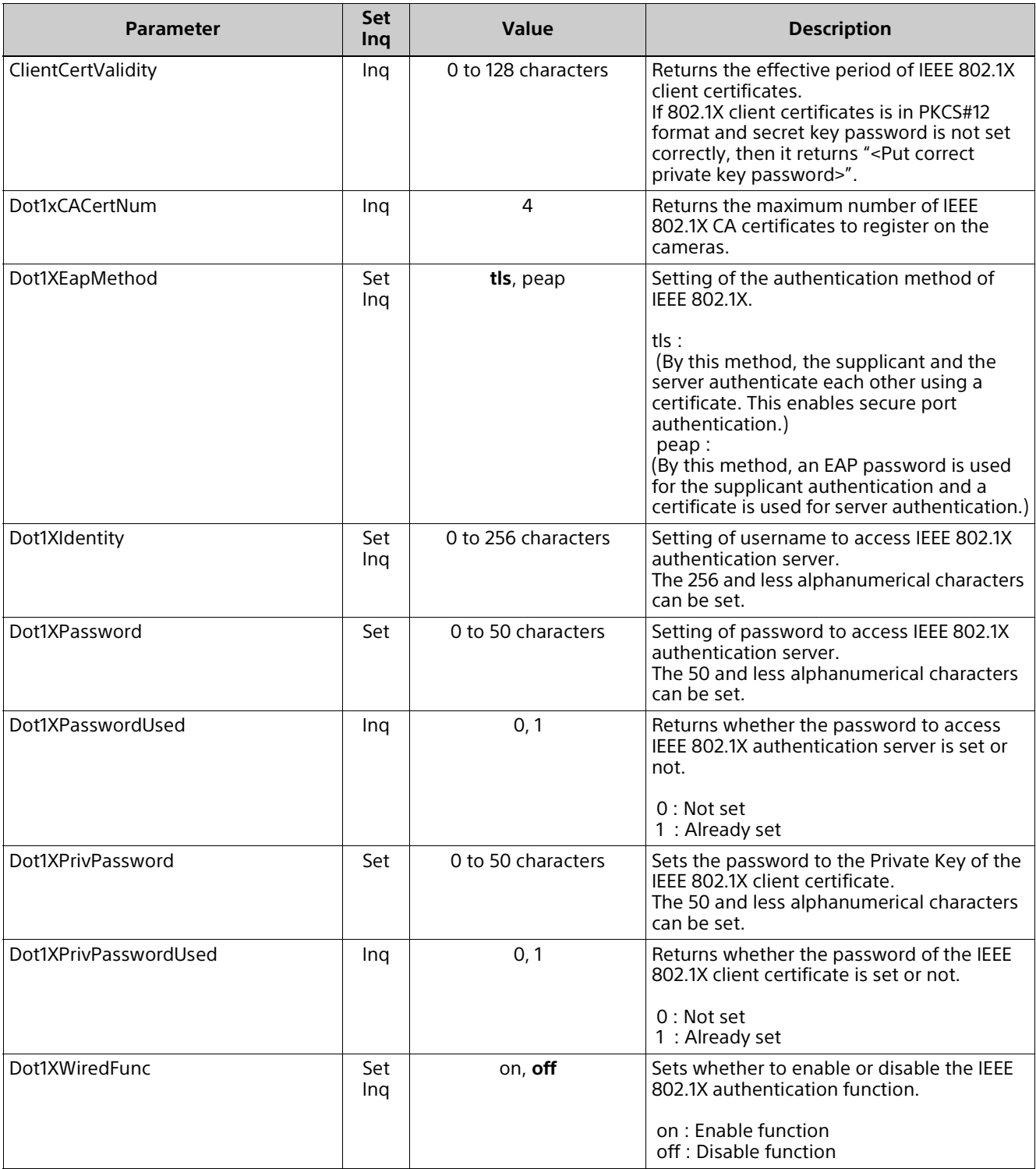

### **dot1x-cert.cgi**

"dot1x-cert.cgi" is a function supported by software version 3.00 or earlier. Setting (Set): command/dot1x-cert.cgi?<Parameter>=<Value>

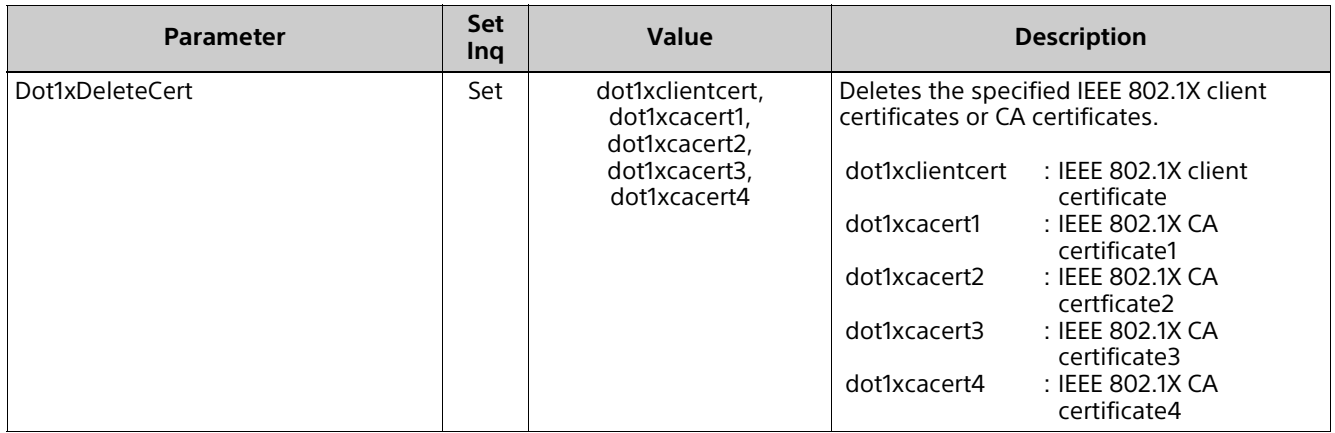

### **filtering.cgi**

Setting (Set): command/filtering.cgi?<Parameter>=<Value> Inquiry (Inq): command/inquiry.cgi?inq=filtering

<n> of the parameter tail is the number between 1 to3. Corresponds to the IPv4 filter 1 to 3 or IPv6 filter 1 to 3 which can be registered to the camera.

#### **Note**

If you set V4FilterDefaultRule or V6FilterDefaultRule to reject with setting IP address to grant access unregistered, even the Admin cannot access with CGI command. In this case, revert to the default status using Reset switch on the Camera.

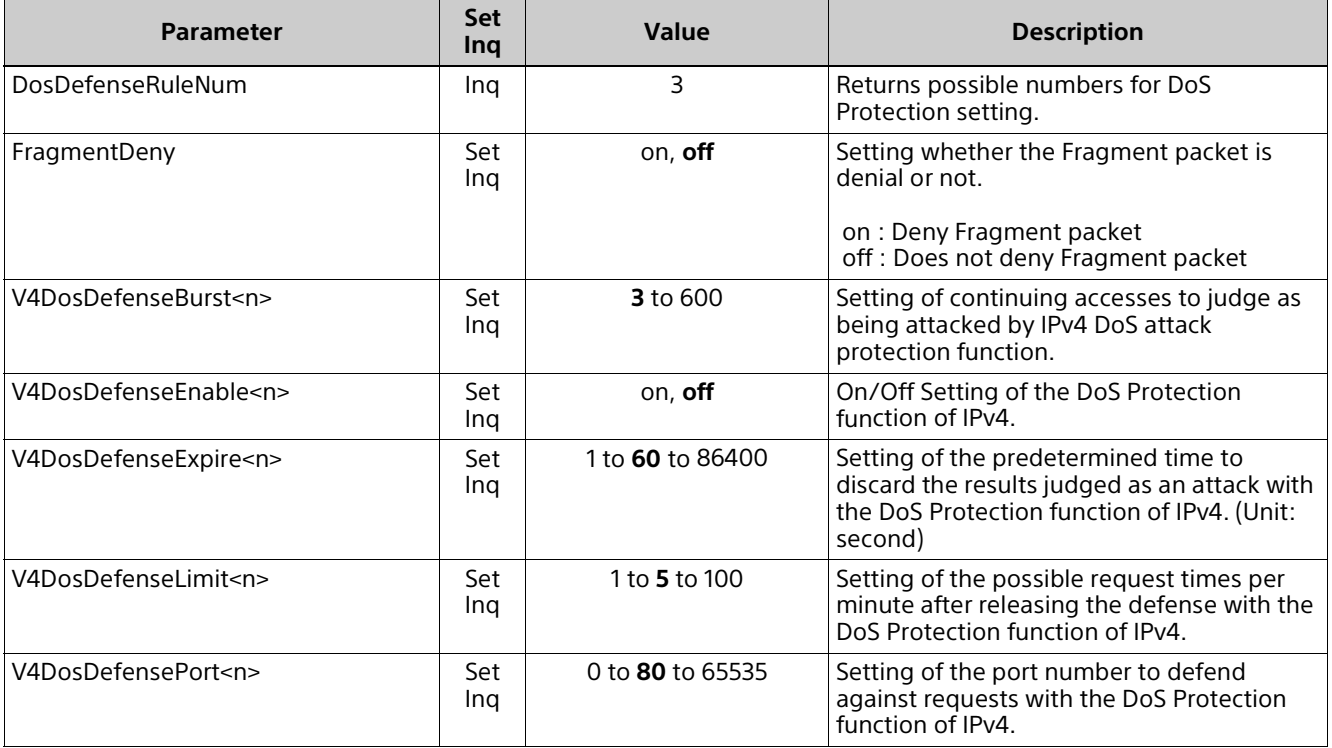

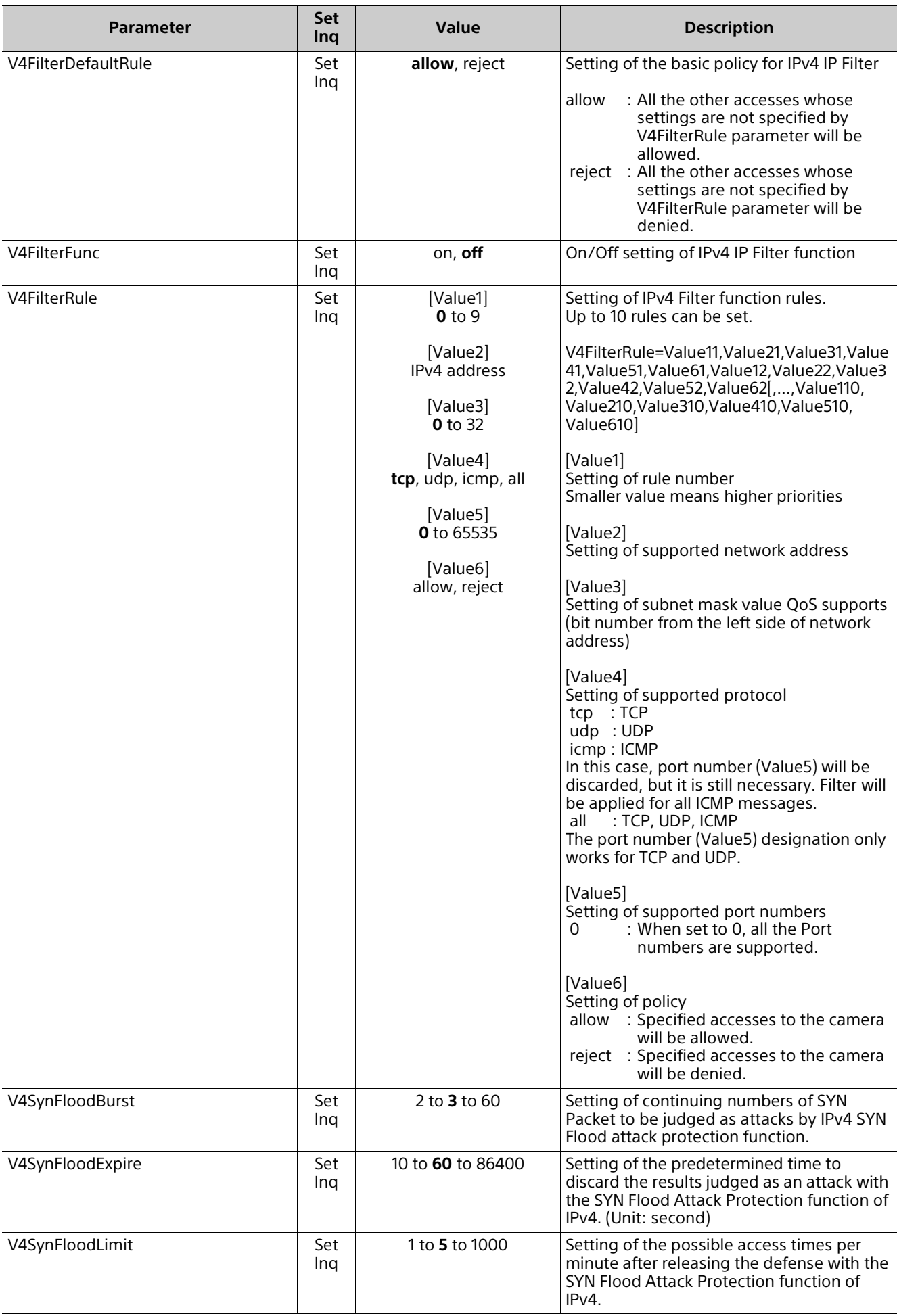

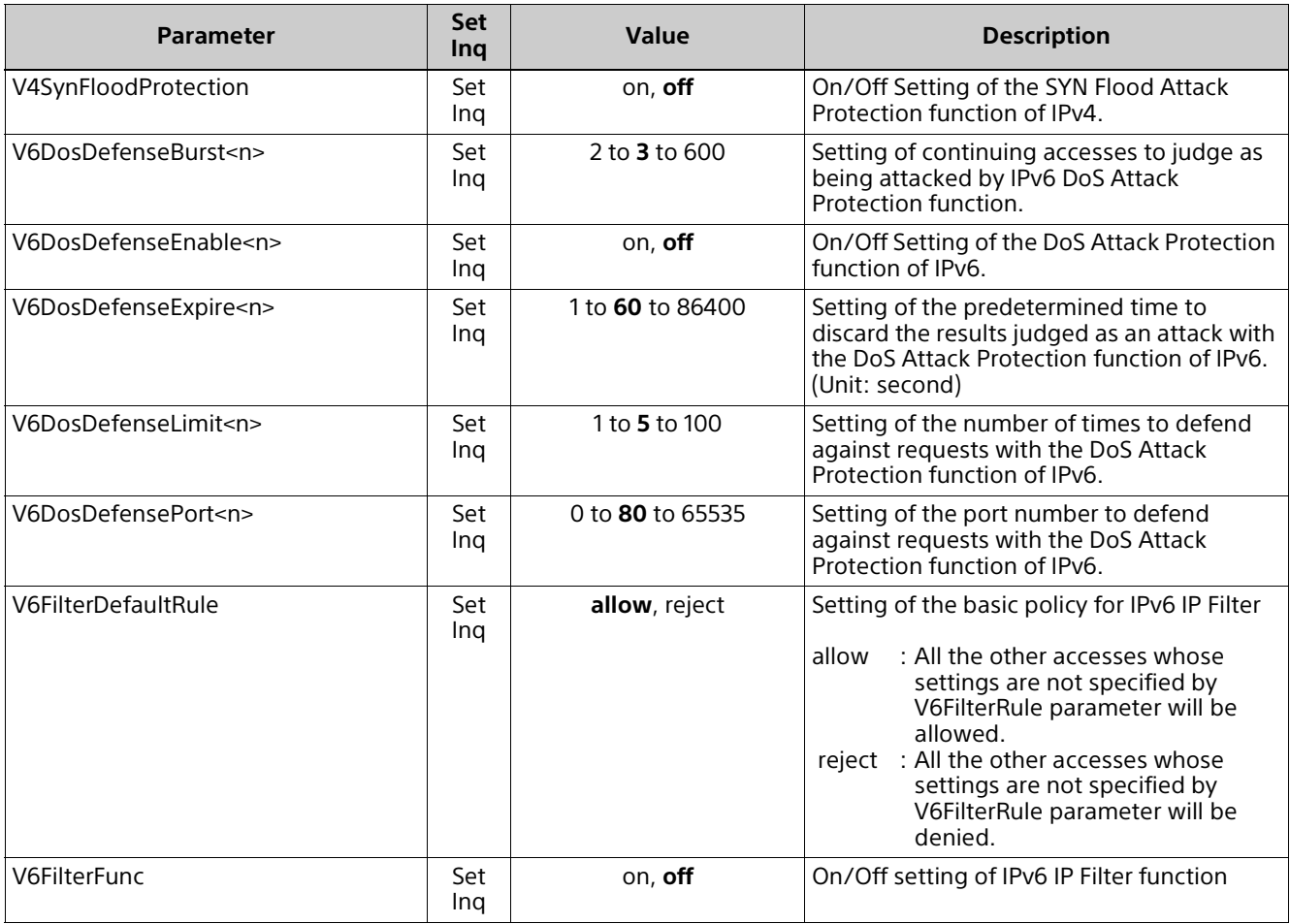

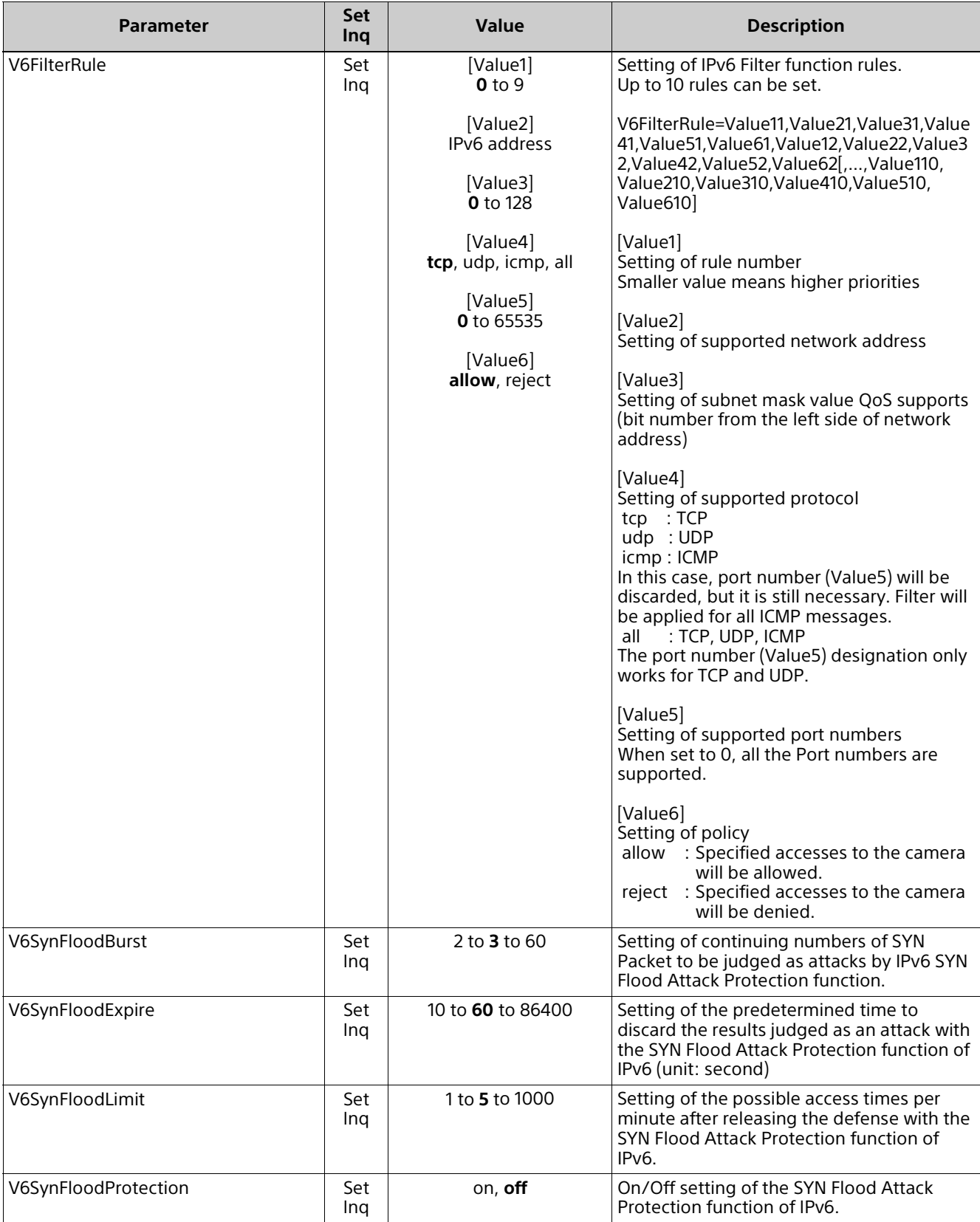

## **iplimit.cgi**

Setting (Set): command/iplimit.cgi?<Parameter>=<Value> Inquiry (Inq): command/inquiry.cgi?inq=iplimit

<n> of the parameter tail is the number between 1 to 10. Corresponds to the IP Limit 1 to 10 which can be registered to the camera.

The admin can access from even IP address whose access is denied by IP Limit.

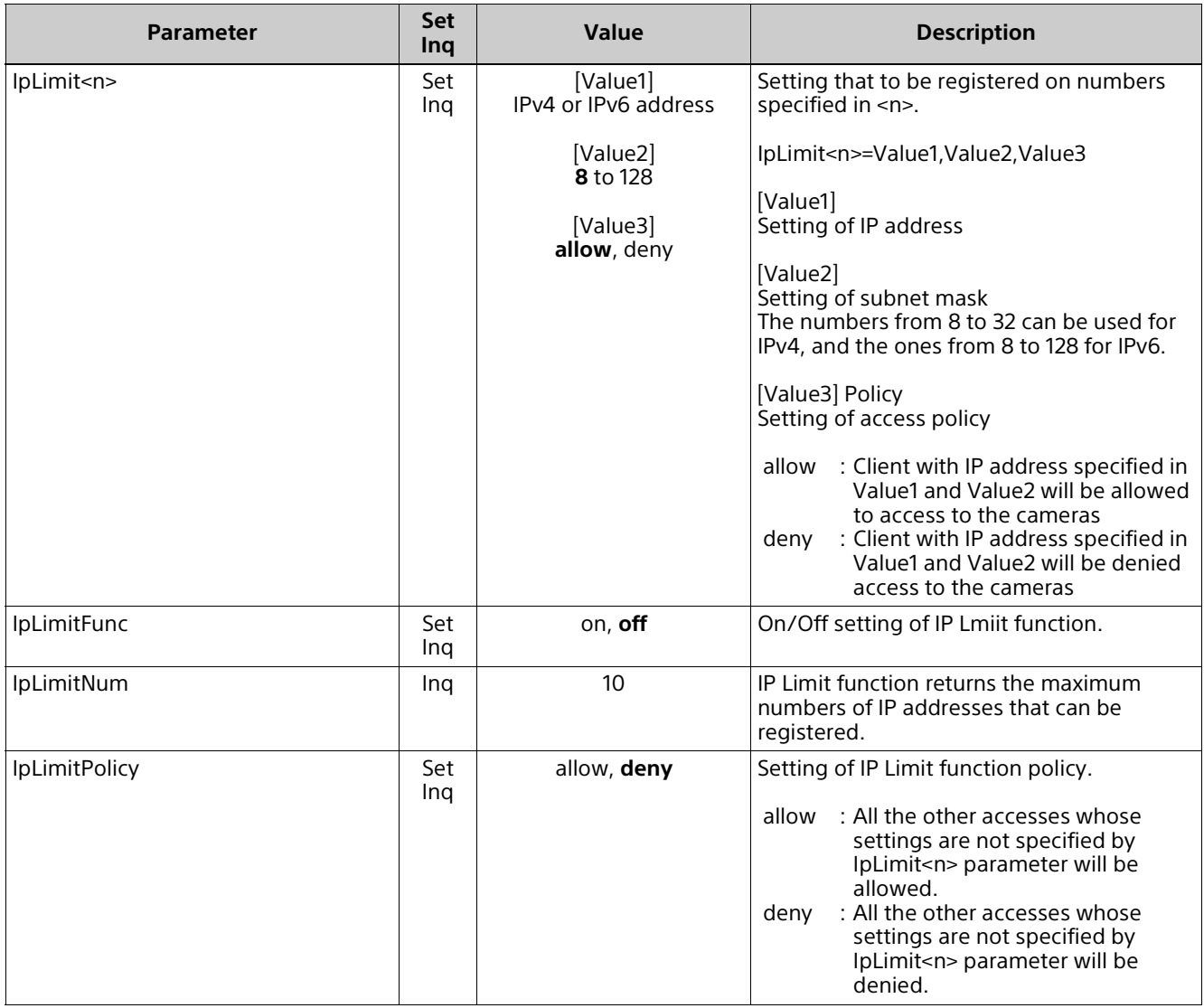

## **ssl.cgi (BRC-X400, SRG-X400/X120)**

Setting (Set): command/ssl.cgi?<Parameter> =< Value> Inquiry (Inq): command/inquiry.cgi?inq=ssl

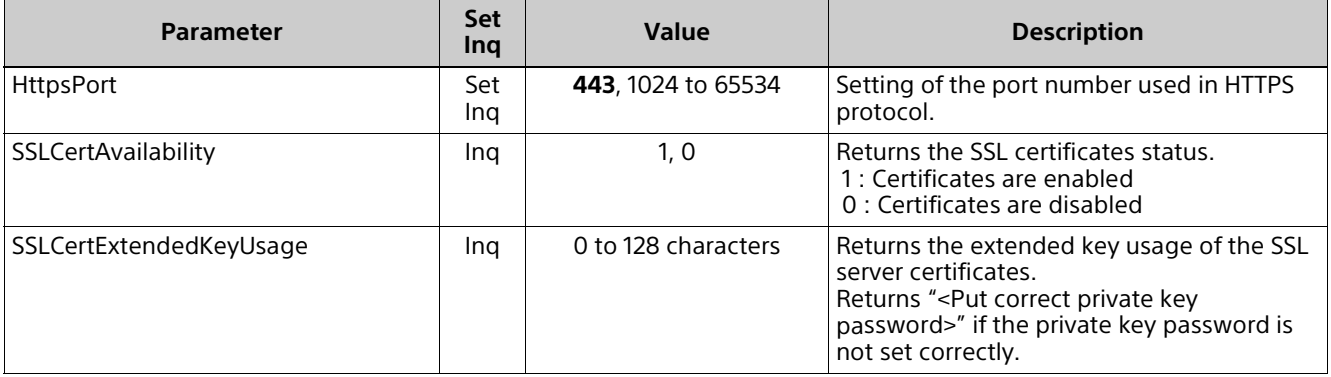

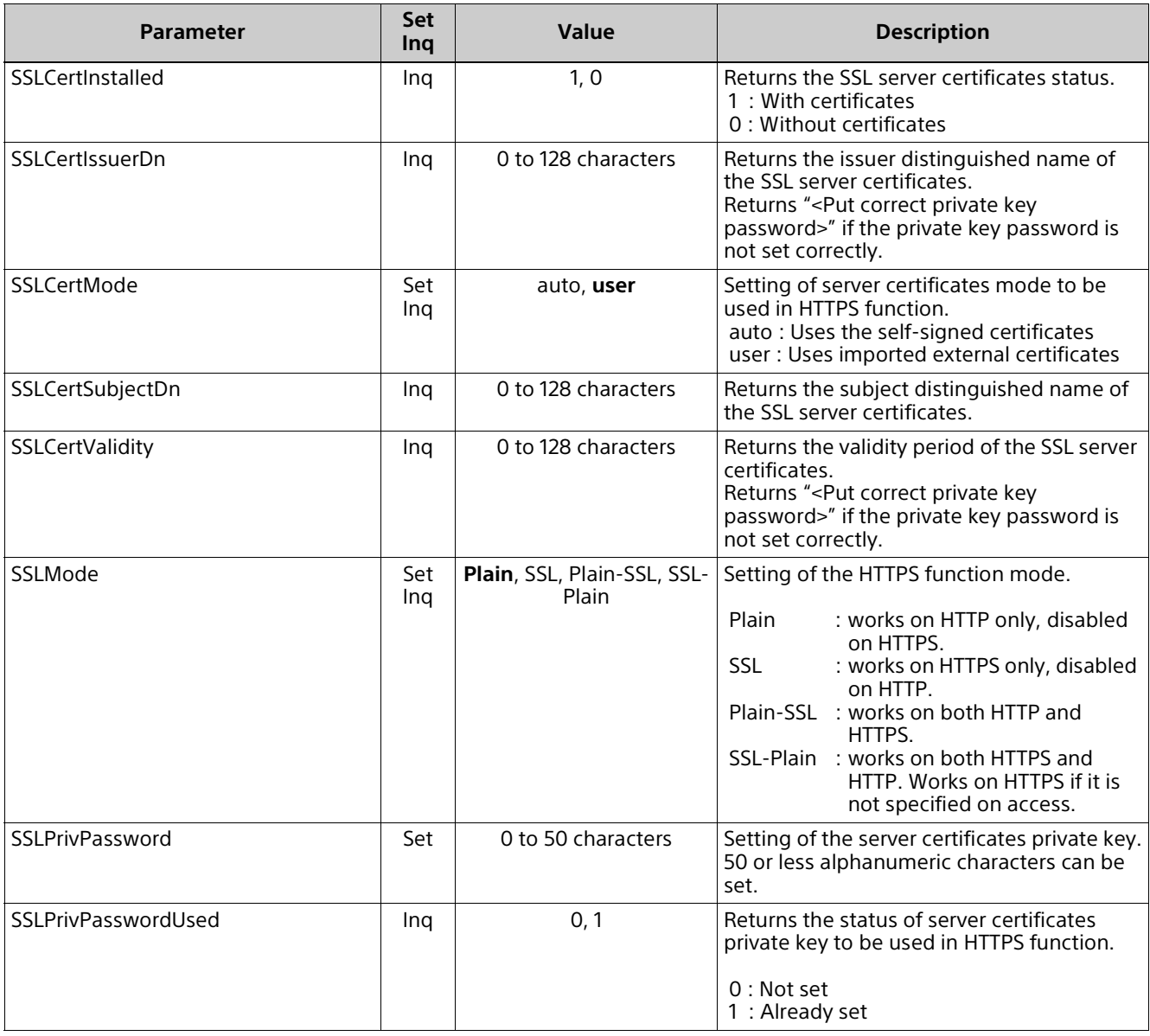

# **ssl-cert.cgi (BRC-X400, SRG-X400/X120)**

Setting (Set): command/ssl-cert.cgi?<Parameter>=<Value>

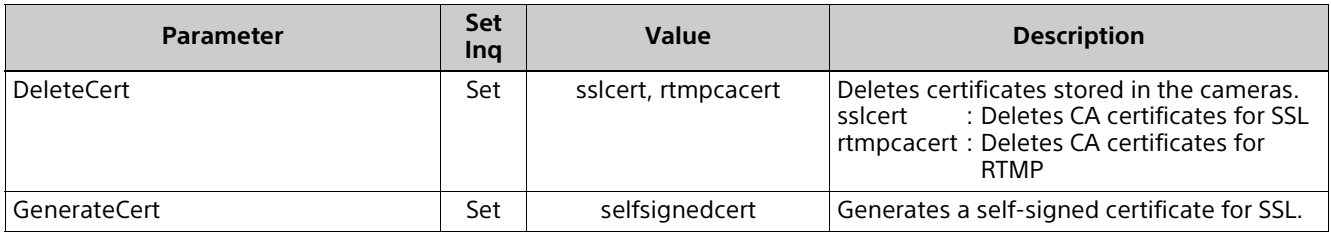

## **license.cgi**

Inquiry (Inq): command/inquiry.cgi?inq=license

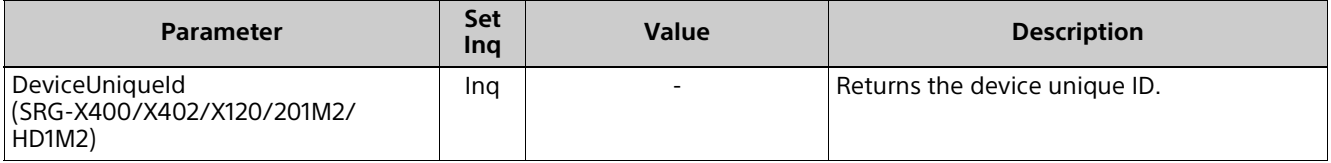

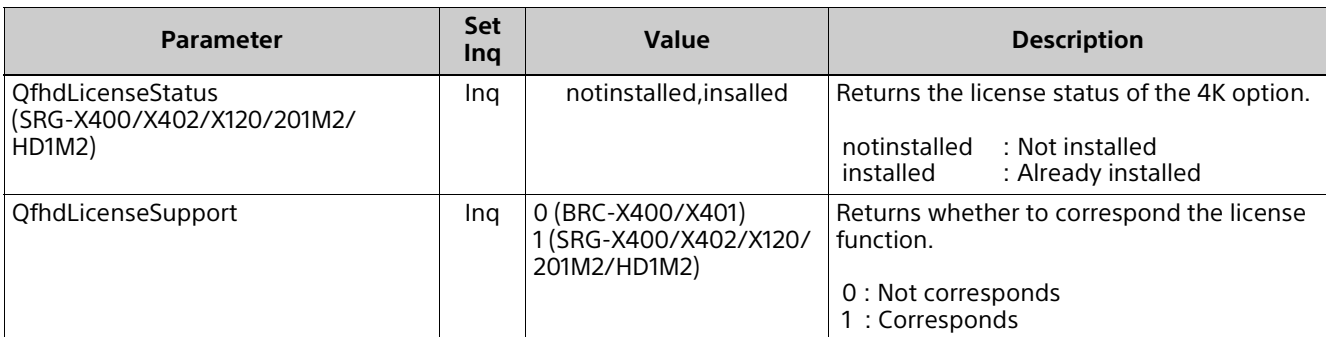

## **ndi.cgi**

Setting (Set): command/ndi.cgi?<Parameter>=<Value> Inquiry (Inq): command/inquiry.cgi?inq=ndi

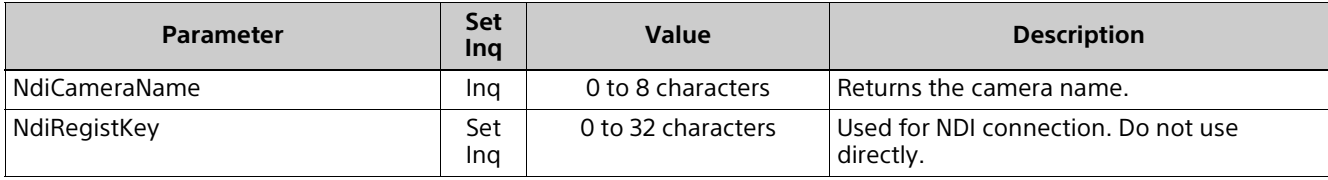

## **ndicontrol.cgi**

Setting (Set): command/ndicontrol.cgi?<Parameter>=<Value>

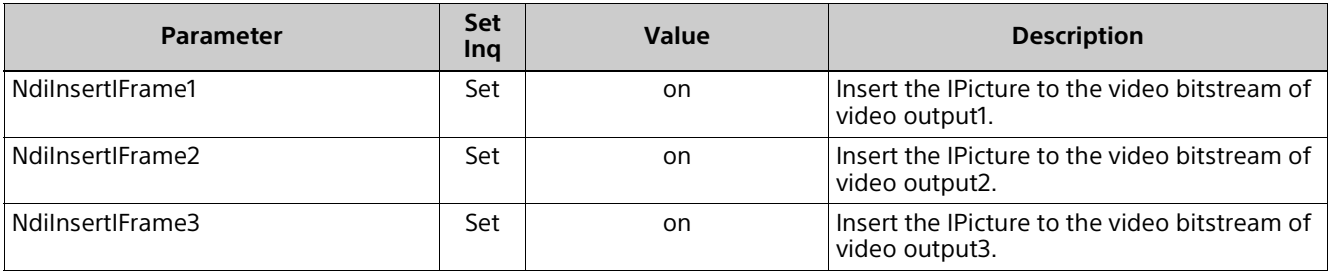

## **freedconfig.cgi**

Setting (Set): command/freedconfig.cgi?<Parameter>=<Value> Inquiry (Inq): command/inquiry.cgi?inq=freedconfig

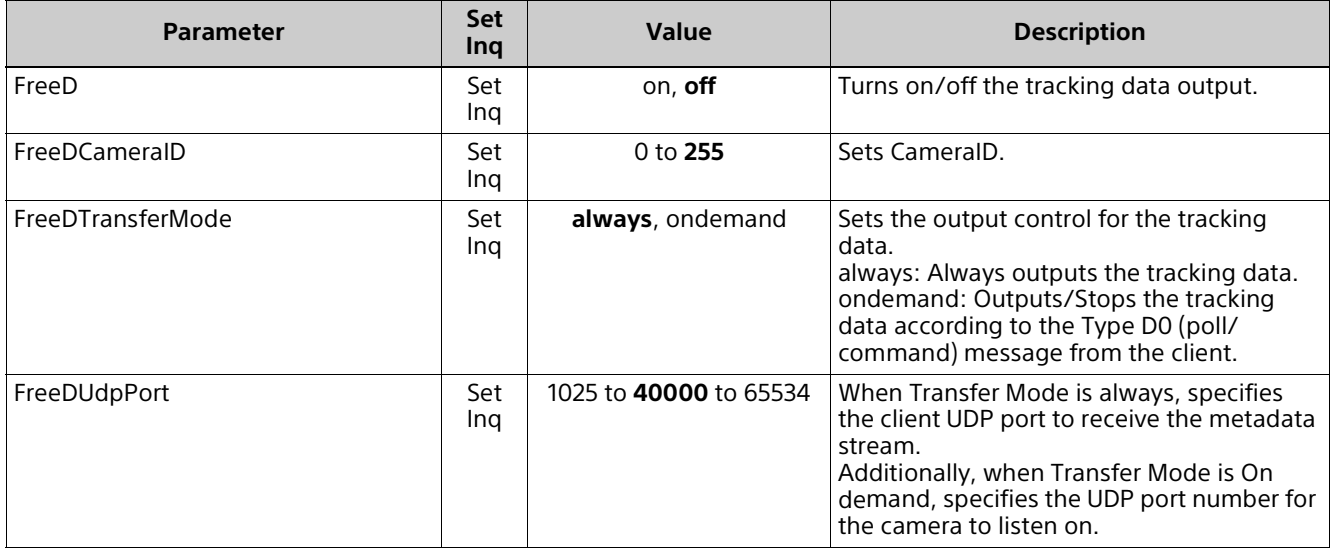

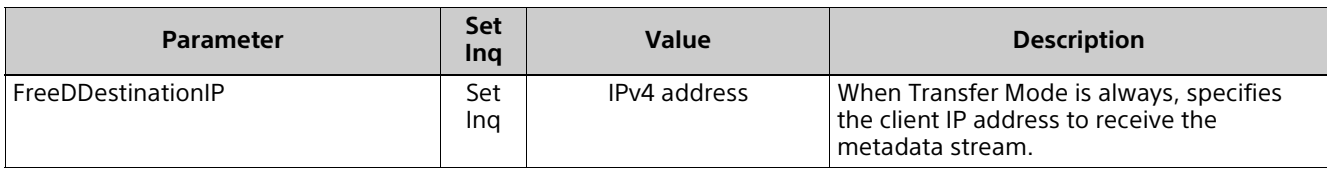

## **stream.cgi**

Setting (Set): command/stream.cgi?<Parameter>=<Value> Inquiry (Inq): command/inquiry.cgi?inq=stream

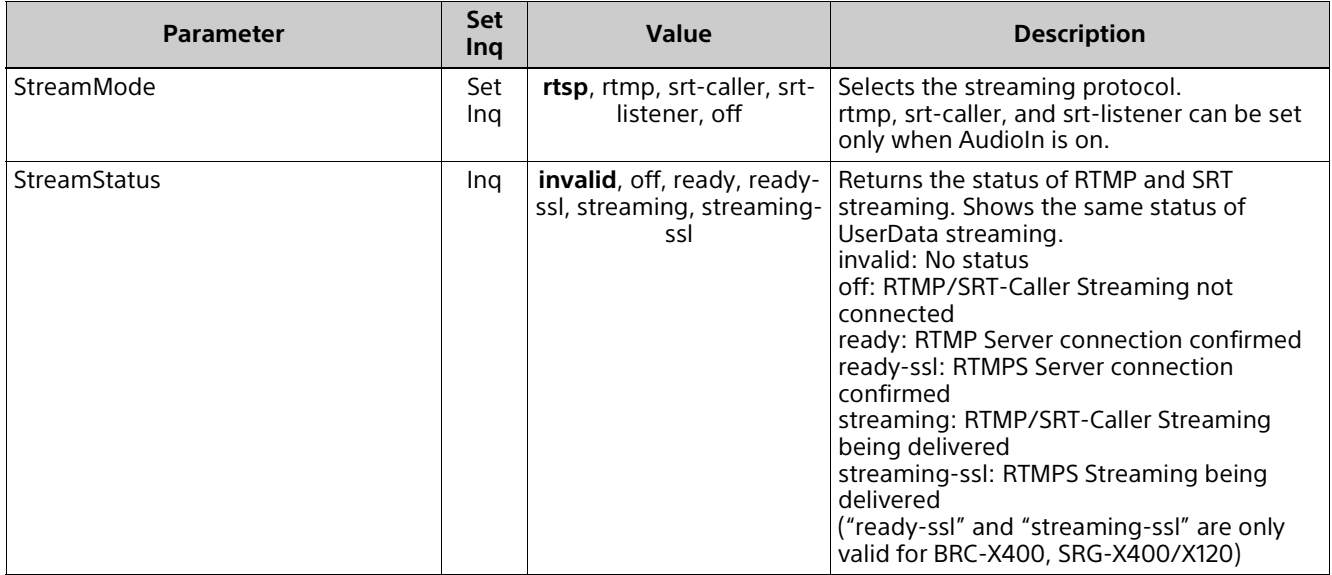

## **rtmp.cgi**

Setting (Set): command/rtmp.cgi?<Parameter>=<Value> Inquiry (Inq): command/inquiry.cgi?inq=rtmp

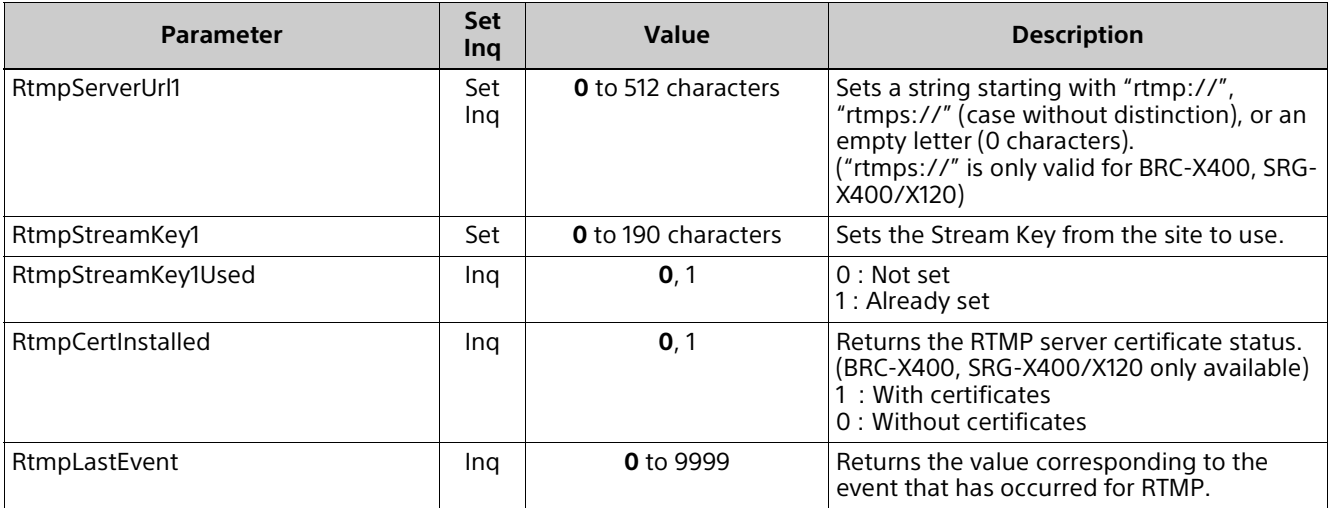

## **srt.cgi**

Setting (Set): command/srt.cgi?<Parameter>=<Value> Inquiry (Inq): command/inquiry.cgi?inq=srt

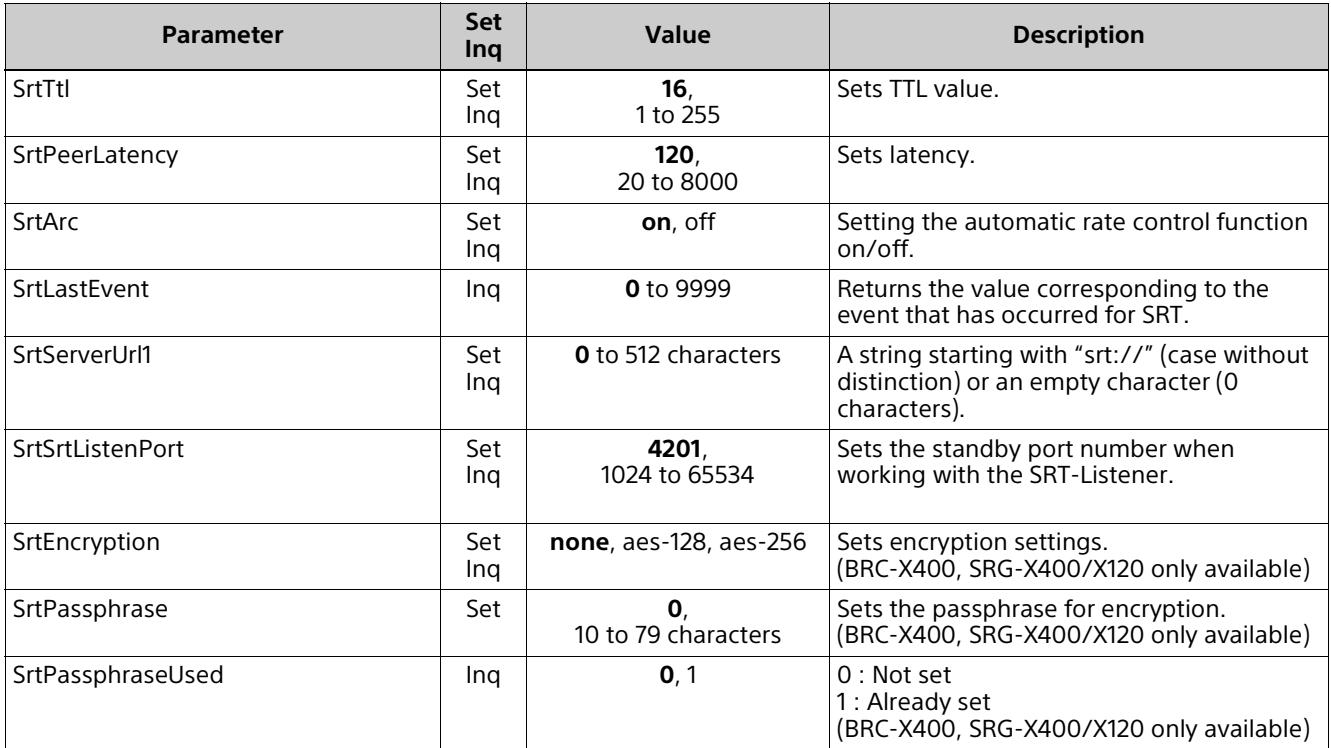

## **srtexe.cgi**

Setting (Set): command/srtexe.cgi?<Parameter>=<Value> Inquiry (Inq): None

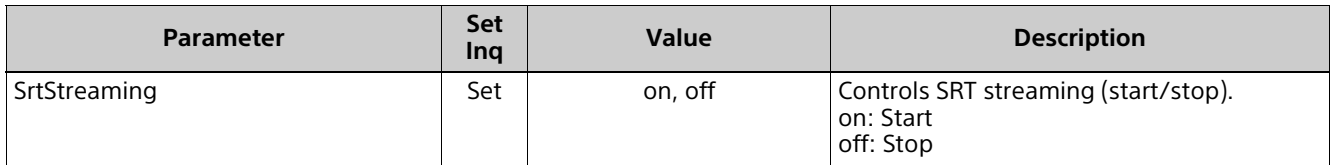

# **Supported Codecs**

The following codecs are supported with the RTSP streaming function of the cameras.

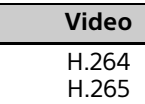

**Video Audio** AAC LC

# <span id="page-55-0"></span>**RTSP Request URL**

RTSP request URLs of the cameras to achieve live streams are as follows.

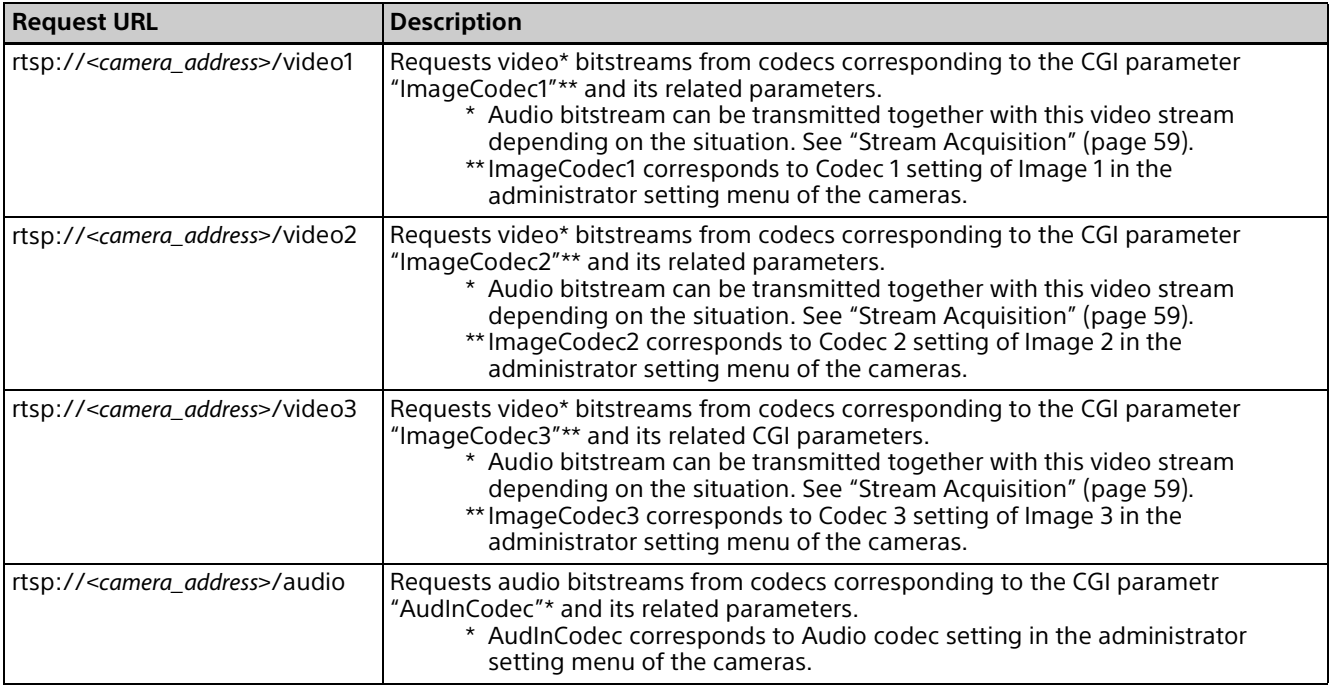

RTSP port of the camera (RTSP server) is 554 by factory default. The port can be changed by using the "camera.cgi" CGI command with the "RTSPPort" CGI parameter.

#### **Note**

RTSP Streaming is enabled when StreamMode is rtsp and RTSPServer is on.

# **RTSP Methods**

# **Supported Methods**

The cameras support the following RTSP methods.

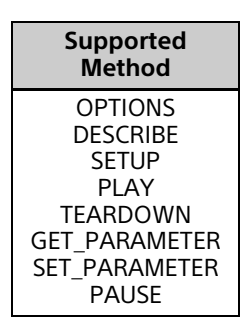

For details about the RTSP methods listed above, refer to IETF RFC 2326.

# **Typical Sequence of RTSP Communication**

Overview of a typical RTSP communication sequence between the camera (RTSP server) and a client is as shown below.

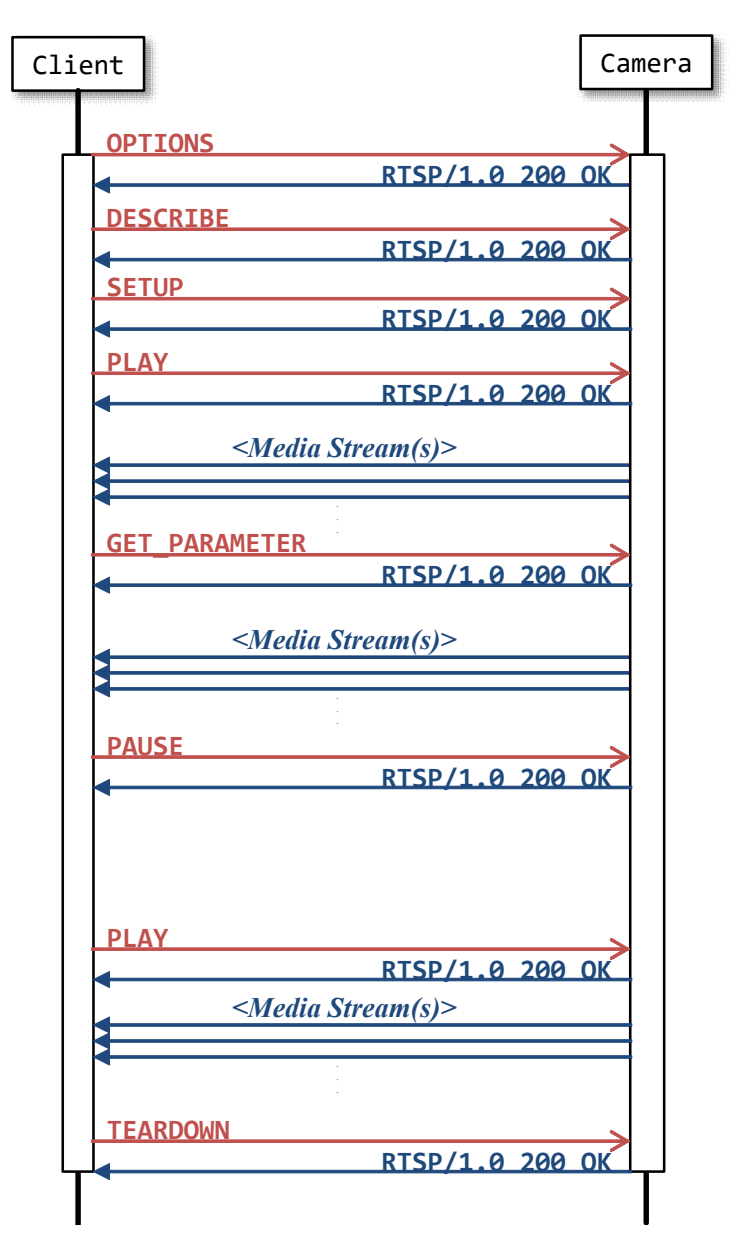

The RTSP "GET\_PARAMETER" method in the sequence above is used to keep the RTSP streaming alive. You can pause the streaming by using PAUSE command after starting live streaming by using PLAY command. To resume, send PLAY command again. The cameras resume video streaming at the current point by forcing IDR frame insertion at the point of reception of PLAY resume request. Videos before the pause and after the resume are not in sequence.

For details on this topic, refer to ["Stream Acquisition" \(page 59\).](#page-58-0)

# <span id="page-58-0"></span>**Stream Acquisition**

### **<Transfer Protocols>**

The RTSP function of the cameras supports the following transfer protocols to stream video and/or audio from the camera to client(s).

a) TCP bitstream

- b) UDP unicast bitstream
- c) UDP multicast bitstream

Details of each case above are described in the following sections.

## **<Number of Media Streams>**

The cameras support multiple codec simultaneously as mentioned in the previous ["RTSP Request URL" \(page 56\)](#page-55-0). The number of media streams in an RTSP session of the camera is up to 5.

## **<RTSP Session Timeout>**

Time-out period of RTSP session on the cameras can be set with value in "RTSPTimeout." Default setting is 60 (unit: second). When the value is set to 0, RTSP session will not time-out.

For more information to change the setting of Time-out period of RTSP from Admin menu via Web browser, refer to "Streaming" tab in "Streaming" menu in Operating Instructions.

The RTSP session timeout value of the camera is indicated to a client as a "timeout" parameter (in seconds) in RTSP response to the "SETUP" request. However, when the timeout value is set to 0, the timeout parameter does not exist in the response.

To keep an RTSP stream alive, examples in this document use the RTSP "GET\_PARAMETER" method before the camera automatically closes the RTSP session in accordance with the timeout pamameter.

## **<Closing RTSP Session>**

To close UDP port linked to RTSP session and this session safely, use RTSP method "TEARDOWN."

## **Video Stream Acquisition**

## **TCP Bitstream (Video)**

The following diagram and captured packets show an example of acquiring a video bitstream from the camera over TCP in a situation where AudioIn is off and a client requests a video stream.

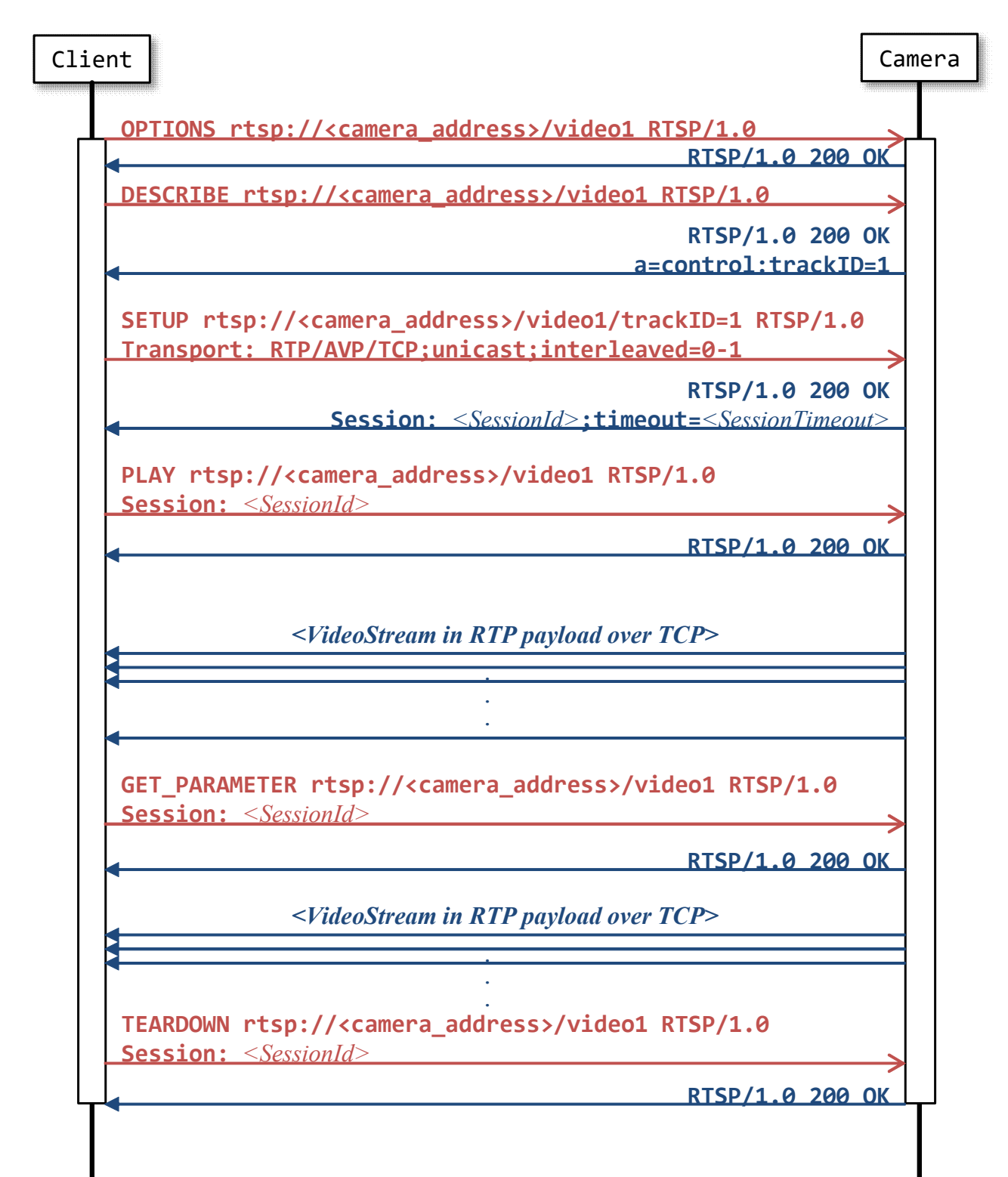

```
OPTIONS rtsp:// <camera address>/video1 RTSP/1.0\r\n
CSeq: 1\rrbr\rrbr\rrbrUser-Agent: <UserAgent>\r\n
\ln \lnRTSP/1.0 200 OK\r\n
Server: <ServerName>\r\n
CSeq: 1\r\lnPublic: DESCRIBE, SETUP, TEARDOWN, PLAY, OPTIONS, SET PARAMETER, GET PARAMETER\r\n
\ln \lnDESCRIBE rtsp:// <camera address>/video1 RTSP/1.0\r\n
CSeq: 2\r\n\User-Agent <UserAgent>\r\n
\nr\n
RTSP/1.0 200 OK\r\n
Server: <ServerName>\r\n
CSeq: 2\r\n\Content-Length: <Length>\r\n
Content-Type: application/sdp\r\n
Content-Base: rtsp:// <camera address>/video1/\r\n
\ln \lnV = \langle ProtocolVersion \rangle \n\}n
0=- <SessionIdForOrigin> 1 IN IP4 <camera_address>\r\n
s = \leqSessionName >\r\n
t=0 0\r\lna=range:npt=now-\r\n
c=IN IP4 < Connection Address > \r\n
m = \leq MedianNameAndTransportAddress > \r \na=rtpmap: <PayloadType> <EncodingName>/<ClockRate>\r\n
a=control:trackID=1\r\n
a=framerate: <FrameRate>\r\n
a=fmtp: <Format> <FormatSpecificParameters>\r\n
SETUP rtsp:// <camera address>/video1/trackID=1 RTSP/1.0\r\n
CSeq: 3\r\n\Transport: RTP/AVP/TCP;unicast;interleaved=0-1\r\n
User-Agent: <UserAgent>\r\n
\n\vert r \vert nRTSP/1.0 200 OK\r\n
Server: <ServerName>\r\n
CSeq: 3\r\n\
```

```
Session: <SessionId> /; timeout= <SessionTimeout> /\r\n
Cache-Control: must-revalidate\r\n
Transport: RTP/AVP/TCP;interleaved=0-1;ssrc=<SSRC>\r\n
\n\vert r \vert nPLAY rtsp:// <camera address>/video1 RTSP/1.0\r\n
CSeq: 4\r\lnSession: <SessionId>\r\n
Range: npt=0.000-\r\n
User-Agent: <UserAgent>\r\n
\n\vert r \vert nRTSP/1.0 200 OK\r\n
Server: <ServerName>\r\n
CSeq: 4\r\lnSession: <SessionId>\r\n
RTP-Info: url=trackID=1;seq= <SequenceNumber>;rtptime= ··· \r\n
\nr\n
\leqVideo stream in RTP payload over TCP >
GET_PARAMETER rtsp:// <camera address>/video1 RTSP/1.0\r\n
CSeq: 5\r\n\Session: <SessionId>\r\n
User-Agent: <UserAgent>\r\n
\n\vert r \vert n<Video stream in RTP payload over TCP>
TEARDOWN rtsp:// <camera address>/video1 RTSP/1.0\r\n
CSeq: 6\r\lnSession: <SessionId>\r\n
User-Agent: <UserAgent>\r\n
\n\vert r \vert nRTSP/1.0 200 OK\r\n
Server: <ServerName>\r\n
CSeq: 6\r\n\Session: <SessionId>\r\n
\n\vert r \vert n
```
## <span id="page-62-0"></span>**UDP Unicast Bitstream (Video)**

The following diagram (page [64\)](#page-63-0) and captured packets (page [65](#page-64-0) to [66\)](#page-65-0) show an example of acquiring a video bitstream from the camera over UDP unicast in a situation where AudioIn is off and a client requests a video stream.

As for the UDP port numbers to be used for sending RTP/RTCP packets, "Client\_port" parameter value which is added to RTSP SETUP request will be used for the client port. As for the server port (port number at the cameras side), CGI parameters shown in the table below will be applied. For more information to set these values from Admin menu via Web browser, refer to "Unicast streaming" of "Streaming" tab in "Streaming" menu in Operating Instructions.

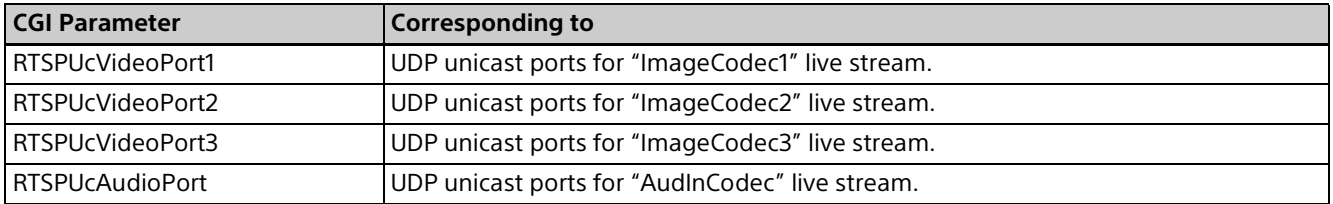

If the UDP port number specified in the parameter above is already used, the cameras assign the number near the number specified by the parameter. For the software implementation at the client side, implement to accept RTP/RTCP data using port number described in "server\_port" which is included in SETUP response (Do not refer to the CGI parameter setting above).

## <span id="page-63-0"></span>**UDP Unicast Bitstream (Video) Diagram**

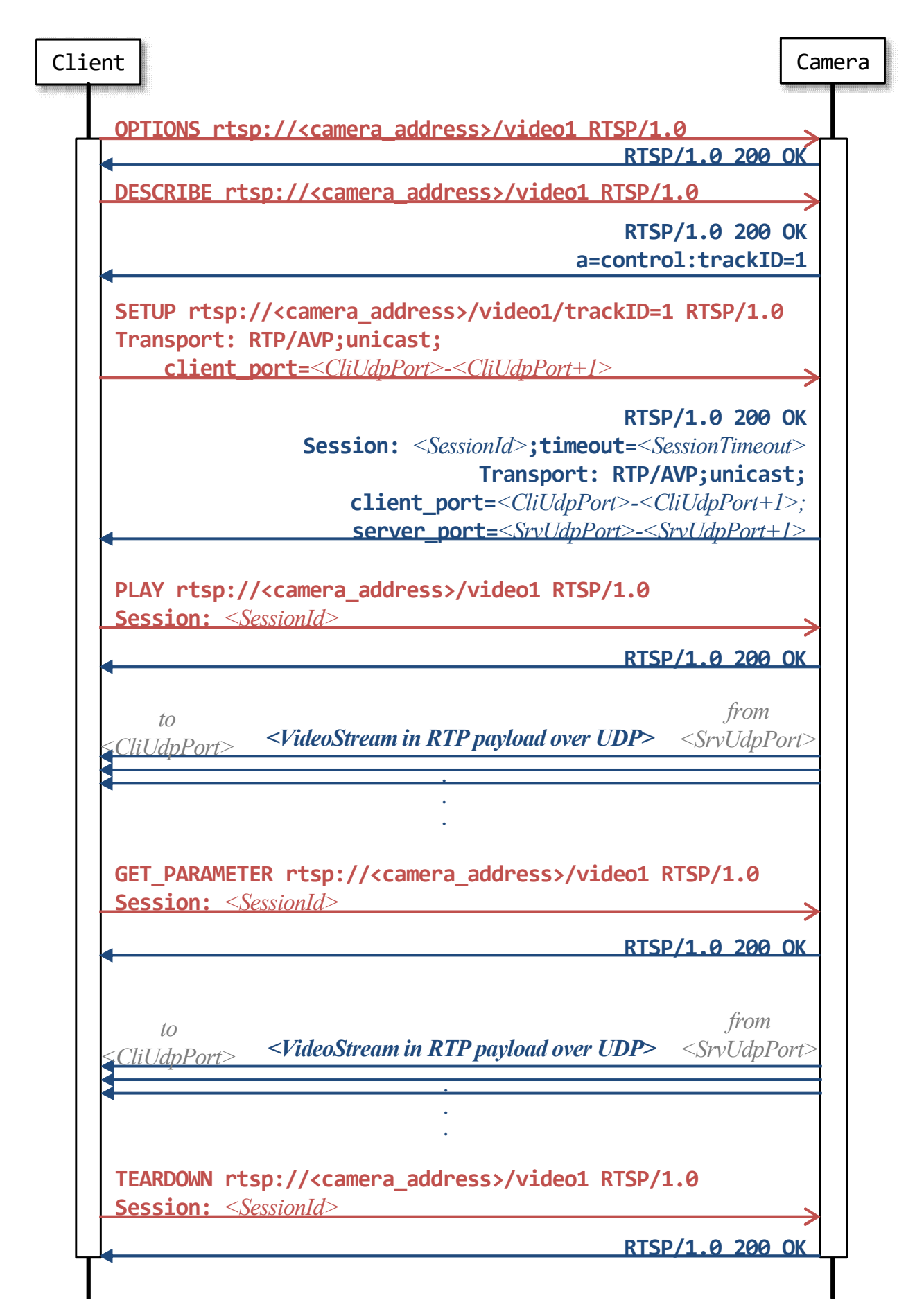

## <span id="page-64-0"></span>**UDP Unicast Bitstream (Video) Packet Capture**

```
OPTIONS·rtsp:// <camera address>/video1·RTSP/1.0\r\n.
CSeq: 1\User-Agent: <UserAgent>\r\n.
\ln\lnRTSP/1.0.200.0K\rrbracketServer: <ServerName>\r\n.
CSeq: 1\Public: DESCRIBE, SETUP, TEARDOWN, PLAY, OPTIONS, SET PARAMETER, GET PARAMETER\r\n.
\n\langle r \ranglen
DESCRIBE·rtsp:// <camera address>/video1·RTSP/1.0\r\ne
CSeq: 2\r\lnUser-Agent: < UserAgent>\r\n.
\ln\lnRTSP/1.0.200.0K\r\n.
Server: <ServerName>\r\n.
CSeq: 2\r\lnContent-Length: <Length>\r\n.
Content-Type: application/sdp\r\n.
Content-Base: rtsp://<Address>/video1/\r\n.
\ln\lnv=0\r\ln0=- · <SessionIdForOrigin> 1 · IN · IP4 · <camera address>\r\n.
s = \leqSessionName >\r\n.
t=0.0\r\n.
a=range:npt=now-\r\n.
c=IN \cdot IP4 \cdot <ConnectionAddress > \r\n.
m = \langle MedianNameAndTransportAddress \rangle \r
a = rtpmap: <PayloadType> <EncodingName> / <ClockRate>\r\n
a=control:trackID=1\r\n.
a=framerate: <FrameRate>\r\n.
a=fmtp: <Format> <FormatSpecificParameters>\r\n.
SETUP·rtsp:// <camera address>/video1/trackID=1·RTSP/1.0\r\n.
CSeq: 3\r\hslash nTransport: RTP/AVP;unicast;client port=<CliUdpPort>-<CliUdpPort+1>\r\n.
User-Agent: < UserAgent>\r\n.
\ln\lnRTSP/1.0-200-OK\r\n.
Server: < ServerName>\r\n.
CSeq: 3\r\hslash nSession: \leqSessionId>[;timeout=\leqSessionTimeout>]\r\n
Cache-Control: must-revalidate\r\n.
Transport: RTP/AVP;unicast;client_port=<CliUdpPort>-<CliUdpPort+1>;source=<Sou
rceAddress>;server_port=<SrvUdpPort>-<SrvUdpPort+1>;ssrc=<SSRC>\r\n
\ln\ln
```

```
PLAY·rtsp:// <camera address>/video1·RTSP/1.0\r\n.
CSeq: 4\hbox{\thinspace\char'1}Session: <SessionId>\r\n.
Range: npt=0.000-\r\n.
User-Agent: <UserAgent>\r\n.
\ln\lnRTSP/1.0.200.0K\r\n.
Server: < ServerName>\r\n.
CSeq: 4\hbox{\scriptsize\char'13} n_eSession: <SessionId>\r\n.
RTP-Info: url=trackID=1; seq= <SequenceNumber>; rtptime= ··· \r\n.
\ln\ln\leqVideo stream in RTP payload over UDP unicast\geq
```

```
GET_PARAMETER rtsp:// <camera address>/video1 RTSP/1.0\r\n.
CSeq: -5\r\lnSession: <SessionId>\r\n.
User-Agent: <UserAgent>\r\n.
\n\ln\ln
```
<Video stream in RTP payload over UDP unicast>

 $\ln\ln$ 

```
TEARDOWN rtsp:// <camera address>/video1 RTSP/1.0\r\n.
CSeq: 6\r\lnSession: <SessionId>\r\n.
User-Agent: < UserAgent>\r\n.
\ln\lnRTSP/1.0-200-OK\r\n.
Server: <ServerName>\r\n.
CSeq: 6\r\lnSession: <SessionId>\r\n.
```
## <span id="page-66-0"></span>**UDP Multicast Bitstream (Video)**

The following diagram [\(page 68\)](#page-67-0) and captured packets ([page 70](#page-69-0) to [71\)](#page-70-0) show an example of acquiring a video bitstream from the camera over UDP multicast in a situation where AudioIn is off and a client requests a video stream.

CGI parameters related to UDP multicast bitstream acquisition are listed in the table below. For more information to change these settings from Admin menu via Web browser, refer to "Multicast streaming" of "Streaming" tab in "Streaming" menu in Operating Instructions.

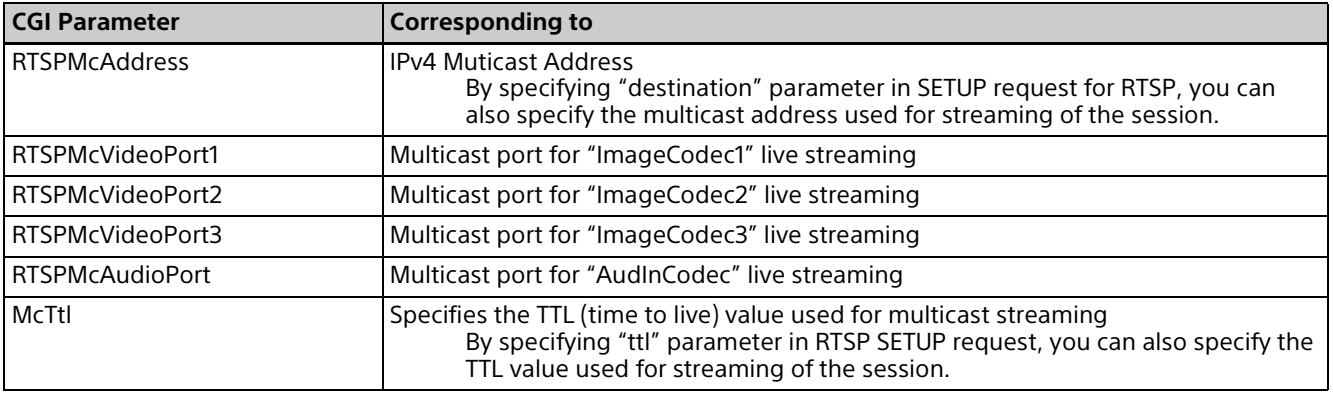

#### **Note**

Even if you specify the port number with "port" parameter for RTSP SETUP request, that value will not be reflected on the cameras side. Instead, the streaming port number will be decided by referring to CGI parameter settings listed in the table above.

## <span id="page-67-0"></span>**UDP Multicast Bitstream (Video) Diagram**

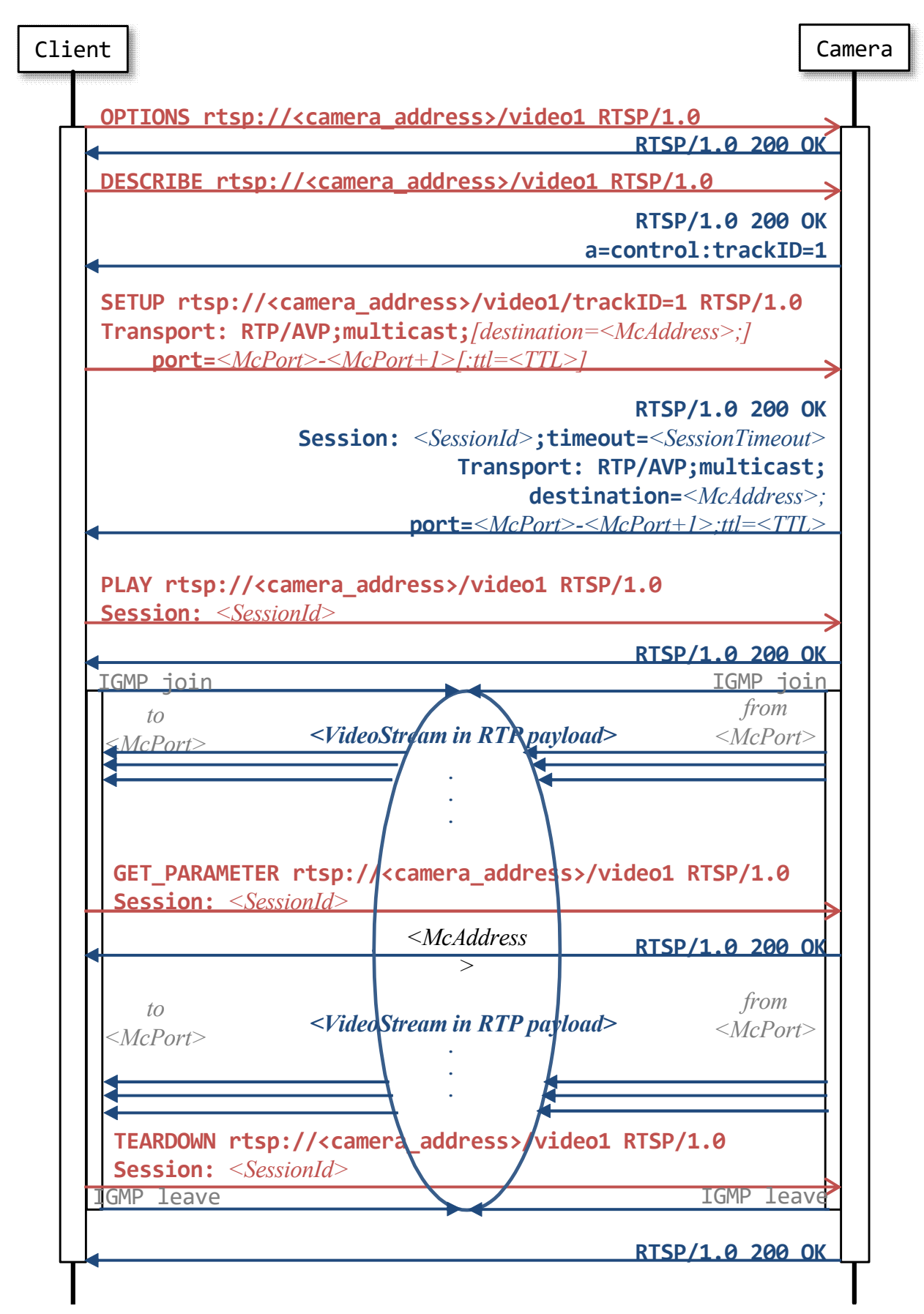

#### **Note**

To acquire video and/or audio bitstream over a UDP multicast, the cameras require you to enable the multicast streaming function by activating the CGI parameter "Multicast."

For more information to enable the multi streaming function from Admin menu via Web browser, refer to "Multicast streaming" of "Streaming" tab in "Streaming" menu in Operating Instructions.

### **Audio Stream Acquisition**

The following captured packets show examples of audio bitstream acquisition from the camera over TCP in a situation where AudioIn is on and a client requests an audio stream.

Detailed explanations about RTSP audio streaming over UDP unicast and UDP multicast are left out these are explained through cases of video streaming described in ["UDP Unicast Bitstream \(Video\)"](#page-62-0)  [\(page 63\)](#page-62-0) and ["UDP Multicast Bitstream \(Video\)" \(page 67\).](#page-66-0)

```
OPTIONS rtsp:// <camera address>/audio RTSP/1.0\r\n
CSeq: 1\r\lnUser-Agent: <UserAgent>\r\n
\nr\n
RTSP/1.0 200 OK\r\n
Server: <ServerName>\r\n
CSeq: 1\r\n\Public: DESCRIBE, SETUP, TEARDOWN, PLAY, OPTIONS, SET PARAMETER, GET PARAMETER\r\n
\ln \lnDESCRIBE rtsp:// <camera address>/audio RTSP/1.0\r\n
CSeq: 2\r\n\User-Agent: <UserAgent>\r\n
\nr\n
RTSP/1.0 200 OK\r\n
Server: <ServerName>\r\n
CSeq: 2\r\lnContent-Length: <Length>\r\n
Content-Type: application/sdp\r\n
Content-Base: rtsp:// <camera address>/audio/\r\n
\nr\V = \langle ProtocolVersion \rangle \n\}/n0=- <SessionIdForOrigin> 1 IN IP4 <camera address>\r\n
s = <S \inSessionName>\r\n
t=0 0\ r\ na=range:npt=now-\r\n
c=IN IP4 <ConnectionAddress>\r\n
m = \langle MediaNameAndTransportAddress \rangle \r
a = rtpmap: <PayloadType> <EncodingName> / <ClockRate> [/ <EncodingParameters> ] \r \n
a=control:trackID=2\r\n
SETUP rtsp:// <camera address>/audio/trackID=2 RTSP/1.0\r\n
CSeq: 3\r\n\Transport: RTP/AVP/TCP;unicast;interleaved=0-1\r\n
User-Agent: <UserAgent>\r\n
\n\vert r \vert nRTSP/1.0 200 OK\r\n
Server: <ServerName>\r\n
CSeq: 3\r\n\Session: <SessionId> [;timeout=<SessionTimeout> ]\r\n
Cache-Control: must-revalidate\r\n
Transport: RTP/AVP/TCP;interleaved=0-1;ssrc=<SSRC>\r\n
```

```
\ln \ln
```

```
PLAY rtsp:// <camera address>/audio RTSP/1.0\r\n
CSeq: 4\r\lnSession: <SessionId>\r\n
Range: npt=0.000-\r\n
User-Agent: <UserAgent>\r\n
\ln \lnRTSP/1.0 200 OK\r\n
Server: <ServerName>\r\n
CSeq: 4\r\n\Session: <SessionId>\r\n
RTP-Info: url=trackID=2;seq=<SequenceNumber>;rtptime=…\r\n
\nr\n
\leqAudio stream in RTP payload over TCP >
GET PARAMETER rtsp:// <camera address>/audio RTSP/1.0\r\n
CSeq: 5\r\n\Session: <SessionId>\r\n
User-Agent: <UserAgent>\r\n
\ln \ln<Audio stream in RTP payload over TCP>
TEARDOWN rtsp:// <camera address>/audio RTSP/1.0\r\n
CSeq: 6\r\n\Session: <SessionId>\r\n
User-Agent: <UserAgent>\r\n
\nr\n
RTSP/1.0 200 OK\r\n
Server: <ServerName>\r\n
CSeq: 6\r\n\Session: <SessionId>\r\n
\nr\n
```
## **Acquiring Both Video and Audio Bitstreams**

In case AudioIn is on and a client requests a video stream, the camera simultanesously transmits the video stream and an audio stream in an RTSP session. The following captured packets show an example of simultaneous video bitstream and audio bitstream acquisition from the camera. As you can see in the example, session descriptions in RTSP response to "DESCRIBE" request contains two media descriptions — the first one is for video, the second one is for audio.

```
DESCRIBE rtsp:// <camera address>/video1 RTSP/1.0\r\n.
CSeq: 3\hbox{\thinspace\char'1}User-Agent: <UserAgent>\r\n.
\ln\lnRTSP/1.0.200.0K\r\n.
Server: <ServerName>\r\n.
CSea: 3\r\n.
Content-Length: <Length>\r\n.
Content-Type: application/sdp\r\n.
Content-Base: rtsp:// <camera address>/video1/\r\n.
\ln\lnv=0\r\overline{n}0=- · <SessionIdForOrigin> 1 IN IP4 · <camera address>\r\n.
s = <SessionName >\r\n.
t=0.0\r\n.
a=range:npt=now-\r\n.
c=IN \tIP4 \cdot <\n    ConnectionAddress>\r\nm=video 0 RTP/AVP 105\r\n.
a=rtpmap:105 H264/90000\r\n.
a=control:trackID=1\r\n.
a=framerate:30.0\r\n.
a=fmtp:105 packetization-mode=1; profile-level-id=640002a; sprop-parameter-set
s = Z20AKawsaoHgCJ+XAWiAAAH0gAB1MEI=.a048sA==\r\n
m=audio 0 RTP/AVP 103\r\n.
a=rtpmap:101 mpeg4-generic/48000/2\r\n.
a=control:trackID=2\r\n.
a=fmtp:103 profile-level-id=2; streamtype=5; mode=AAC-hbr; config=1190; SizeLe
ngth=13; IndexLength=3;IndexDeltaLength=3; Profile=1; bitrate=256000;\r\n.
SETUP rtsp://<camera address>/video1/trackID=1 RTSP/1.0\r\n.
CSeq: 4\hbox{\thinspace\char'1}User-Agent: <UserAgent>\r\n.
Transport: RTP/AVP;unicast;client port=<CliUdpPrt>-<CliUdpPort+1>\r\n.
```
```
\ln\ln_eRTSP/1.0.200.0K
Server: <ServerName>\r\n.
CSeq: 4\hbox{\thinspace\char'1}Session: <SessionId>;timeout=<SessionTimeout>\r\n
Cache-Control: must-revalidate\r\n.
Transport: RTP/AVP;unicast;client port=<CliUdpPrt>-<CliUdpPrt+1>;source=<SrcIpAdd
ress>;server port=<ServerPort>;ssrc=<SSRC>\r\n.
SETUP·rtsp://<camera address>/video1/trackID=2·RTSP/1.0\r\n.
CSeq: 5\r\lnUser-Agent: < UserAgent>\r\n.
Transport: RTP/AVP;unicast;client port=<CliUdpPrt>-<CliUdpPrt+1>\r\n.
Session: <SessionId>\r\n.
\ln\lnRTSP/1.0-200-OK\r\n.
Server: < ServerName>\r\n.
CSeq: 5\r\hSession: <SessionId>;timeout=<SessionTimeout>\r\n
Cache-Control: must-revalidate\r\n.
Transport: RTP/AVP;unicast;client_port=<CliUdpPrt>-<CliUdpPrt+1>;source=<SrcIpAdd
ress>;server port=<ServerPort>;ssrc=<SSRC>\r\n.
PLAY rtsp://<camera address>/video1/ RTSP/1.0\r\n.
CSeq: 6\r\hslash nUser-Agent: < UserAgent>\r\n.
Session: <SessionId>\r\n.
Range: npt=0.000-\r\n.
\n\ln\lnRTSP/1.0.200.0K\r\n.
ServerName>\n\CSeq: 6\r\hSession: <SessionId>\r\n.
RTP-Info: url=trackID=1;seq=<SeqNoTrackId1>;rtptime=0,url=trackID=2;seq=<SeqNum
TrackId2 : rtptime=0\r\n.
```
### **rtpmap Attribute**

Values of "rtpmap" attributes in RTSP response to "DESCRIBE" request vary depending on the codec of media streams. Here are some examples.

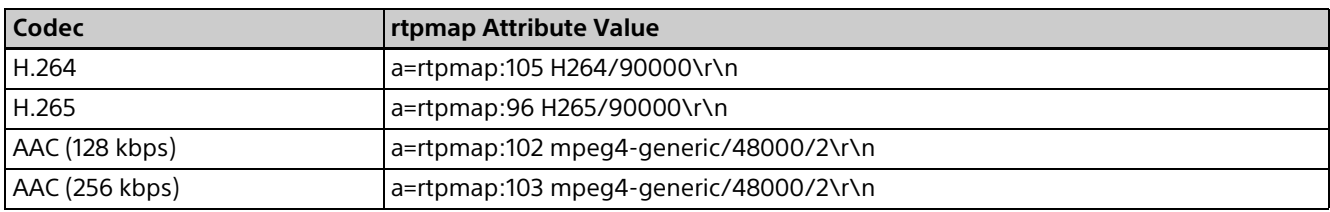

# **RTP/RTCP**

# **RTP Header Fields**

The RTP header has the following format.

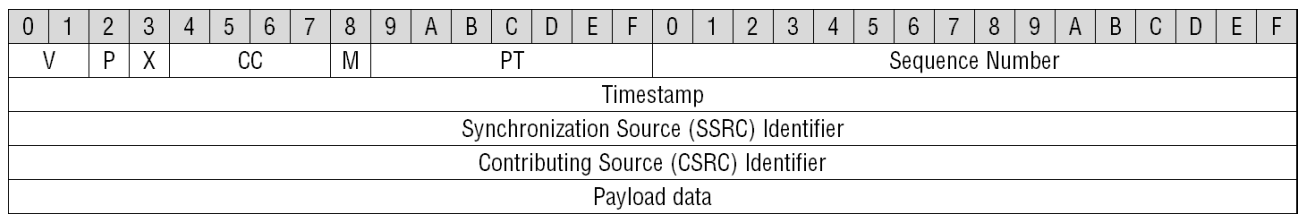

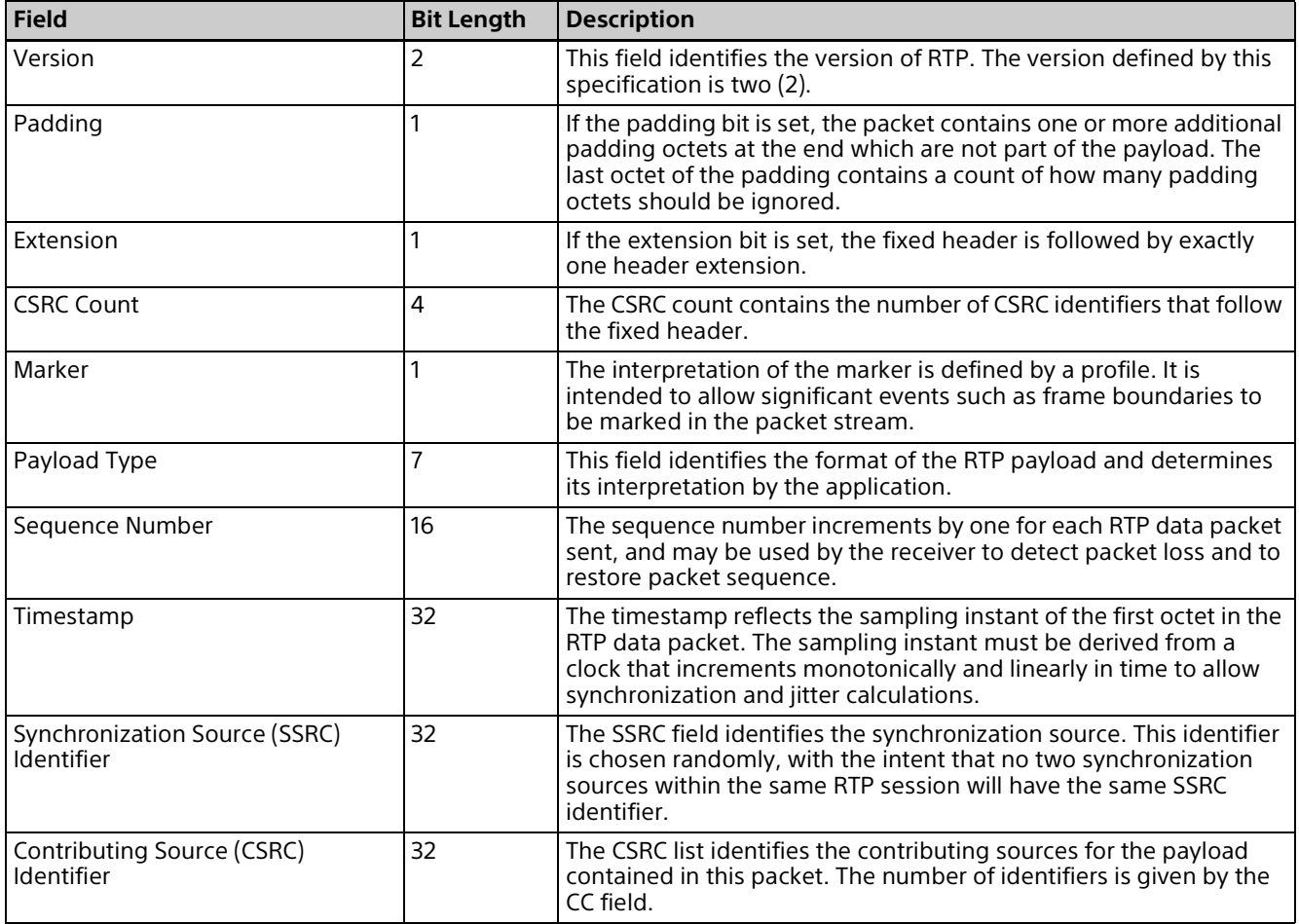

# **SR: Sender Report RTCP Packet**

The RTCP Sender report's header has the following format.

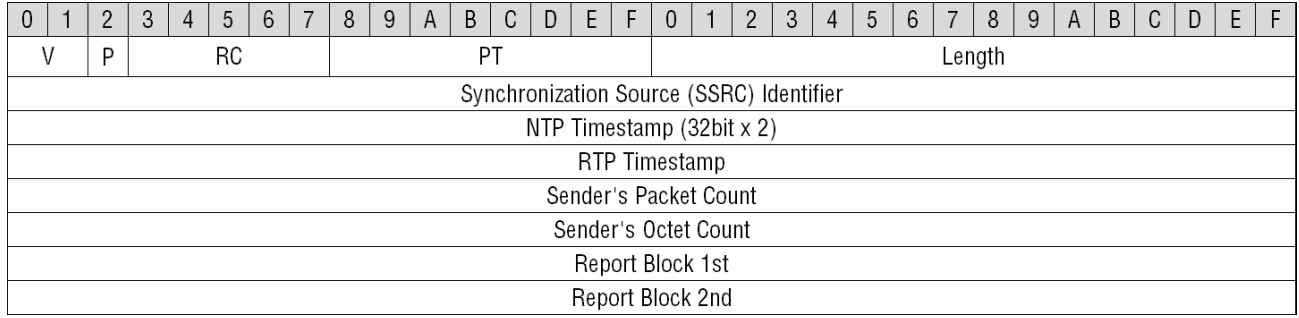

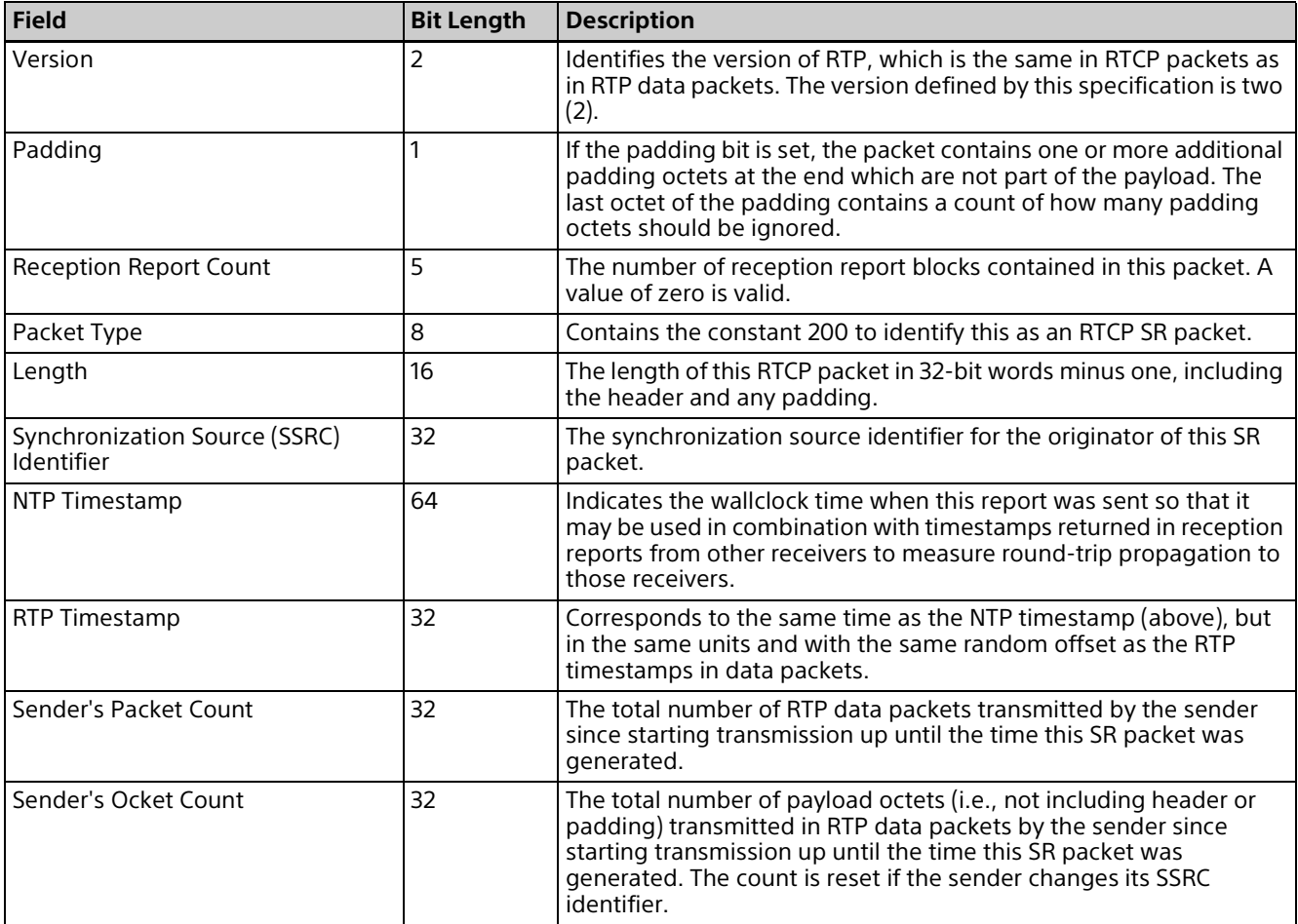

# **WebSocket Based RTSP Streaming**

This device supports RTSP streaming function with WebSocket technology, to enable video streaming using Web browsers.

## **HTTP URL for WebSocket Based RTSP**

For connection by WebSocket, access the camera with method and Syntax below. For WebSocket based RTSP function, authentication at HTTP level is not performed.

#### **Method**

GET

#### **Syntax**

http://<camera\_address>/websocket\_rtsp

## **Example Sequence**

Shown below is sample of streaming acquisition by using WebSocket.

```
GET /websocket rtsp HTTP/1.1\r\n
Host: <Client</math> Address>\r\n\n\nConnection: Upgrade\r\n
User-Agent: <UserAgent>\r\n
Upgrade: websocket\r\n
Origin: http://<Camera Address>\r\n
Sec-WebSocket-Version: 13\r\n
Accept-Encoding: gzip, deflate\r\n
Accept-Language: ja,en-US;q=0.9,en;q=0.8\r\n
Sec-WebSocket-Key: hitu9q0+MVGKItYF1oxqCA==\r\n
Sec-WebSocket-Extensions: permessage-deflate; client max window bits\r\n
Sec-WebSocket-Protocol: binary\r\n
\ln \lnHTTP/1.1 101 Switching Protocols\r\n
Upgrade: websocket\r\n
Sec-WebSocket-Accept: LVJij6i/sLKtgQfzzLcTrSlav24=\r\n
Sec-WebSocket-Protocol: binary\r\n
X-Frame-Options: SAMEORIGIN
X-XSS-Protection: 1; mode=block\r\n
Content-Security-Policy: default-src 'self'; script-src 'self' 'unsafe-eval';
style-src 'self' 'unsafe-inline'; media-src 'self' blob:; img-src 'self' blob:
\ln \lnConnection: upgrade\r\n
Date: \langleDate and Time information>\r\n
Server: <WebServer>\r\n
\ln \ln<WebSocket-encoded RTSP Request from client>...
<WebSocket-encoded RTSP response from camera>...
<WebSocket-encoded RTSP Request from client>...
<WebSocket-encoded RTSP response from camera>...
<WebSocket-encoded RTSP Request from client>...
<WebSocket-encoded RTSP response from camera>...
L.
```
# **Supplemental Remarks**

#### **Sec-WebSocket-Version:**

For HTTP request to start WebSocket, HTTP header unique to WebSocket should be added. Specify "13" for Sec-WebSocket-Version header.

#### **Sec-WebSocket-Protocol:**

Specify "binary" for Sec-WebSocket-Protocol header.

### **RTSP Digest Authentication**

Authentication at RTSP level is required where RTSP authentication setting is enabled, while authentication at HTTP level is not required for requests against /websocket\_rtsp resources. In this case, add an appropriate authentication header.

# **Userdata Information in Video Bitstream**

Userdata field (supplimental information) is added to the video bitstream delivered by RTSP streaming function. This chapter describes the data structure of Userdata field this device supports.

# **Userdata Information Under H.264 Video Codec**

The data structure of Userdata field where the video codec is set to H.264 is described. The format of the data is like below, when H.264 Userdata is sent from the cameras as RTP Packet.

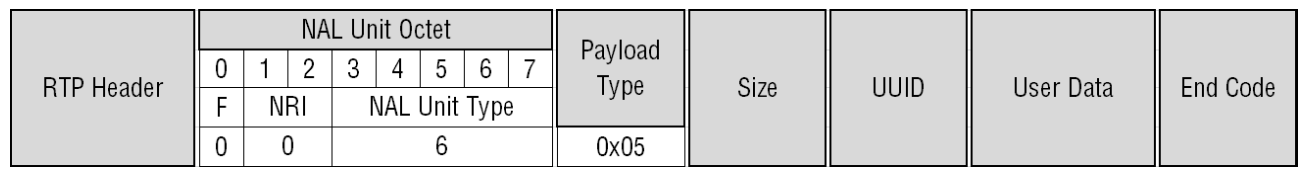

In the format above, the data details except RTP Header is described in the table below.

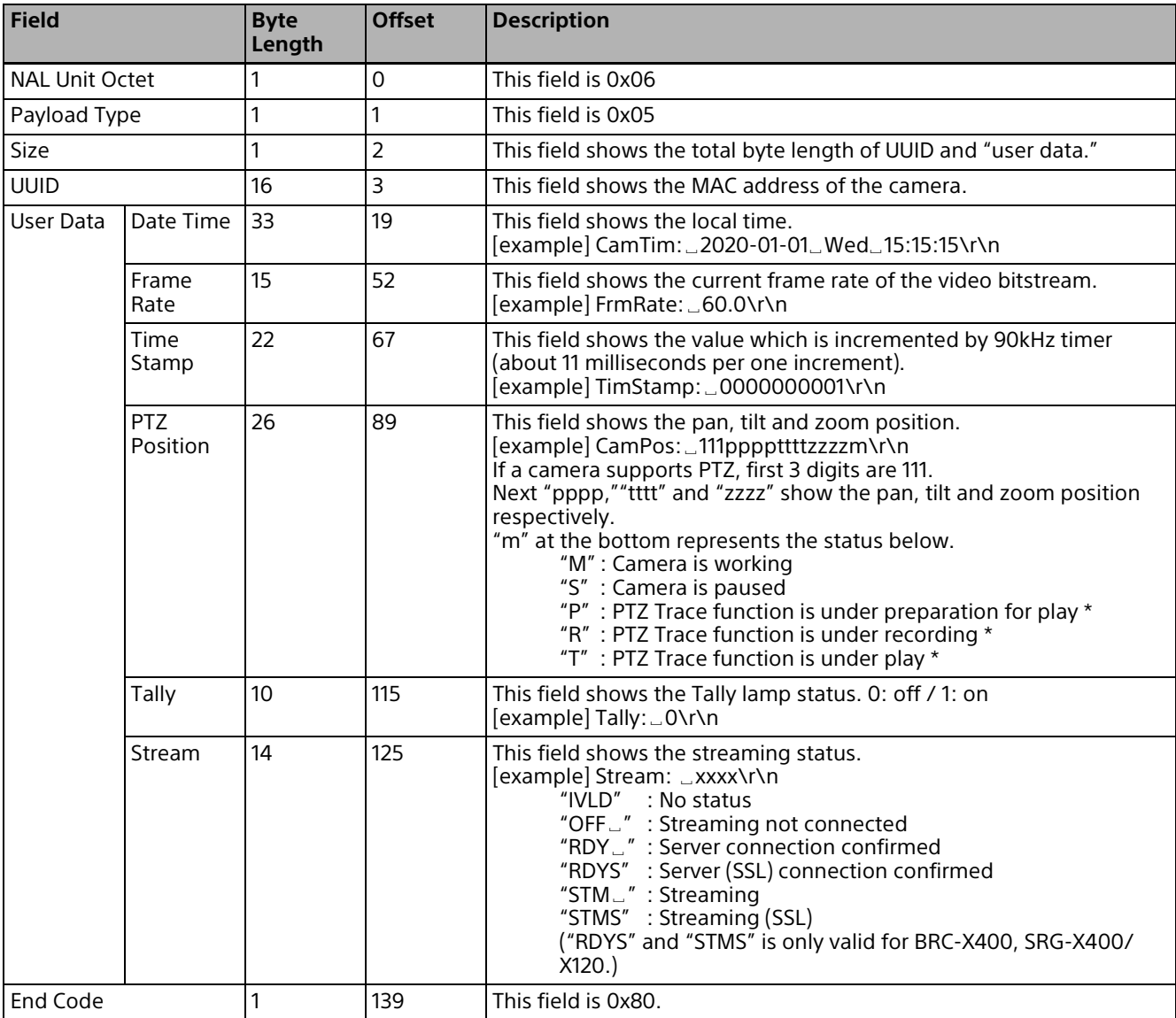

\* BRC-X400/X401 only

# **Userdata Information Under H.265 Video Codec**

The data structure of Userdata field where the video codec is set to H.265 is described. The format of the data is like below, when H.265 Userdata is sent from the cameras as RTP Packet.

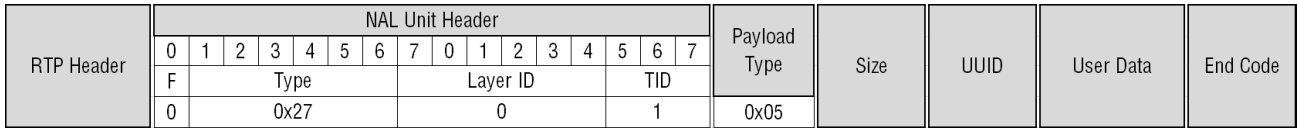

In the format above, the data details except RTP Header is described in the table below.

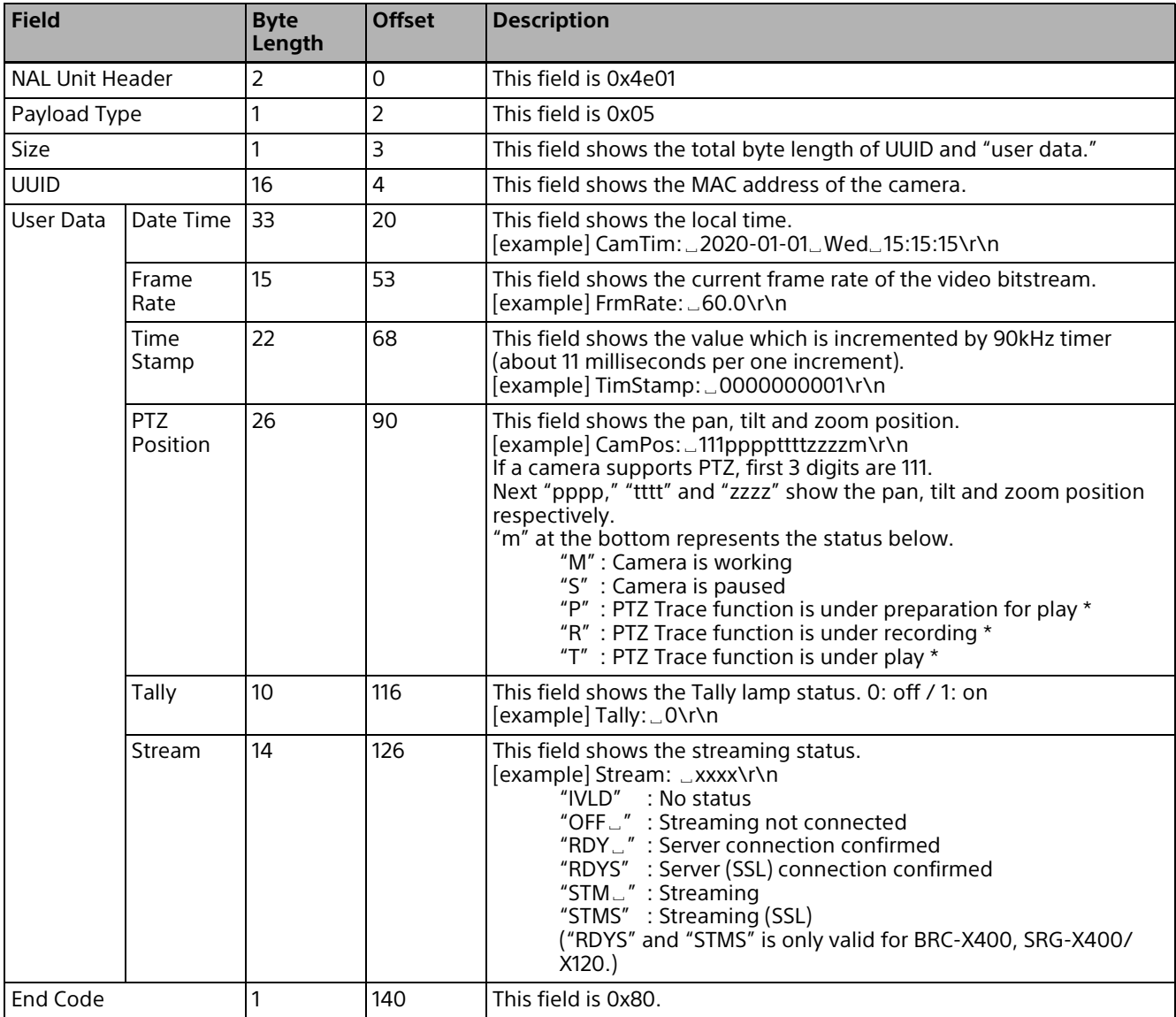

\* BRC-X400/X401 only

# **CGI Command Setting Values**

#### **SHUTTER**

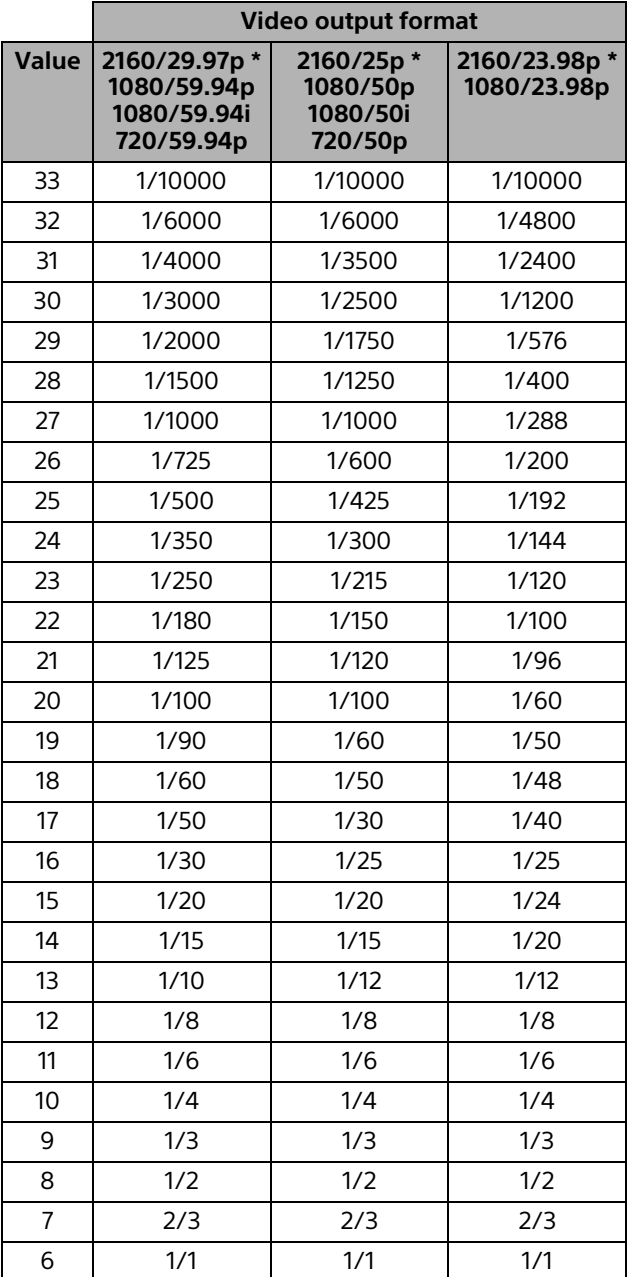

\* Only when the 4K option is installed, SRG-X400/ X402/201M2/X120/HD1M2 can be set.

#### **IRIS**

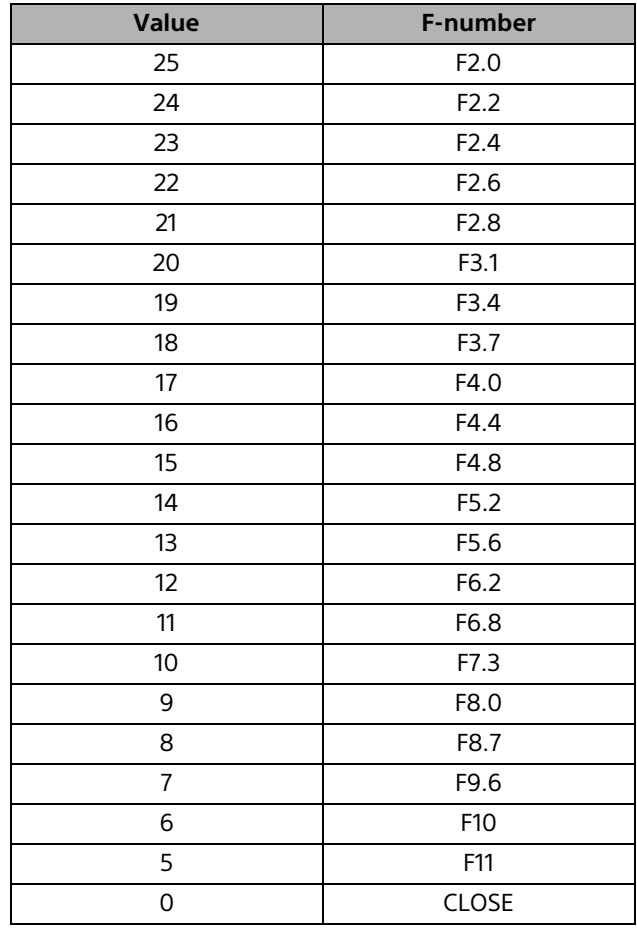

#### **GAIN**

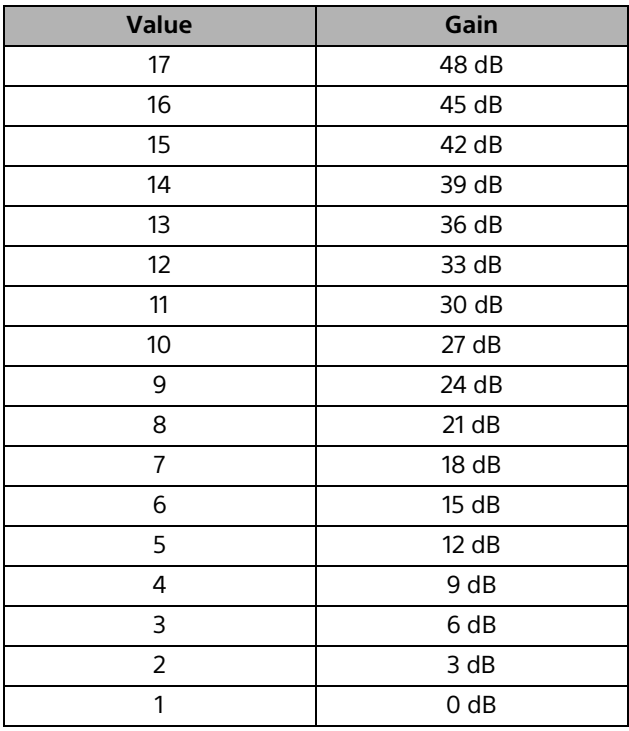

\* 14 to 17 can be set only when the high sensitivity mode is on.

#### **AUTO GAIN MAX. VALUE**

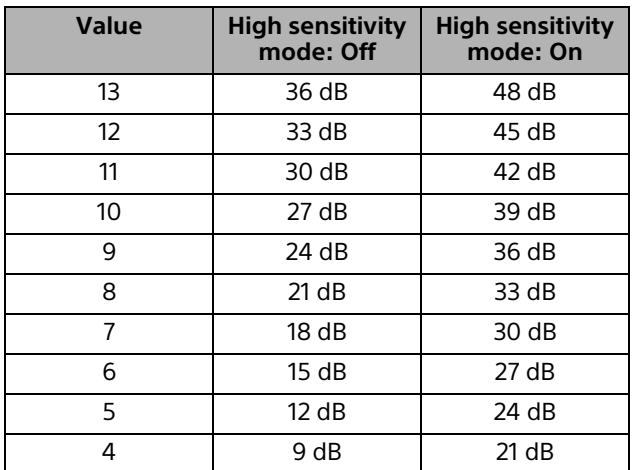

#### **EXPOSURE COMPENSATION**

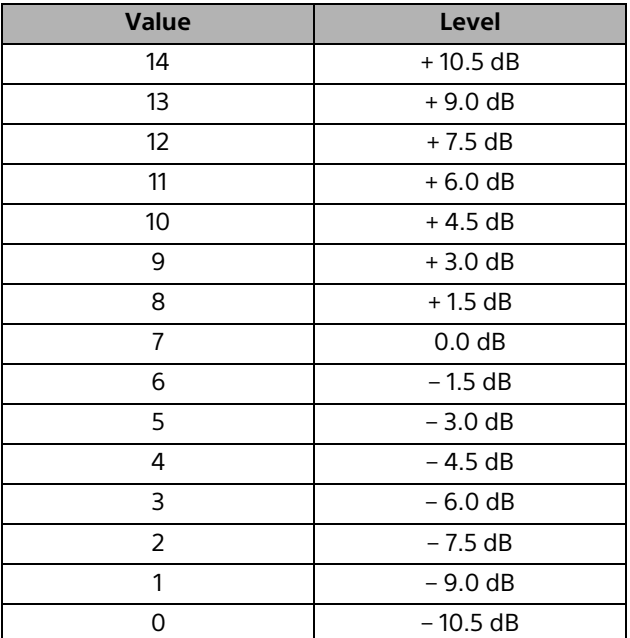

#### **IMAGE SIZE**

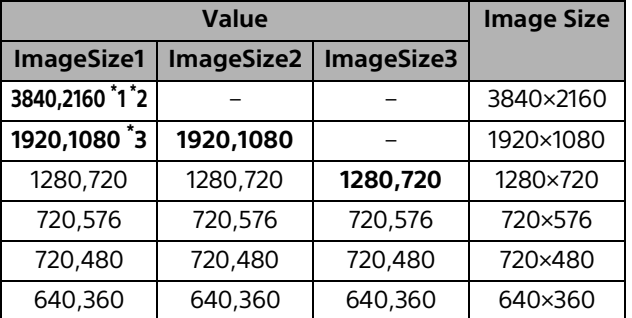

\*1 These can be set on SRG-X400/X402/201M2/X120/ HD1M2 only when the 4K option is installed.

\*2 The default value of BRC-X400/X401.

\*3 The default value of SRG-X400/X402/201M2/ HD1M2.

#### **PAN/TILT POSITION**

Value of pan-tilt position is hexadecimal.

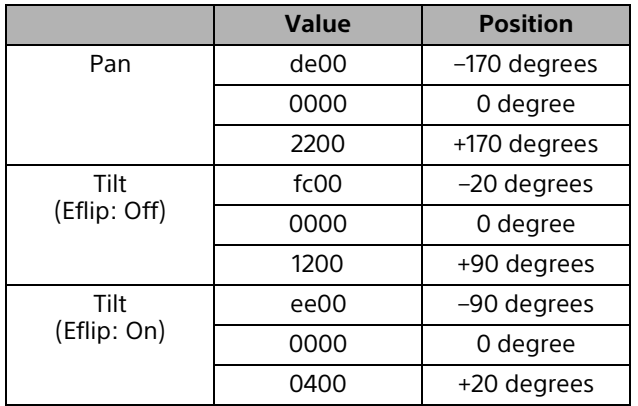

#### **(Eflip: Off) (Eflip: On)**

#### **Top Top**

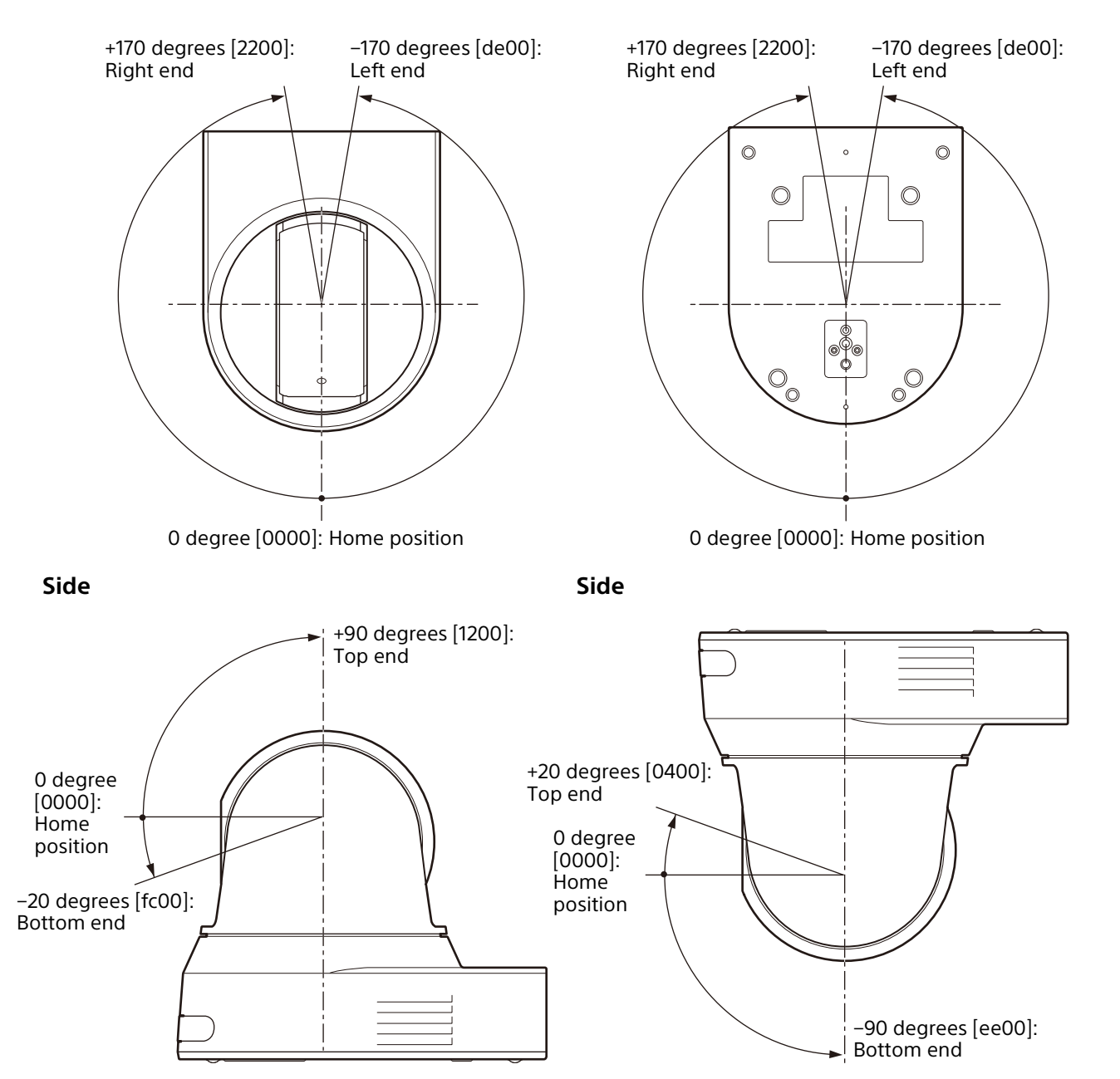

## **PAN/TILT SPEED**

#### **PAN/TILT SPEED (SlowPanTiltMode: off) (Reference values)**

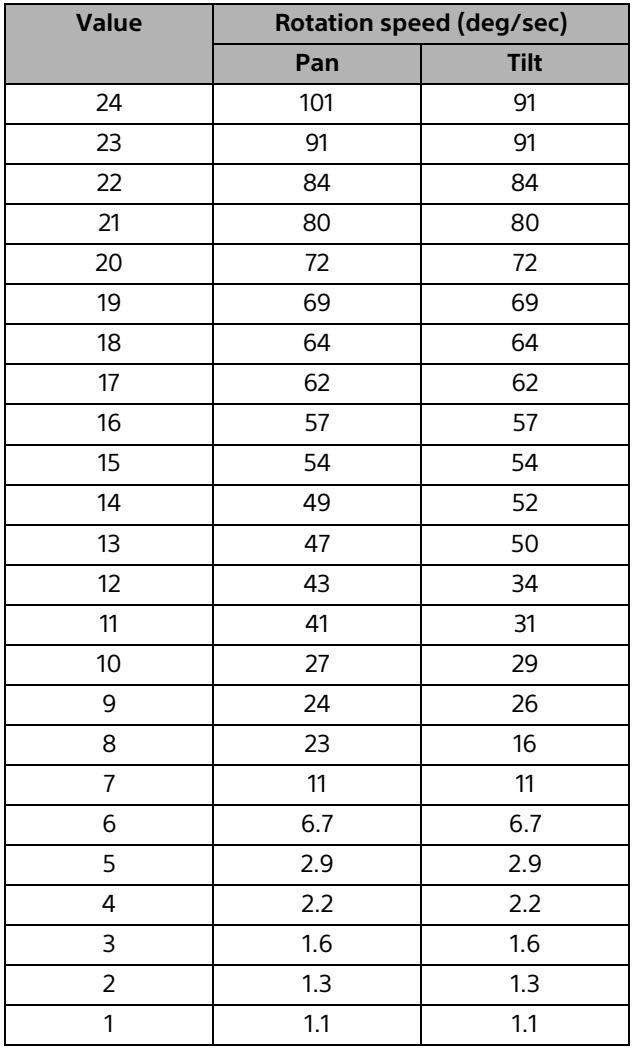

#### **PAN/TILT SPEED (SlowPanTiltMode: on) (Reference values)**

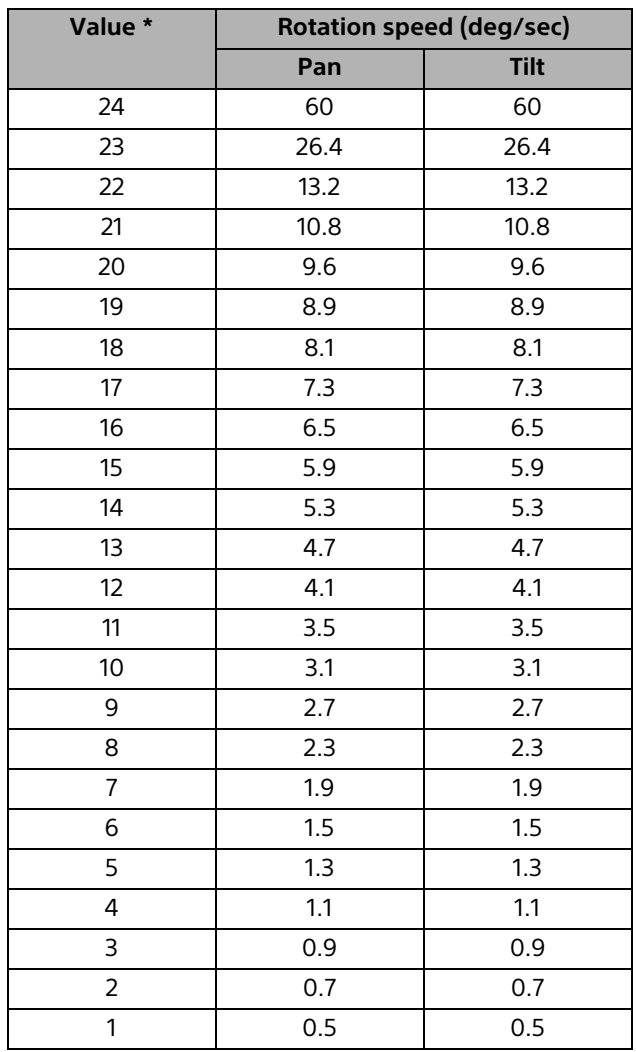

\* Up to 127 can be specified. However 25 to 127 is used for the maintenance.

#### **PRESET RECALL SPEED (Reference values)**

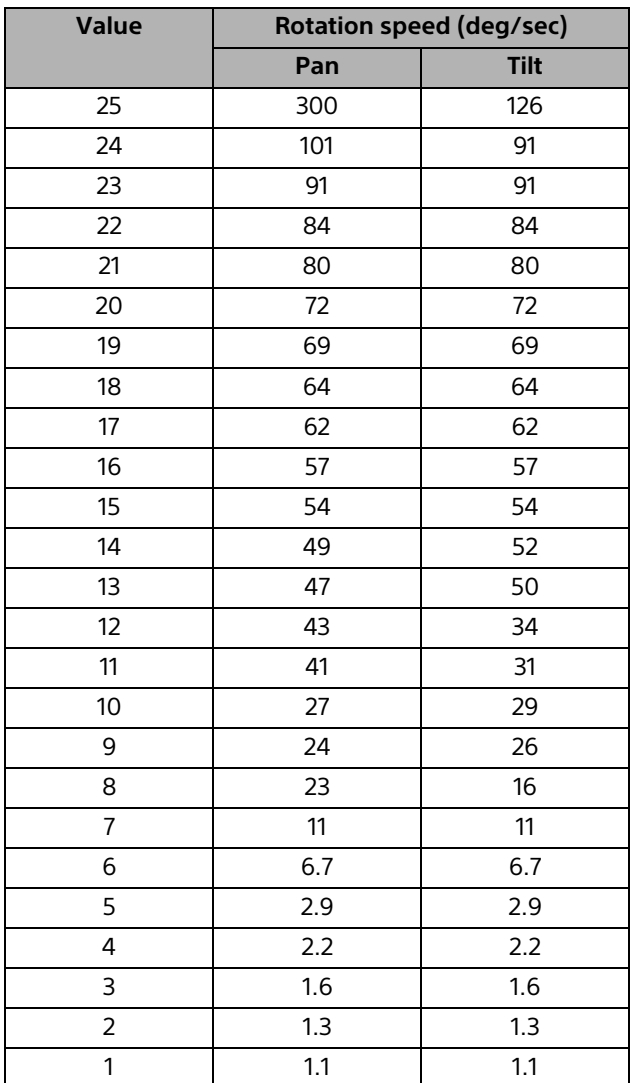

## **FOCUS (Reference values)**

Value of focus is hexadecimal.

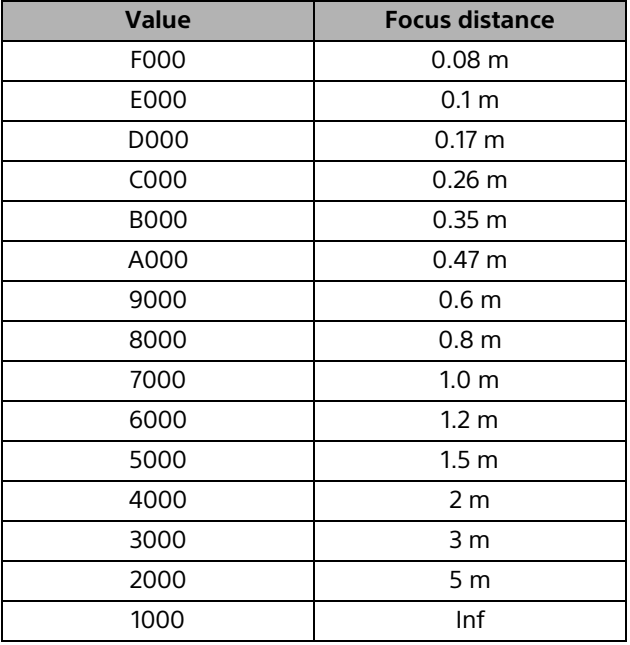

#### **ZOOM POSITION (Reference values) (BRC-X400/X401, SRG-X400/X402/ 201M2)**

Value of zoom position is hexadecimal.

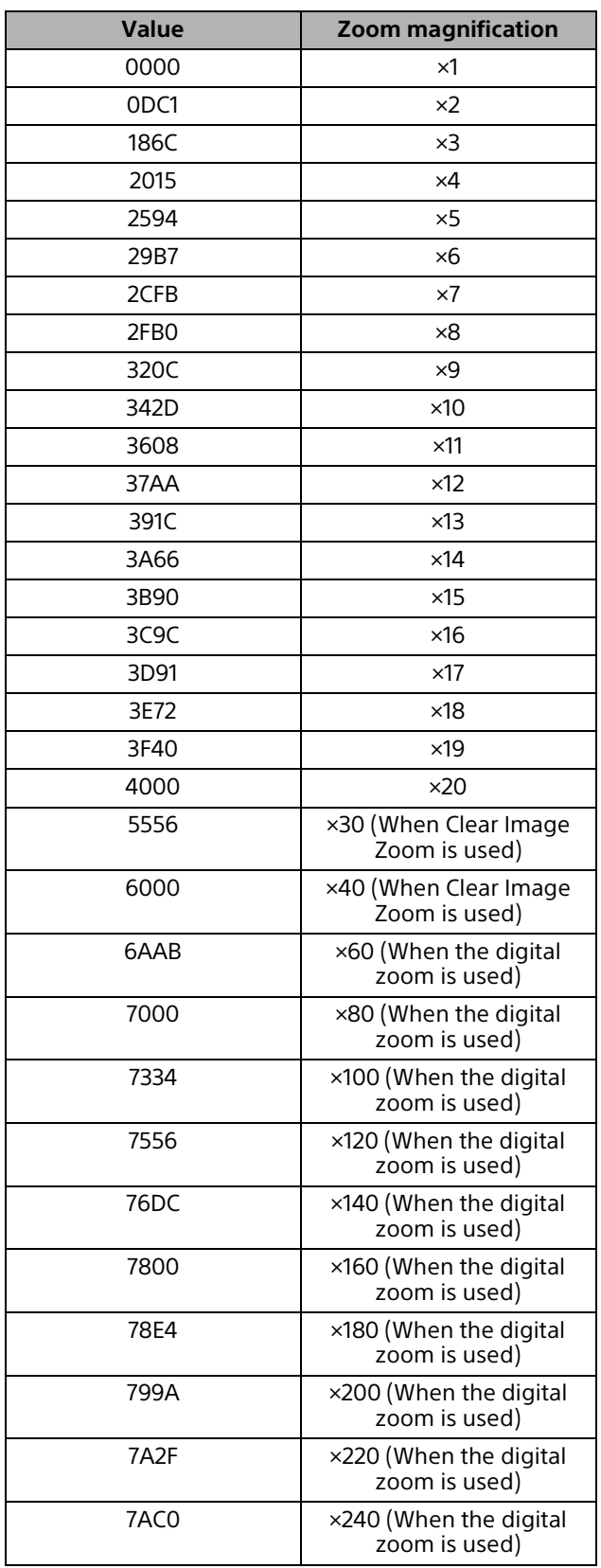

#### **ZOOM POSITION (Reference values) (SRG-X120/HD1M2)**

Value of zoom position is hexadecimal.

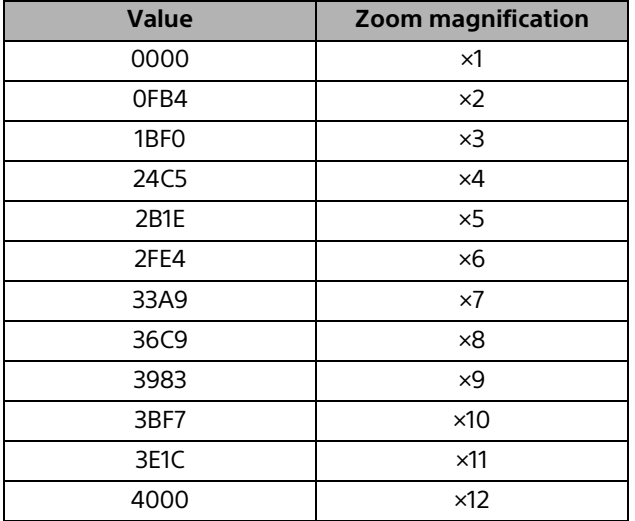

#### **VIDEO OUTPUT FORMAT**

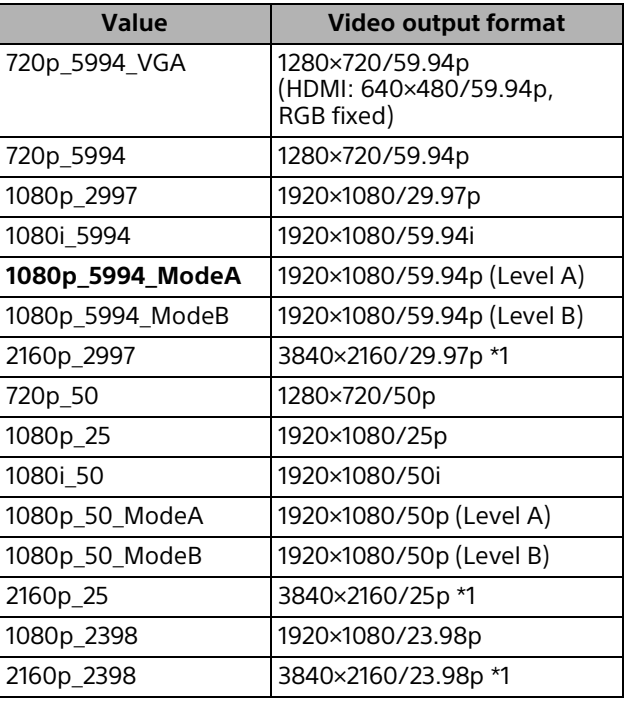

\*1 Only when the 4K option is installed, SRG-X400/ X402/201M2/X120/HD1M2 can be set.

#### **Preset mode settings and behavior of preset commands (BRC-X400/X401)**

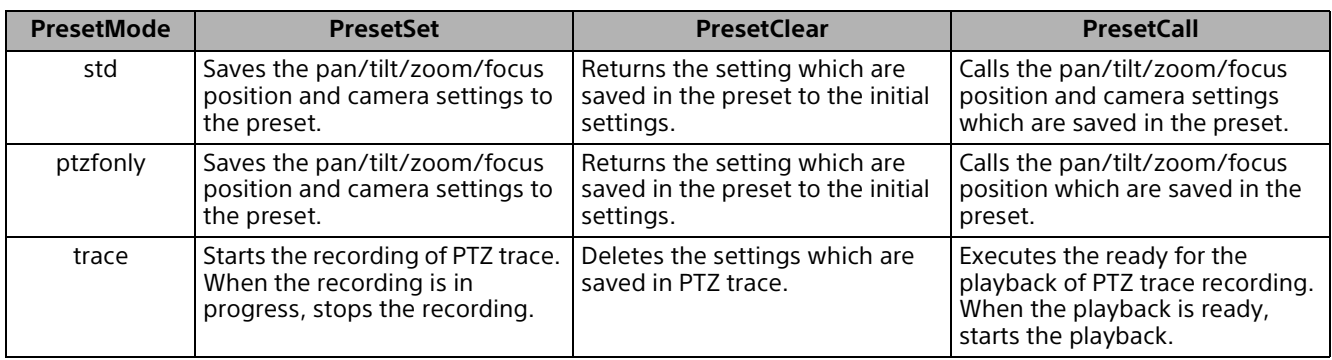

#### **RESERVED PORT**

- $1900$
- 7700 (BRC-X400/X401)
- 52380
- 52381

### **TIME ZONE**

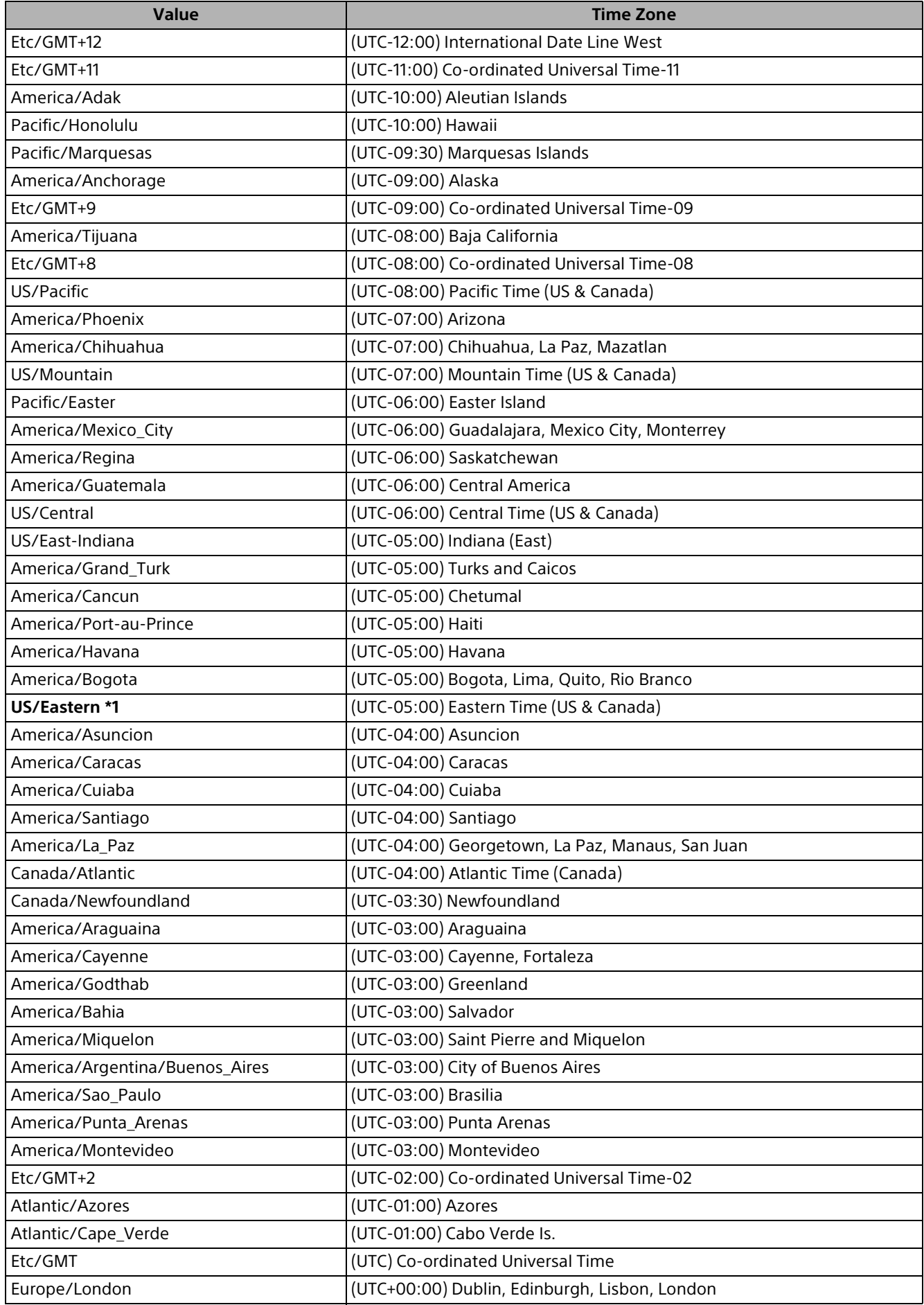

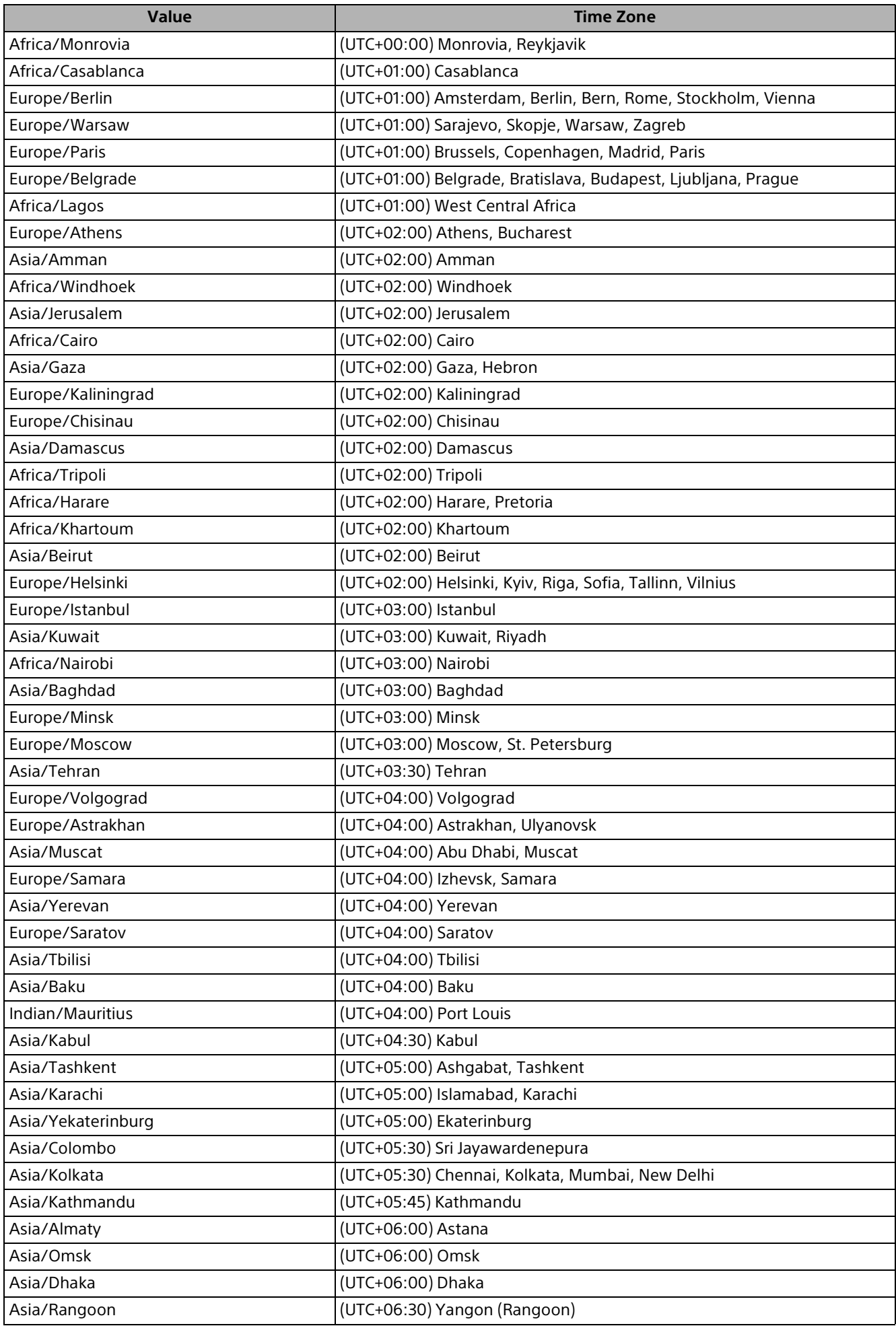

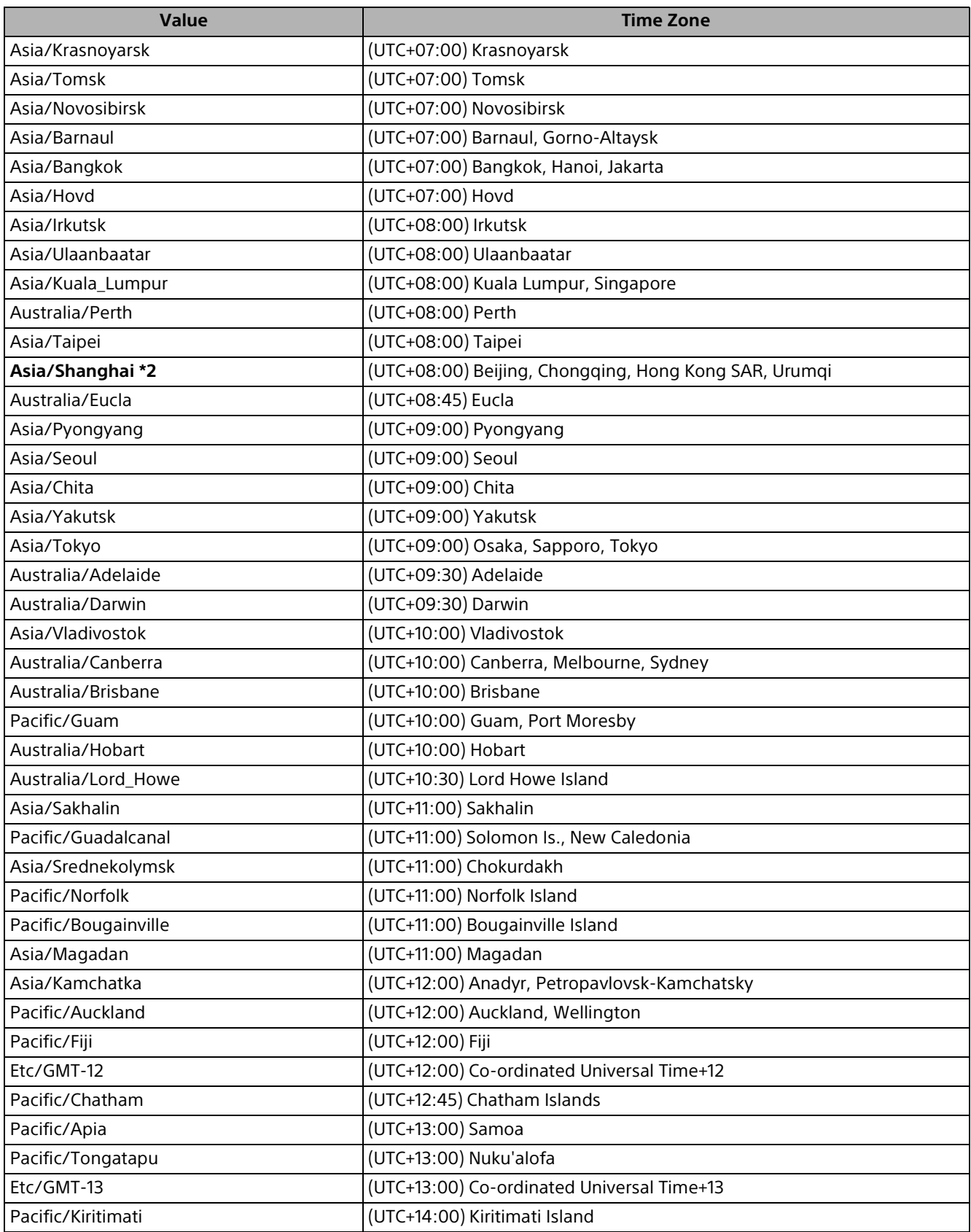

\*1 Default setting for BRC-X400, SRG-X400/X120

\*2 Default setting for BRC-X401, SRG-X402/201M2/HD1M2